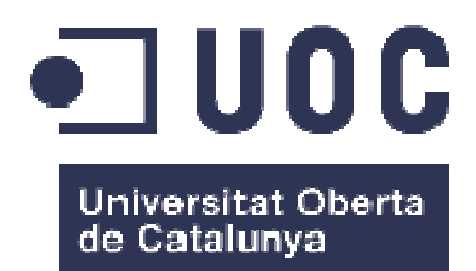

# Proyecto de Business Intelligence para caso de estudio de parques eólicos

**Jesús Martín Muriel**  Master Universitario en Ingeniería Informática Inteligencia de negocio (Business Intelligence)

#### **David Amorós Alcaraz María Isabel Guitart Hormigo**

9 de Enero de 2017

#### © (Jesús Martín Muriel)

Reservados todos los derechos. Está prohibido la reproducción total o parcial de esta obra por medio o procedimiento, comprendidos la impresión, la reprografía, el microfilme, el tratamiento informático o cualquier otro sistema, así como la distribución de ejemplares mediante alquiler y préstamo, sin la autorización escrita del autor o de los límites que autorice la Ley de Propiedad Intelectual.

#### **FICHA DEL TRABAJO FINAL**

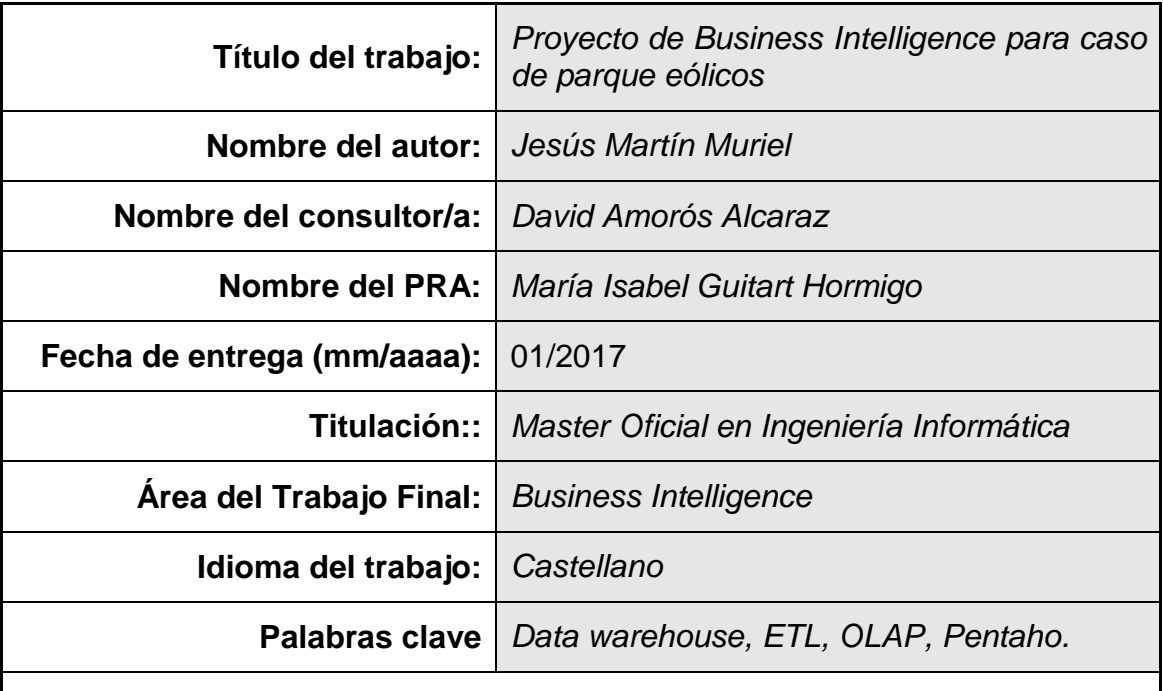

 **Resumen del Trabajo (máximo 250 palabras):** Con la finalidad, contexto de aplicación, metodología, resultados y conclusiones del trabajo.

La finalidad del presente proyecto ha sido identificar una plataforma de inteligencia de negocio de uso libre y utilizarla en un caso práctico, en concreto, en el negocio de parques eólicos.

En un contexto donde una gran parte de la actividad humana está asistida por sistemas informáticos, se cuenta con grandes volúmenes de datos, pero resulta complejo poder tomar información relevante de los mismos, que nos permita explicar que ha sucedido o que nos ayude a tomar decisiones.

El camino para poder afrontar esto, es una mezcla de metodologías de trabajo y herramientas. Dichas herramientas, responden a diferentes aplicaciones informáticas, unas pueden ser de uso general y son aprovechables en esta actividad, otras son específicas o exclusivas de la propia inteligencia de negocio.

A su vez, diferentes fabricantes de software, ofrecen suites comerciales, que suelen encapsular en exceso los diferentes aspectos de un proyecto de inteligencia de negocio, obligando al uso exclusivo de las mismas en todas las fases y etapas de un proyecto de estas características.

El mayor problema que se plantea en general en el uso del software libre y en particular en contextos complejos como este, es que el mismo, constituye un conjunto de aplicaciones diferentes, poco integradas, deslavazadas, y que en cierto modo carecen del hilo conductor como base metodológica para alcanzar los objetivos de negocio que amparan estos proyectos.

El resultado de este proyecto, es un framework (documentación, ejemplos y aplicaciones), que puede servir como patrón para proyectos de esta tipología, además de satisfacer las necesidades de información del caso práctico tratado.

#### **Abstract (in English, 250 words or less):**

The target for this project was find a open source solution for intelligence business environment, study that solution and use it in a real case. This case has been a wind energy business.

Today, large portion of human activity is supported by computer systems. There are lot of datum but is very complex recover information from these datum for to know what happened or for help to decision makers.

The way to deal with this is a mix of work methodologies and tools. These tools respond to different computer applications, some can be of general use but profitable in this activity, others are specific or exclusive to the business intelligence itself.

Different software manufacturers offer commercial suites, which often encapsulate the different aspects of a business intelligence project, forcing the exclusive use of the same in all phases and stages of a project of these characteristics.

The biggest problem in general in the use of free software, and particularly in complex contexts such as this one, is that it is a set of different applications that are not well integrated. It really is not a software suite, so a methodological approach is even more important.

The result of this project is a framework (documentation, examples and applications), which can serve as a template for projects of this typology, in addition to meeting the information needs of the case in study (wind energy case).

# **Índice**

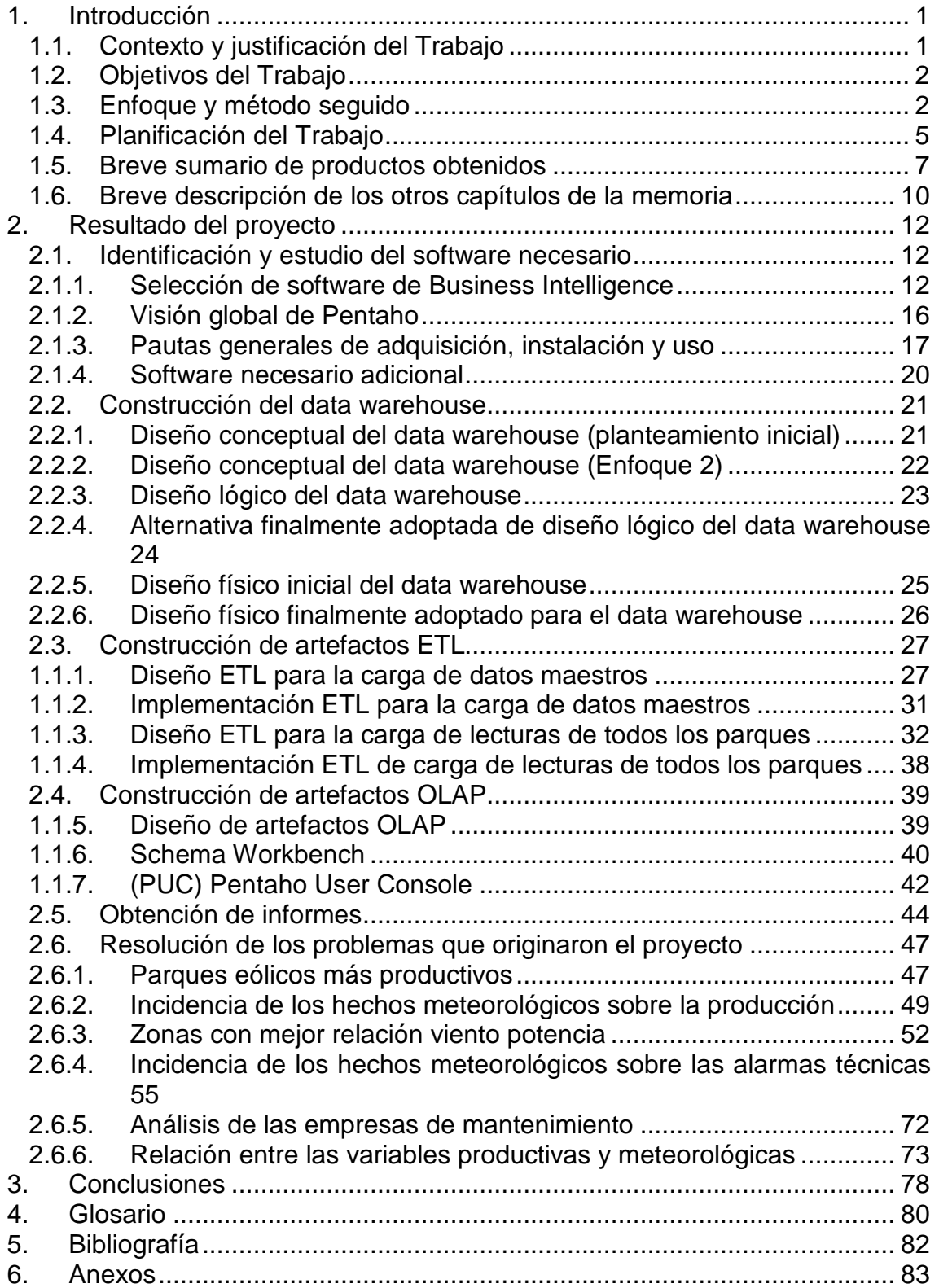

## **Lista de figuras**

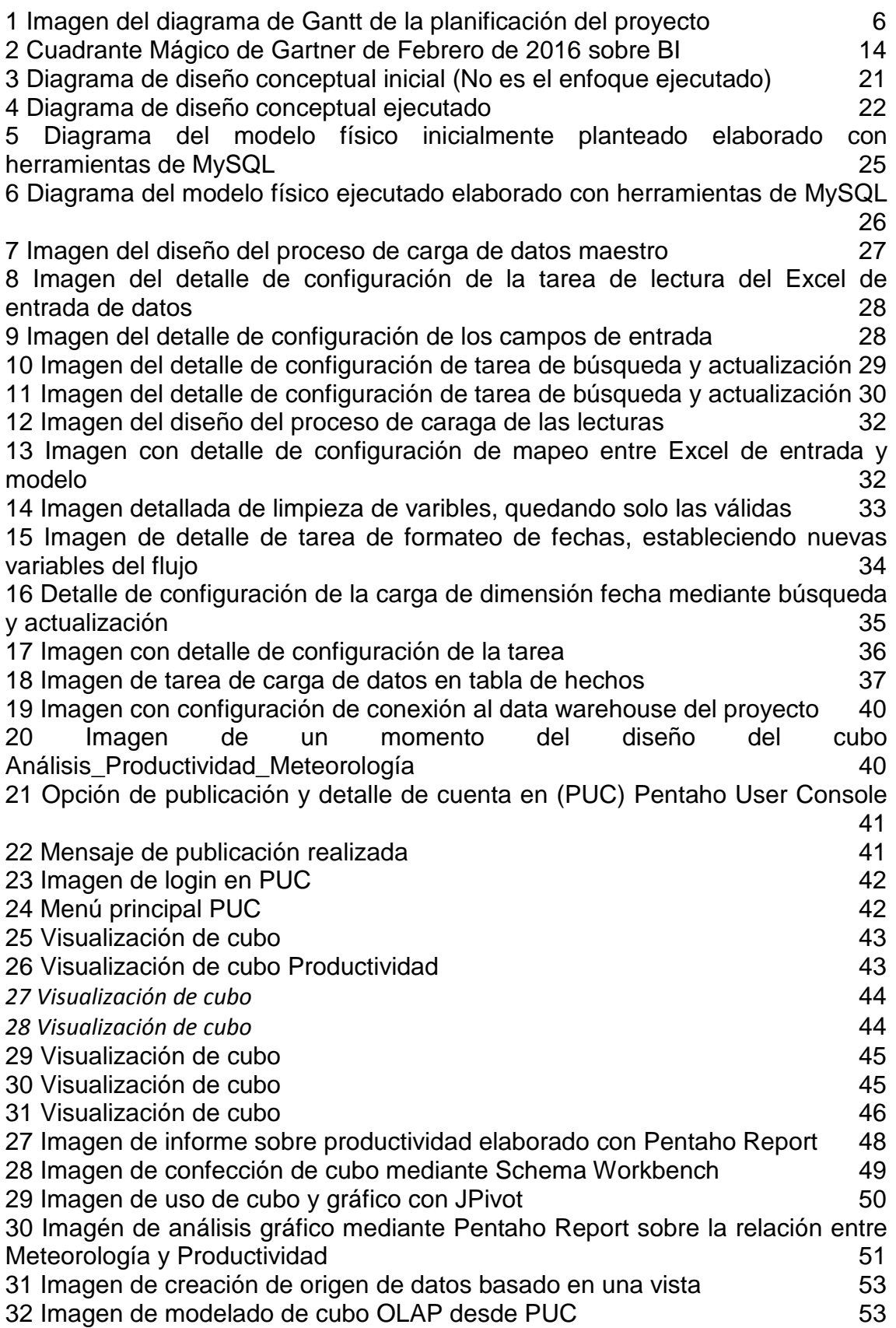

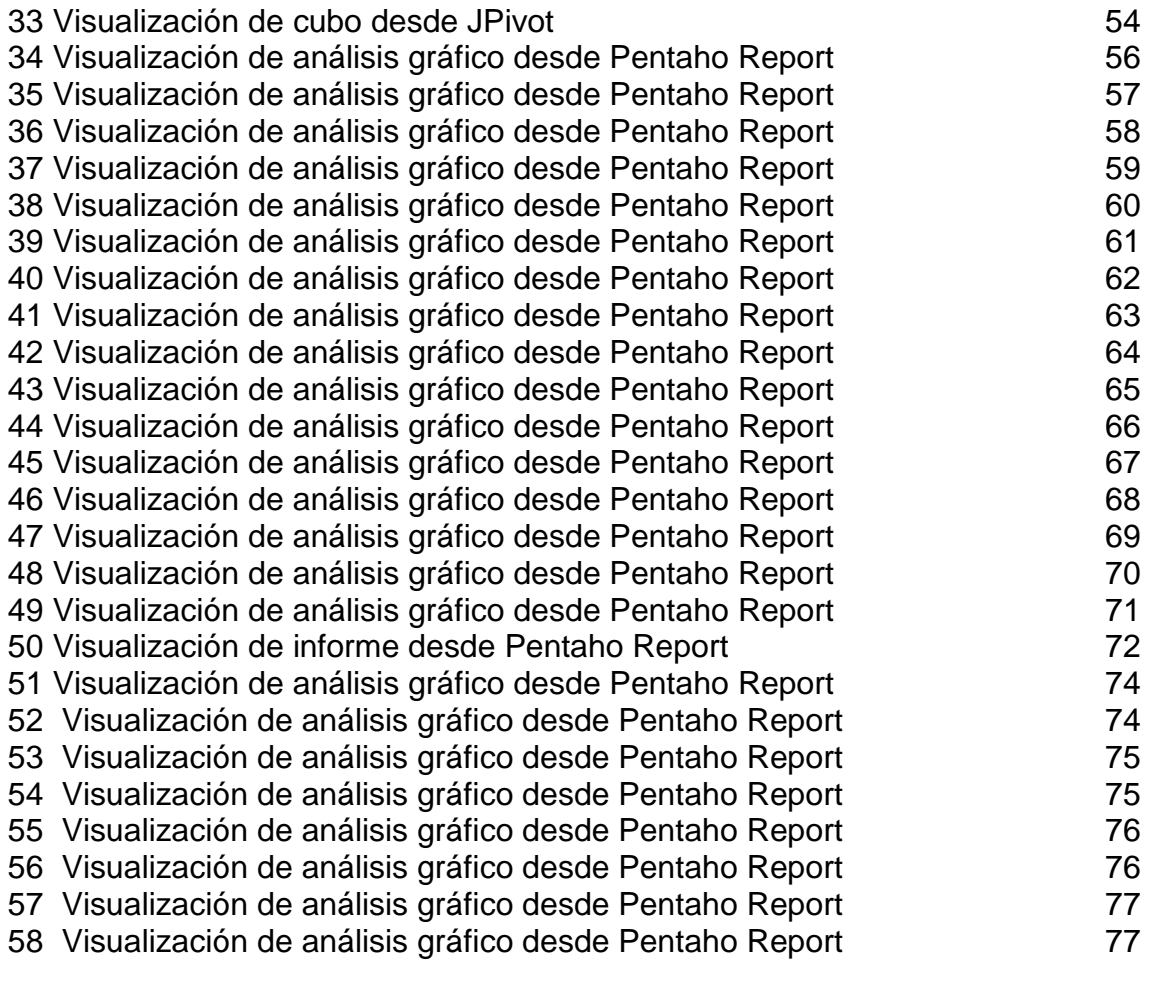

# 1. Introducción

## 1.1. Contexto y justificación del Trabajo

Los parques eólicos se caracterizan por ubicarse en localizaciones de difícil acceso, especialmente los denominados offshore que se encuentran en el mar.

Un parque eólico está formado por un conjunto de molinos o aerogeneradores, que de forma permanente están generando eventos, que informan sobre el estado del conjunto o de las partes y que con una frecuencia establecida (en términos de minutos) pueden comunicar esos datos a un centro de control donde se reciben.

A los eventos que informan del estado de los aerogeneradores, se suman los de las estaciones meteorológicas instaladas en los parques, en tanto la relación entre producción y averías y condiciones meteorológicas, pueden guardar un relación directa.

Ante la inversión económica que representa cada uno de estos molinos, es fundamental detectar cuando sufren averías y dicha producción se ha parado, pero también poder entender las circunstancias que pudieron proporcionar la parada, encontrando relaciones entre los diferentes eventos proporcionados por la variedad de sensores instalados.

El problema final se centra en ser capaz de manejar un conjunto extenso de datos unitarios, unos valores de estado, otros indicares cuantitativos, que responden a diferentes protocolos según los fabricantes de los equipos que los envían, y en concreto la solución del problema está en la capacidad de que los expertos en el negocio, sean capaces de encontrar patrones de comportamiento, así como de poder dar respuesta a las diferentes cuestiones que en ese camino se plantean.

1

#### 1.2. Objetivos del Trabajo

**Objetivo 1:** Obtener un repositorio central de información que aglutine en un modelo dimensional la información procedente de los diferentes generadores y parques, disponiendo de las prestaciones y capacidades básicas de un motor de base de datos.

**Objetivo 2:** Contar con los mecanismos automáticos o semiautomáticos necesarios, para que la carga en la base de datos antes referida, de la información diversa (diferentes estructuras según fabricantes involucrados en la ingeniería de cada parque) se realice de forma adecuada, presentando en todo momento una información histórica que llegue hasta el momento actual.

**Objetivo 3:** Contar con los mecanismos que reestructuren la información almacenada en el repositorio, de forma que esta se pueda orientar a las necesidades de análisis de información, como base para un tratamiento inteligente de las mismas.

**Objetivo 4:** Disponer las opciones de consulta o informes, que reflejen los datos fundamentales que la dirección del negocio demanda, haciendo uso de medios que permitan a usuarios avanzados y especialistas en el negocio de la aerogeneración, la modificación o ampliación de los informes iniciales, sin necesidad de trabajos complejos de programación informática.

### 1.3. Enfoque y método seguido

Para satisfacer los objetivos del proyecto, se buscará en el mercado de software libre tanto un sistema gestor de base de datos relacional, como una plataforma de análisis de información que albergue herramientas ETL, que gestione metadatos para la implementación de modelos de datos multidimensionales y que cuente con un motor de informes, así como herramientas de diseño de informes y cuadros de mando.

A su vez el siguiente cuadro recoge en mayor detalle las tareas asociadas a cada objetivo.

2

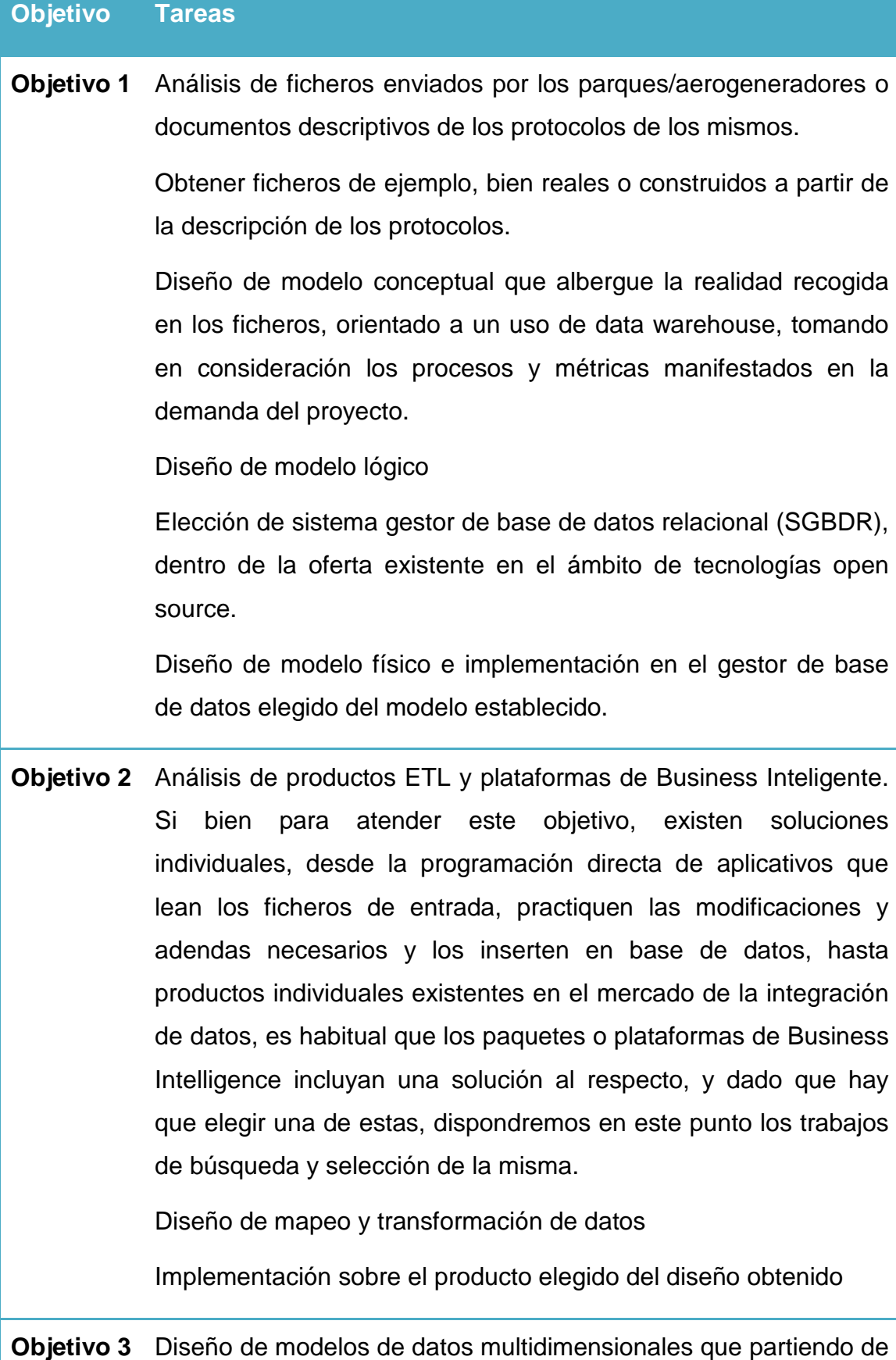

los datos del data warehouse se orienten a satisfacer las necesidades de información y análisis expuestas.

Implementación de los modelos diseñados en la herramienta incluida en la plataforma elegida (OLAP, ROLAP, ...)

**Objetivo 4** Diseño de las consultas e informes tipo que el sistema a entregar incluirá, para satisfacer los requisitos solicitados.

## 1.4. Planificación del Trabajo

Tomando como referencia las fases fundamentales de un proyecto de Business Intelligence, los cuatro hitos fundamentales (obtener el Data warehouse, los elementos ETL, los elementos OLAP y el Reporting), así como otras actividades propias de la ejecución de un proyecto, los hitos fundamentales de esta planificación y su correlación con las entregas parciales del mismo (PEC) se distribuyen de la siguiente forma:

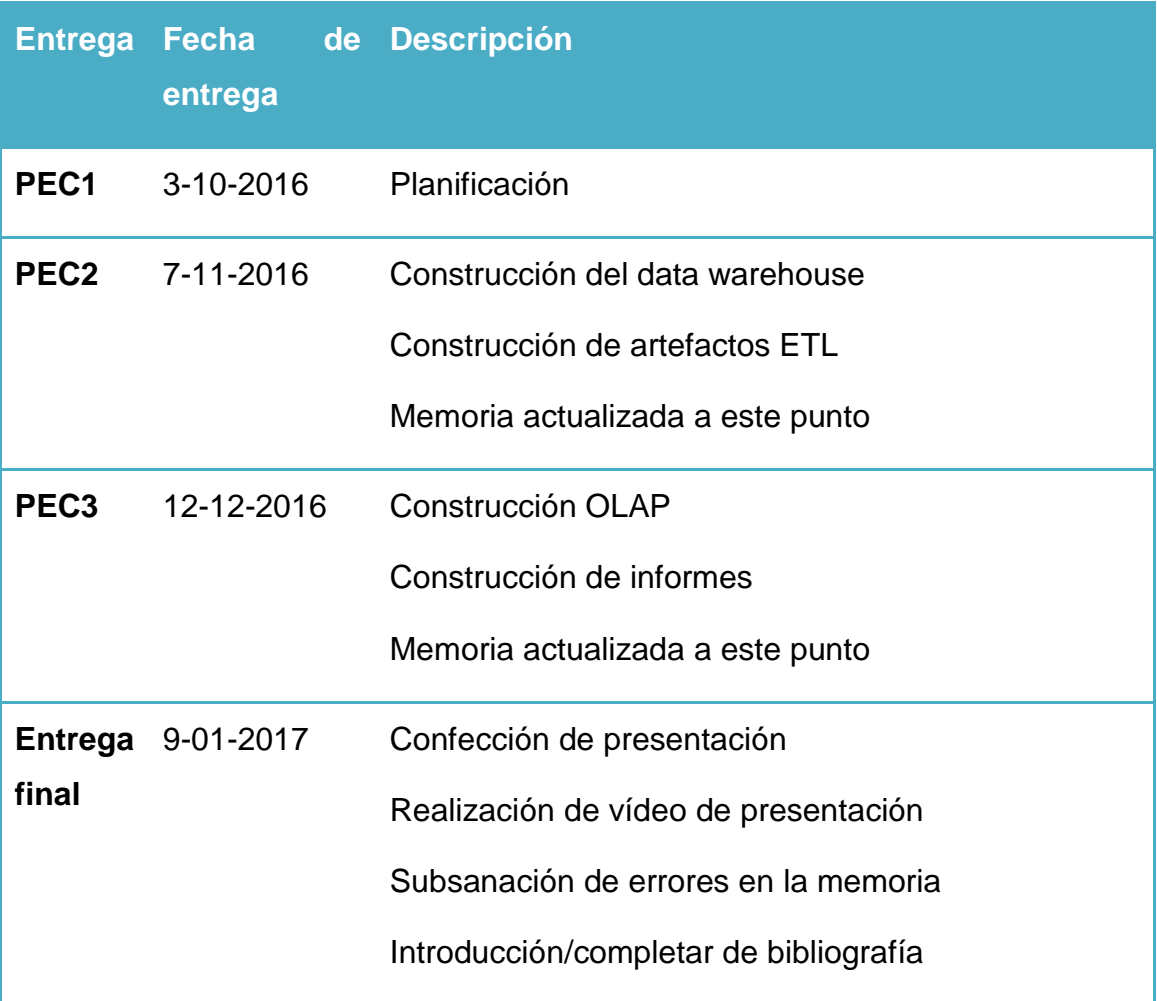

El diagrama de Gantt posterior, recoge el detalle necesario obtenido para atender al anterior resumen.

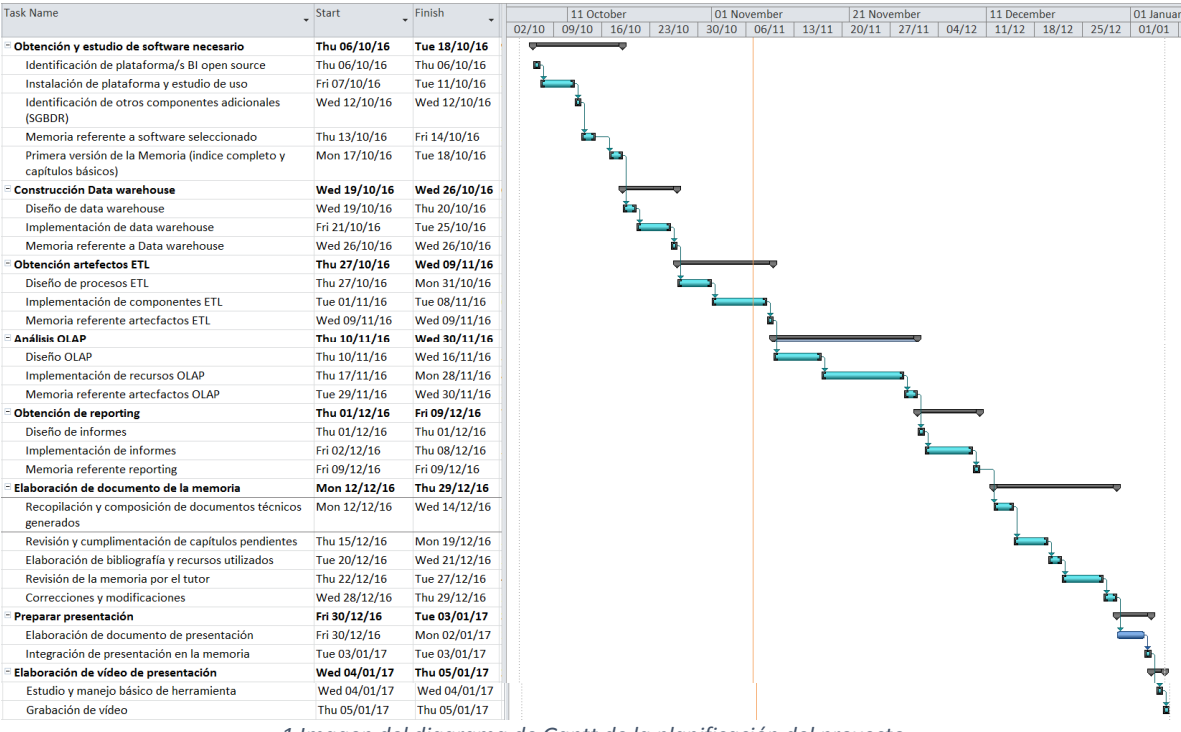

*1 Imagen del diagrama de Gantt de la planificación del proyecto* 

# 1.5. Breve sumario de productos obtenidos

La siguiente tabla identifica todos los productos obtenidos con la ejecución del proyecto, indicando en cada caso la motivación o finalidad específica del mismo y su naturaleza.

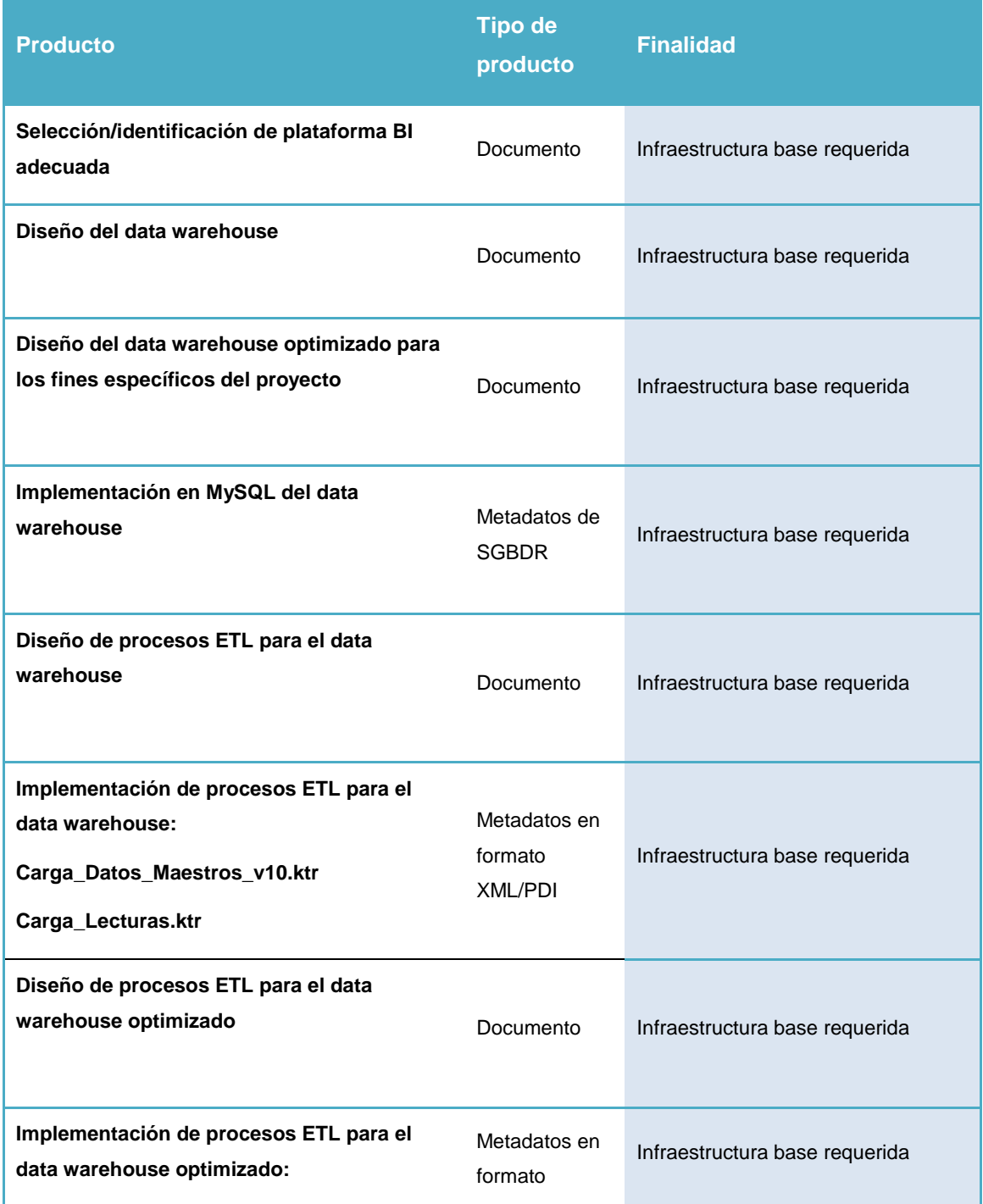

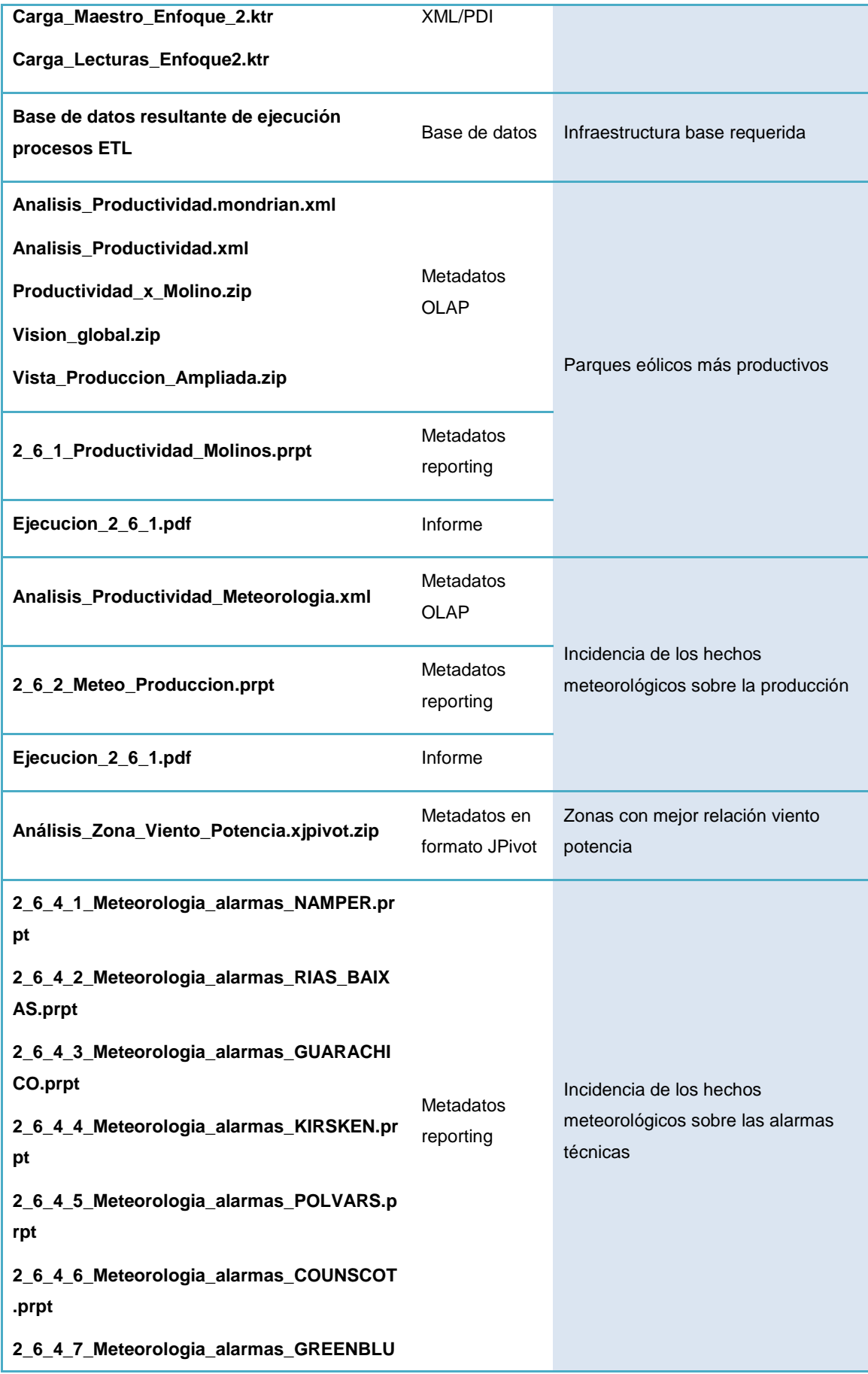

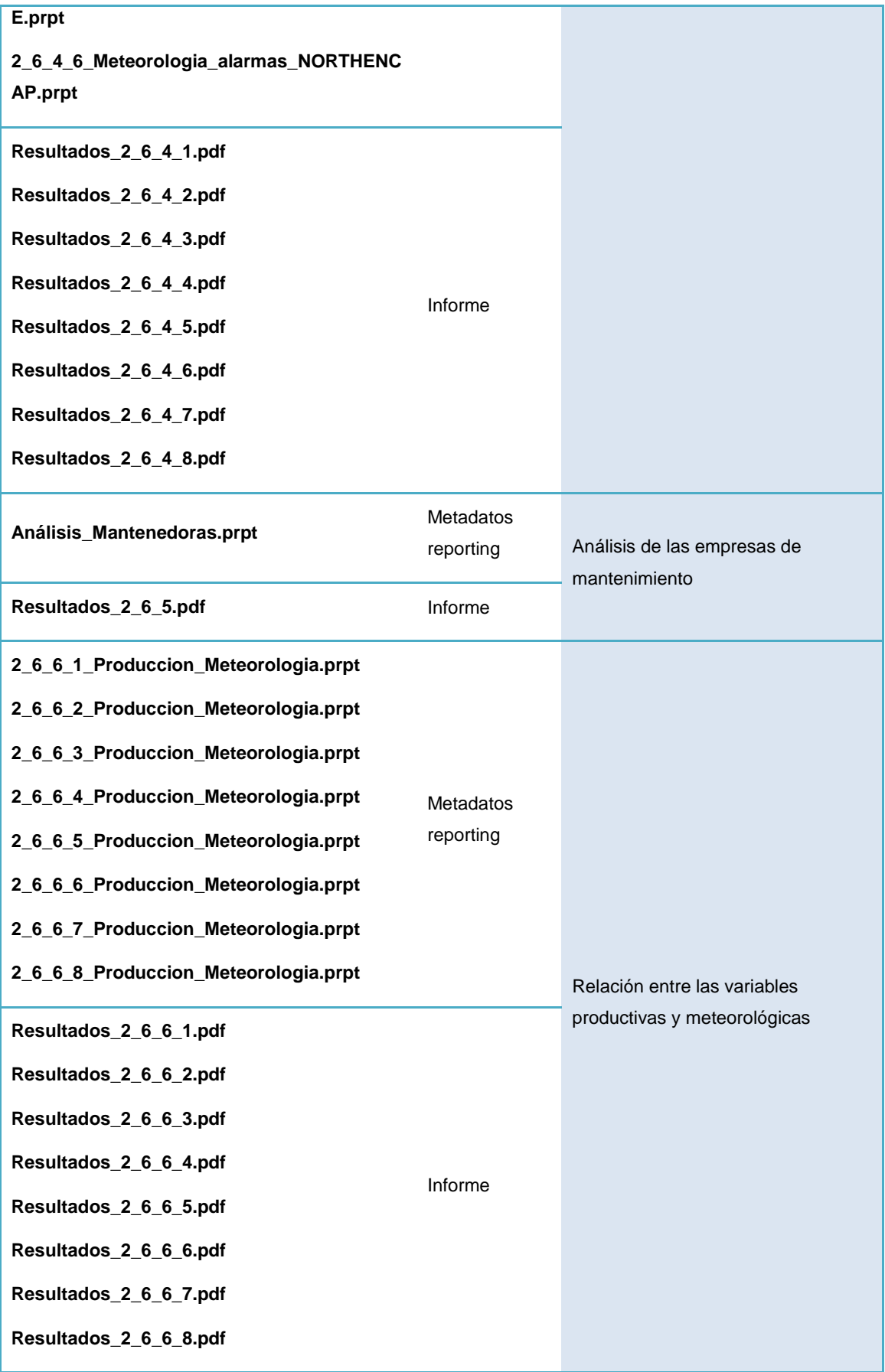

#### 1.6. Breve descripción de los otros capítulos de la memoria

El resultado del proyecto y las conclusiones generales que ha permitido alcanzar, dan contenido a los siguientes capítulos de la presente memoria.

La estructura del capítulo de Resultado del Proyecto, sigue la generación de cada uno de los productos que integran el resultado, y que en unos casos responden a análisis o informes que se integran en la memoria, y en otros a la descripción del artefacto resultante, por su naturaleza, complementario a la misma.

La secuencia de acciones, y con ello de subcapítulos, representa la metodología de trabajo aplicada para la ejecución de un proyecto de inteligencia de negocio, que partiendo de uno requisitos iniciales, los analiza, diseña el data warehouse más adecuado (ejemplo de resultado del proyecto que por su naturaleza queda integrado en la propia memoria), llegando a la propia implementación de la base de datos (ejemplo de artefacto complementario a esta memoria, pero a cuya descripción y referencia, responde uno de los subcapítulos posteriormente recogidos).

Uno de los productos del proyecto, es la elección de un software open source que de soporte al mismo.

Tras una breve fundamentación de dicha decisión, se proporciona una visión global de la plataforma, entrando en detalles en cuanto al uso de las funcionalidades de la misma, que serán utilizadas en el proyecto.

Volviendo a la metodología de proyecto de inteligencia de negocio seguida, ya con la asistencia da la plataforma, se diseñan e implementan los artefactos propios de este tipo de proyecto (cubos OLAP e informes concluyentes).

Con toda la infraestructura necesaria obtenida y reflejada en la memoria (análisis, diseño, elección de la tecnología, explicación e instalación general de la misma), se procede a su uso para terminar satisfaciendo las cuestiones generales planteadas sobre el caso práctico de negocio, entorno al cual se planteó el proyecto. Se incluyen en la memoria, las conclusiones obtenidas

10

vinculadas con la identificación y descripción de los artefactos implementados para alcanzar dichas conclusiones.

Finalmente el capítulo de conclusiones, recoge las propias del proyecto de Business Intelligence ejecutado, pues las conclusiones técnicas a la problemática del caso de negocio analizado, forman parte del Resultado del Proyecto.

# 2. Resultado del proyecto

El resultado del proyecto es la combinación de una plataforma de Business Intelligence perteneciente al existentes del tipo open source junto con los documentos y metadatos diseñados para la plataforma elegida para dar una solución de inteligencia de negocio a la problemática de los parque eólicos offshore.

## 2.1. Identificación y estudio del software necesario

### 2.1.1. Selección de software de Business Intelligence

Los requisitos funcionales establecidos, demandan la necesidad de una infraestructura tipo para el análisis de información, que asista a una toma de decisiones inteligente en base a un adecuado diagnóstico del negocio y de su organización.

Se manifiesta la necesidad de extraer información de diversas fuentes (ficheros de texto enviados desde los parques por los dos subsistemas identificados en los mismos), almacenarla atendiendo tanto a un enfoque que permita la gestión y análisis histórico como a unos análisis de la información que acaben proporcionando el acceso a los diferentes indicadores de los procesos de negocio en estudio, contando con unos recursos mínimos para la generación de informes y de cuadros de mando.

Todo lo anterior nos lleva a demandar un conjunto de aplicaciones informáticas, de uso integrado entre las mismas, que en la industria del software se engloba en el segmento de mercado denominado Business Intelligence.

Se establece también como requisito, la necesidad de que el software de infraestructura que se utilice para implementar la solución demandada, debe responder al colectivo de software libre (Open Source).

Son muchas las aplicaciones disponibles que funcionalmente se posicionan como plataforma de Business Intelligence dentro del contexto Open Source. Un estudio exhaustivo de dicho conjunto de aplicaciones, excedería el alcance de este proyecto, por lo que, debemos centrar esta parte del presente trabajo académico, en una consideración de carácter general sobre una selección que más o menos arbitraría, recoja los productos más populares en este sentido, y que son los siguientes.

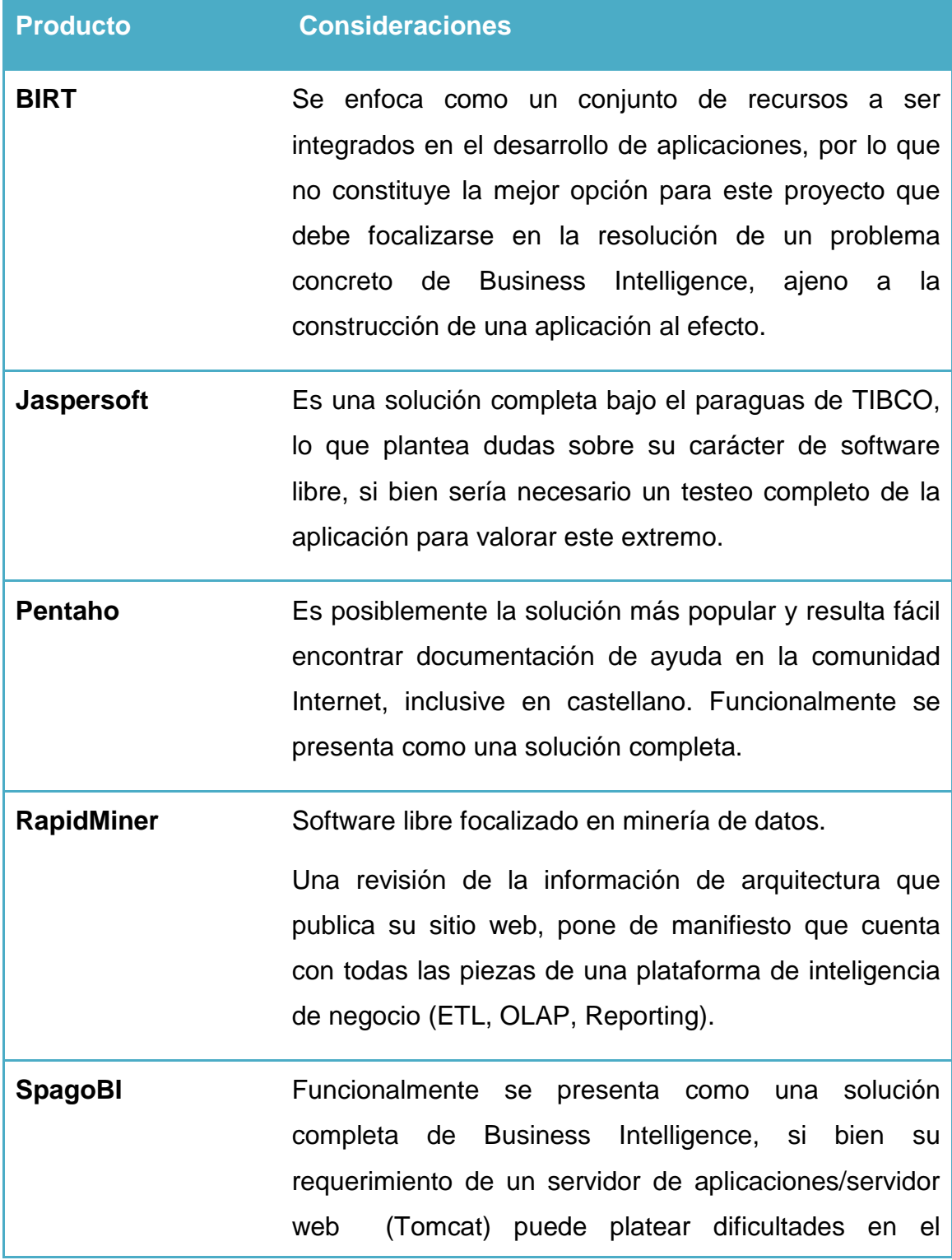

despliegue y uso y resultar más recomendable una aplicación de cliente pesado.

Con todas las anteriores consideraciones, se ha realizado una consulta a uno de los analistas de mayor reconocimiento y repercusión en la industria del software como es Gartner, en concreto se ha consultado su conocido producto divulgativo Cuadrante Mágico de Gartner para el sector de Business Intelligence del año 2016.

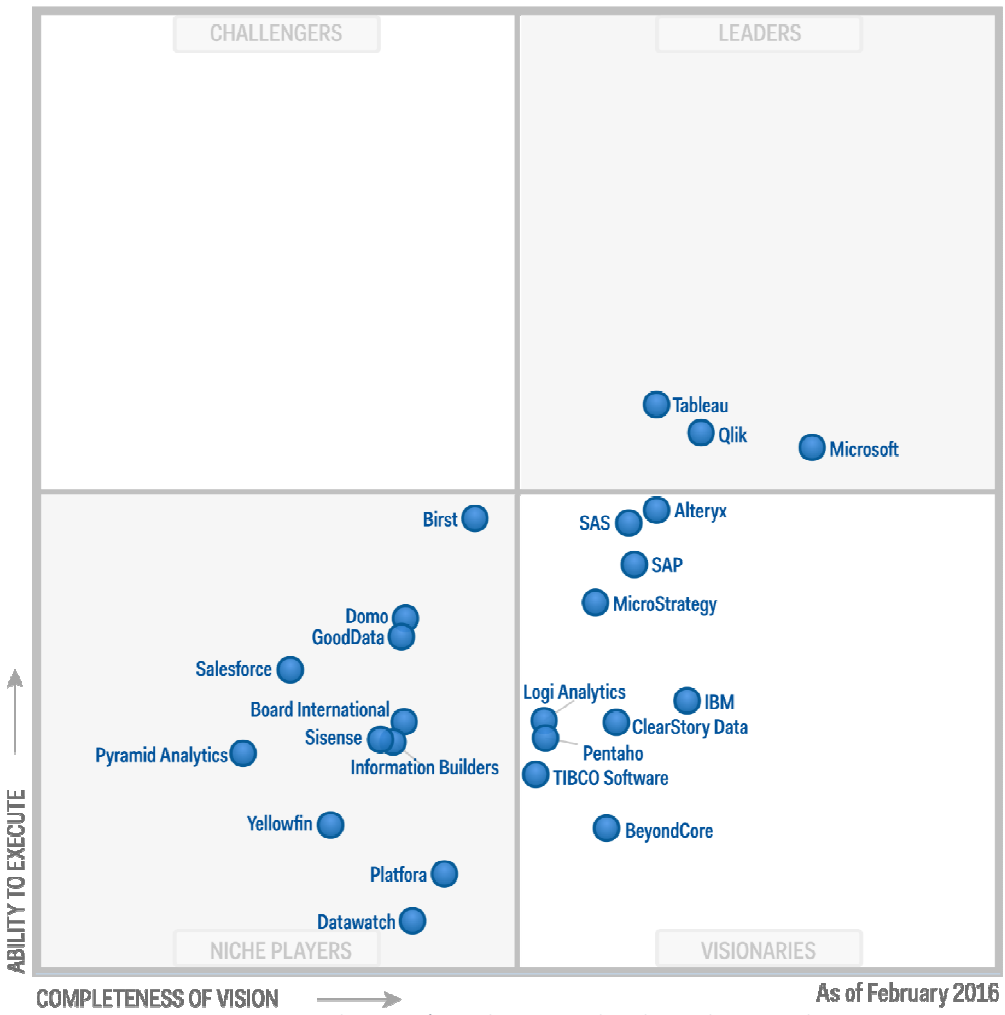

*2 Cuadrante Mágico de Gartner de Febrero de 2016 sobre BI* 

Como es de esperar en dicho informe, aparecen los productos de los grandes fabricantes generalistas y los más pequeños especializados en este segmento, todos ellos con soluciones comerciales fuera del alcance de este proyecto.

Pero como viene siendo habitual en los últimos años en estas publicaciones, aparece alguna solución de software libre, o que cuenta con versiones de software libre (versión community con una disposición funcional completa o casi completa) y estos sí forman parte del objeto de este trabajo,

Se trata en cualquier caso de validar el reconocimiento de la industria hacia alguna de las opciones de software libre consideradas, manifestándose que Pentaho es la única valorada en el informe, en una posición media-alta dentro del mercado, aspecto que viene a cumplimentar la percepción de ser la solución más popular.

A la vista de todas las consideraciones, se opta por la suite Pentaho para ejecutar el proyecto.

### 2.1.2. Visión global de Pentaho

Actualmente Pentaho es un producto del grupo empresarial japonès Hitachi, que en 2015 compró a la compañía estadounidense con sede en California, Pentaho Coorporation.

Pentaho nació como un software de uso libre (de acuerdo a los prinicipios Open Source) y basó su estrategia de negocio en los servicios profesionales entorno a dicho software y en una versión del mismo que incorporaba ciertas ventajas, ofrecida al mercado en modo de suscripción, pero siempre basada en un el núcleo ajustado a Open Source.

Actualmente dan cobertura a tendencias como Big Data o Internet of Things (IoT).

Su presencia en Internet gira entorno a dos sites:

- www.pentaho.com
- community.pentaho.com

El primero es el site corporativo donde se presentan los productos de suscripción (de pago), que recogen las características más innovadoras.

En el segundo se da cabida a la comunidad de usuarios y es donde se encuentra el software de uso libre.

En uno y otro podemos comprobar como Pentaho responde a una suite de aplicaciones, donde cada una da cobertura a las diferentes necesidades que se manifiestan en la implementación de un proyecto de business inteligence como el presente, de forma que podemos distinguir la siguiente relación de necesidades y aplicaciones o módulos Pentaho que las satisfacen:

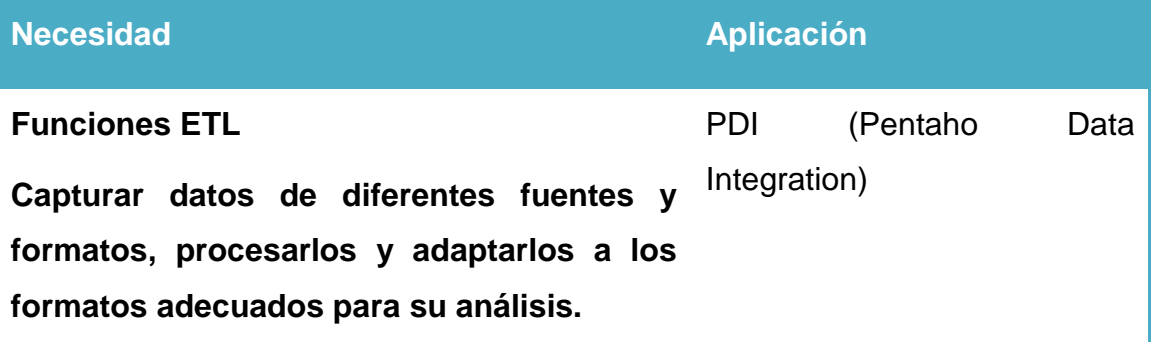

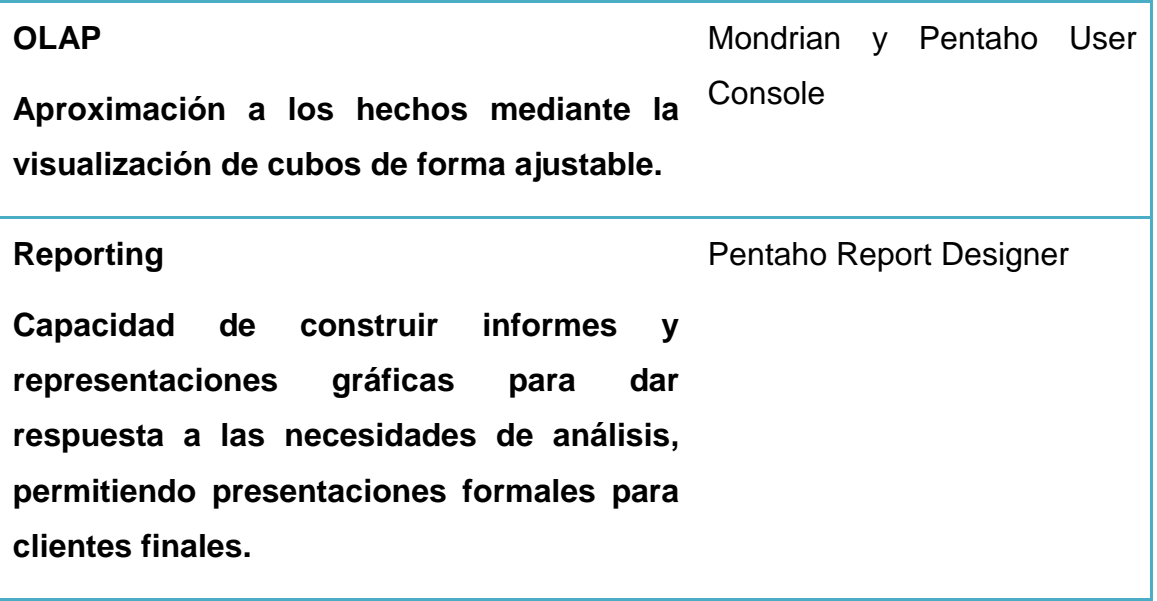

# 2.1.3. Pautas generales de adquisición, instalación y uso

Las versiones de uso libre se encuentran en http://community.pentaho.com/

Analizaremos estas pautas por aplicación o módulo.

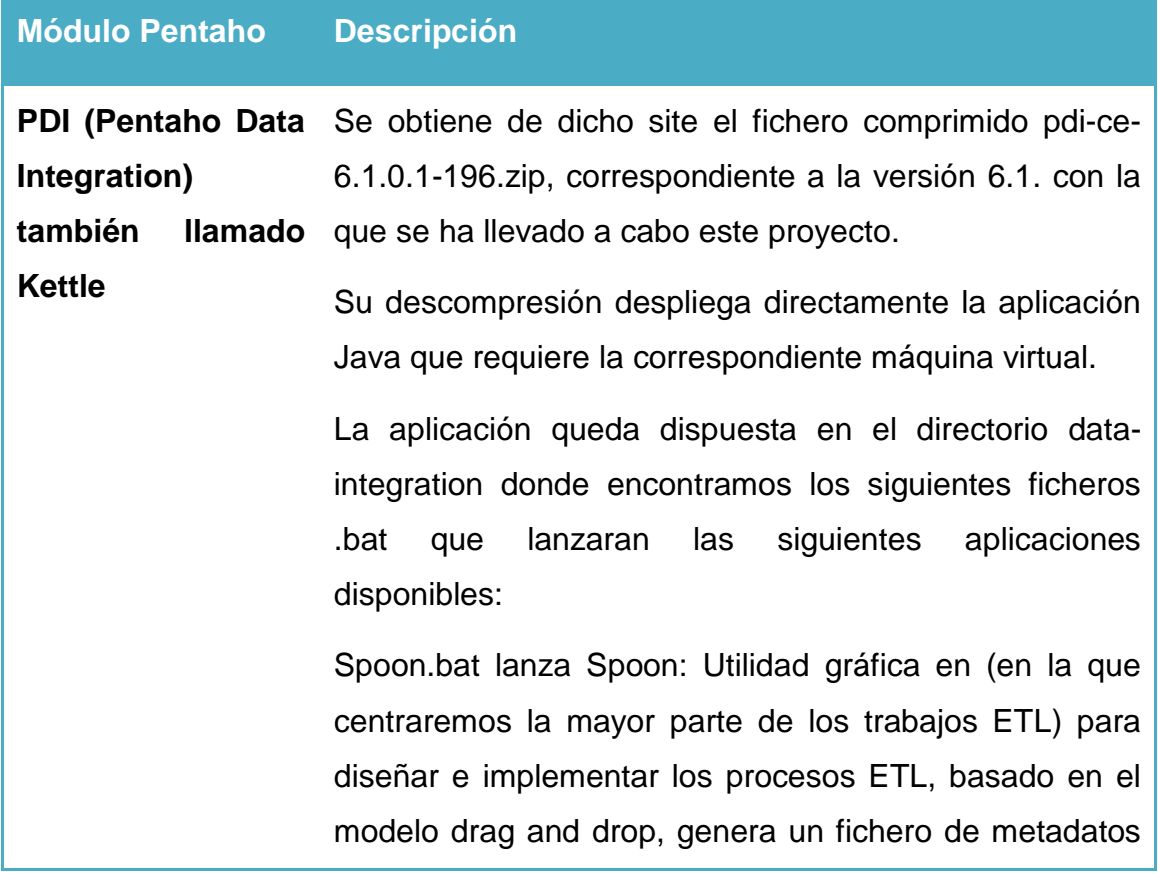

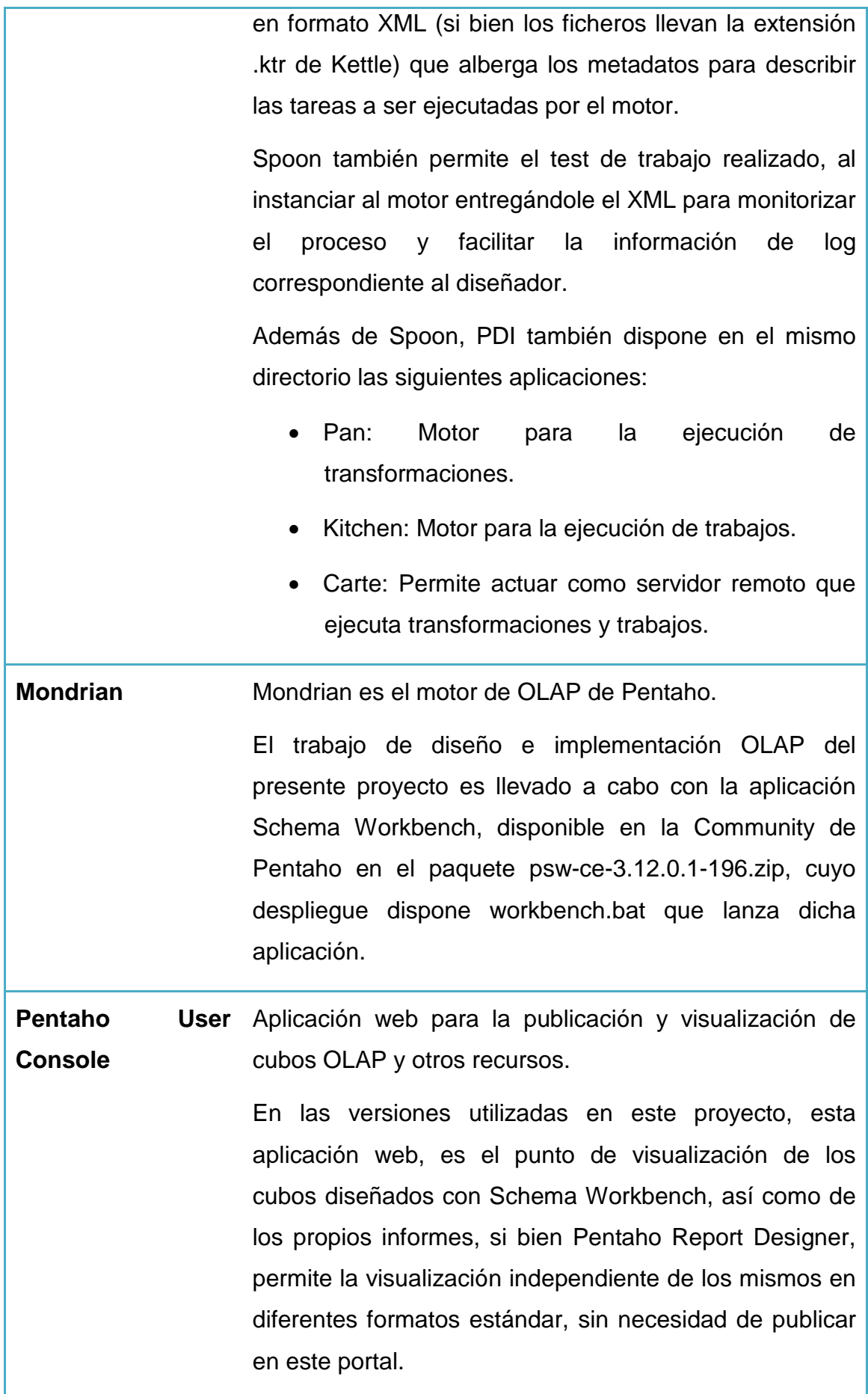

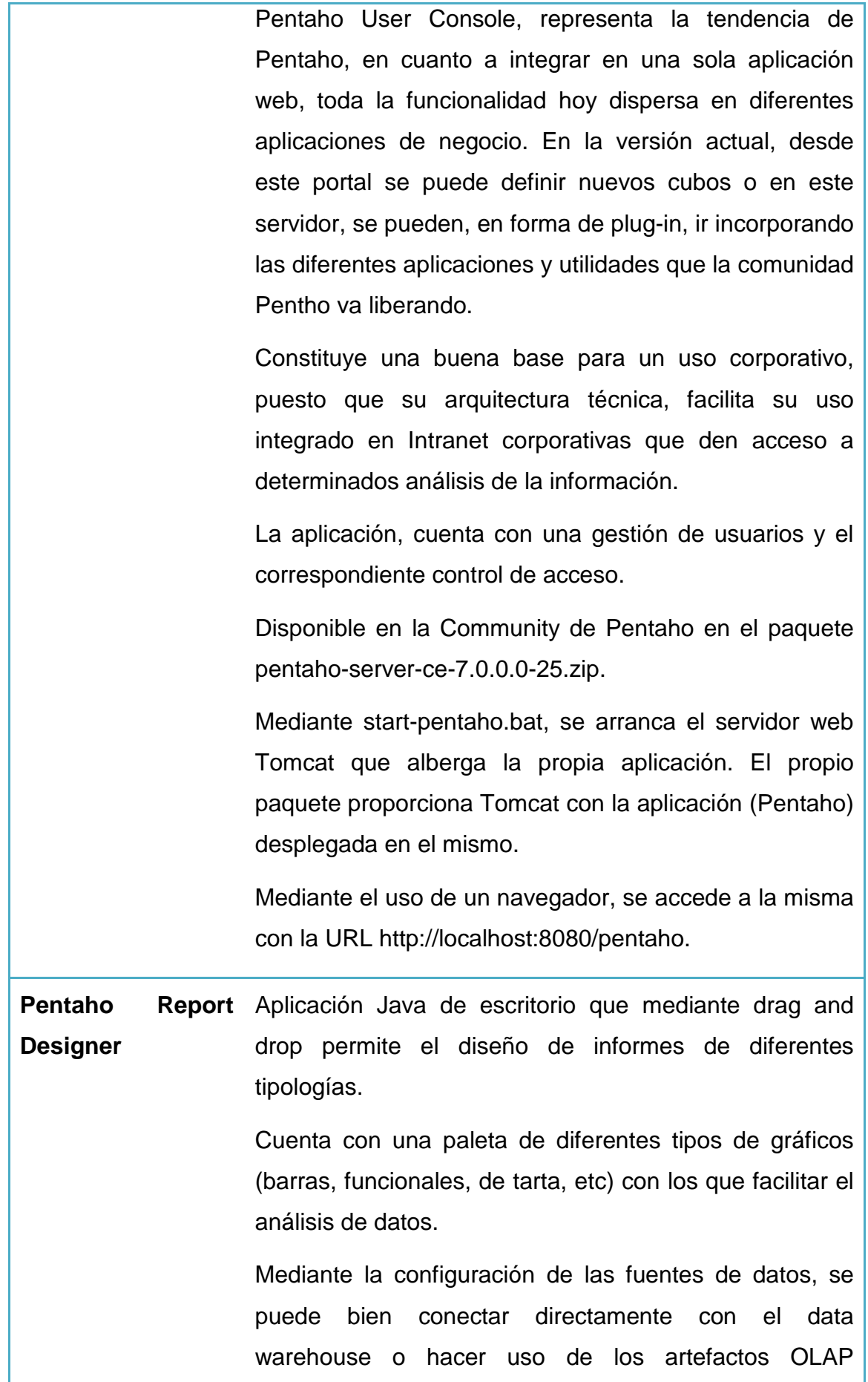

diseñados con Schema Workbench o con el propio Pentaho User Console.

Disponible en la Community de Pentaho en el paquete prd-ce-6.1.0.1-196.zip.

La aplicación se usa mediante la ejecución del lanzador report-designer.bat

#### 2.1.4. Software necesario adicional

Para albergar el data warehouse, resulta necesario un sistema gestor de base de datos relacional.

El software open source elegido para esa función es MySQL.

MySQL es posiblemente la aplicación open source de mayor penetración en el mundo. Creado en 1995 por la empresa del mismo nombre (MySQL AB), esta fue comprada por Sun Microsystems (año 2005) y esta a su vez y posteriormente (año 2010) por Oracle, que mantiene una doble línea de licenciamiento, la de open source y la comercial, dando así a un escenario similar al propio de Pentaho y el Grupo Hitachi.

MySQL cuenta con su site independiente (http://www.mysql.com/) donde bajo el epígrafe MySQL Community Edition (GPL) se accede a las versiones libres.

Para el ejecución del presente proyecto se ha hecho uso de la versión de MySQL 6.3.

Como complemento de esta parte de la infraestructura del proyecto, se ha hecho uso del driver de JDBC para MySQL, en concreto el componente mysqlconnector-java-5.1.40-bin.jar, mediante el que las diferentes aplicaciones de Pentaho resuelven el acceso a la base de datos.

## 2.2. Construcción del data warehouse

### 2.2.1. Diseño conceptual del data warehouse (planteamiento inicial)

Para facilitar los indicadores planteados se plantea un modelo dimensional de copo de nieve.

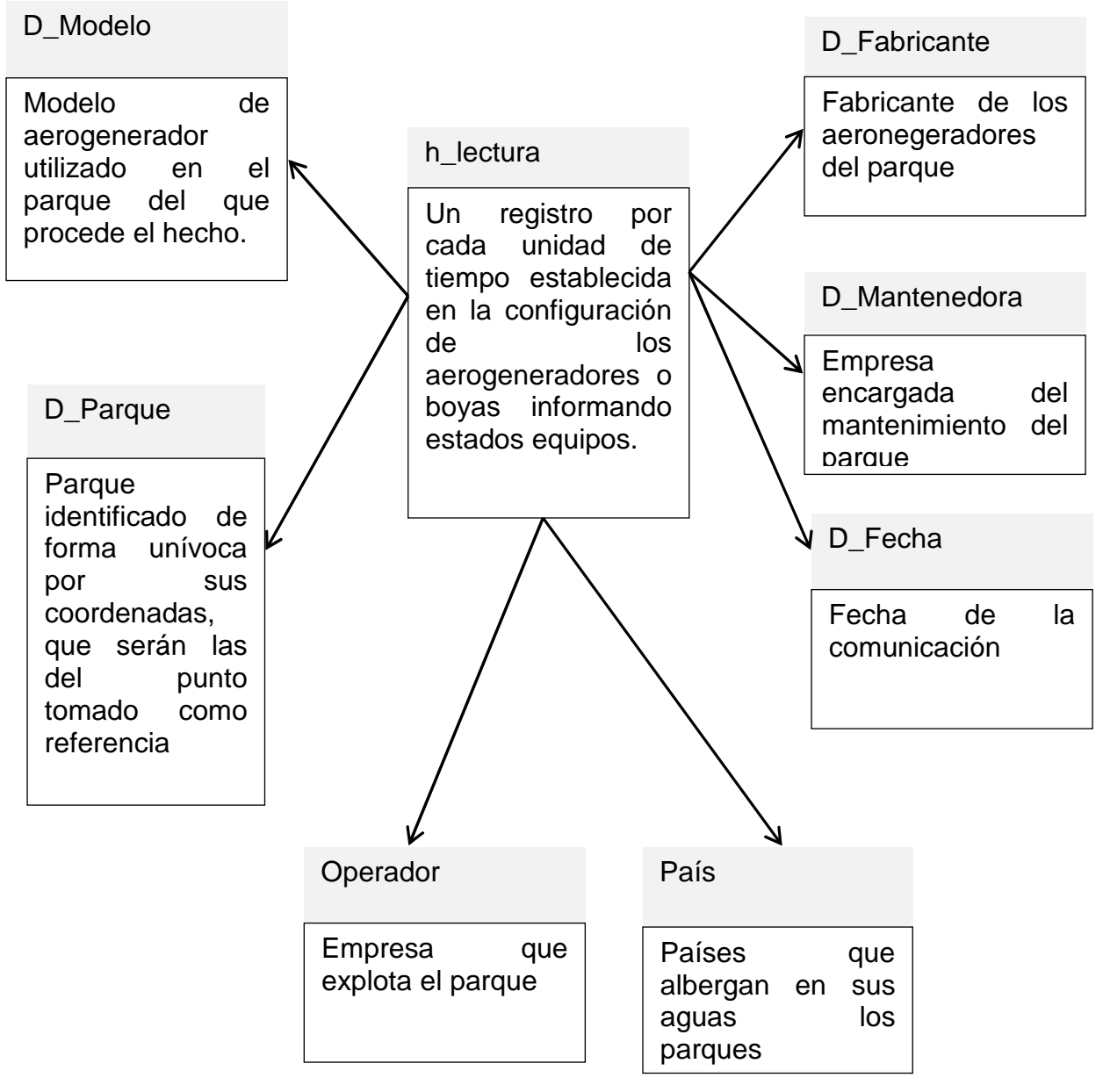

*3 Diagrama de diseño conceptual inicial (No es el enfoque ejecutado)* 

## 2.2.2. Diseño conceptual del data warehouse (Enfoque 2)

Partiendo del planteamiento inicial, como propuesta canónica, y analizados los datos, se propone un diseño alternativo que puede mejorar la productividad del trabajo en el proyecto, pasando al siguiente modelo, que ha dado lugar a que este Enfoque 2, se sume a los diseños e implementaciones iniciales tanto del data warehouse como de los artecfactos ETL, optándose finalmente por este Enfoque 2:

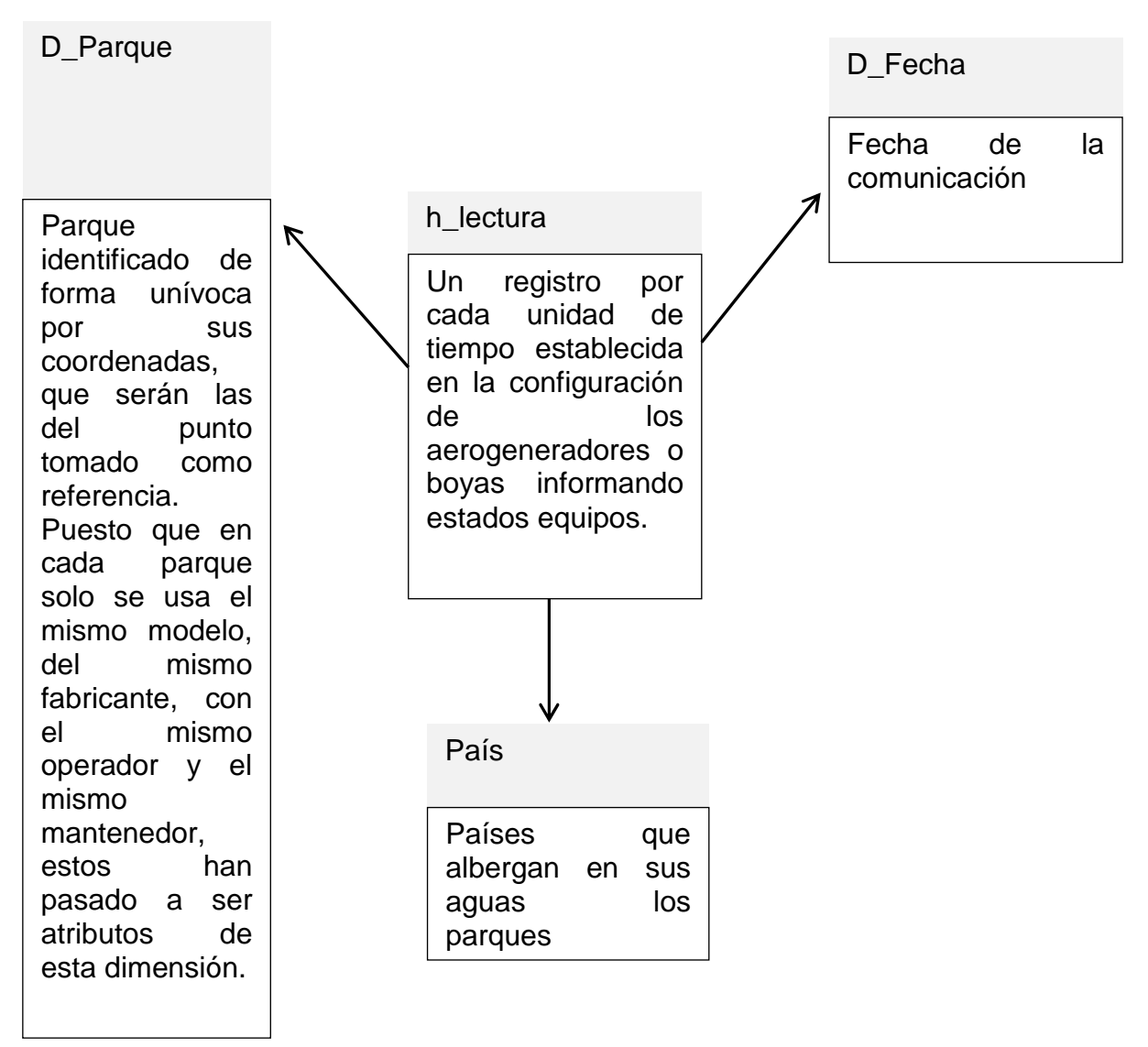

*4 Diagrama de diseño conceptual ejecutado* 

## 2.2.3. Diseño lógico del data warehouse

Las siguientes tablas recogen el detalle de las entidades definidas y sus relaciones en la opción de diseño inicialmente considerada.

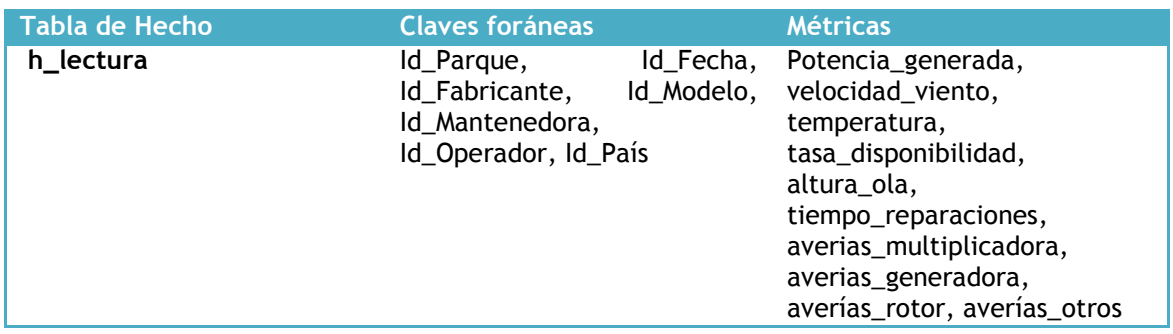

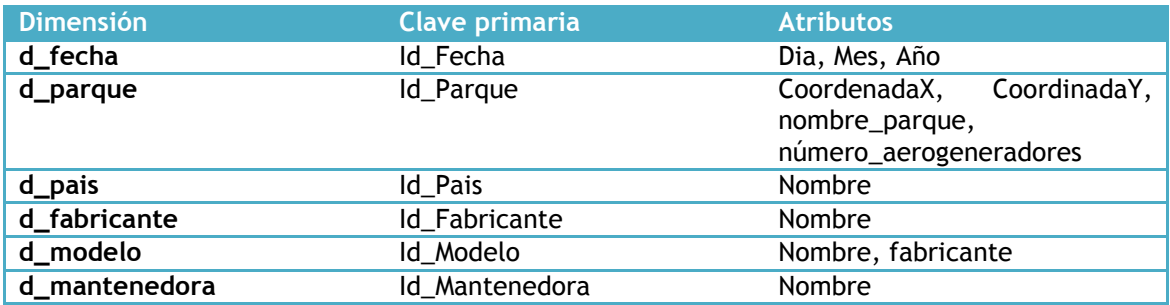

### 2.2.4. Alternativa finalmente adoptada de diseño lógico del data warehouse

El diseño por el que finalmente se ha optado (identificado como Enfoque 2) es el siguiente.

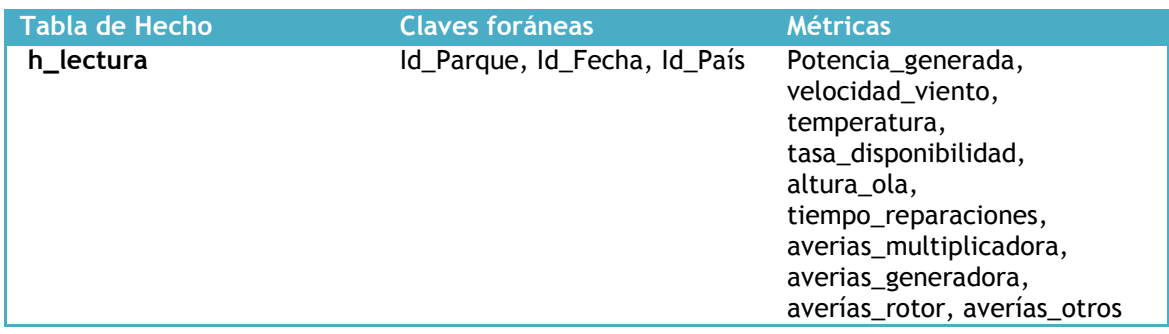

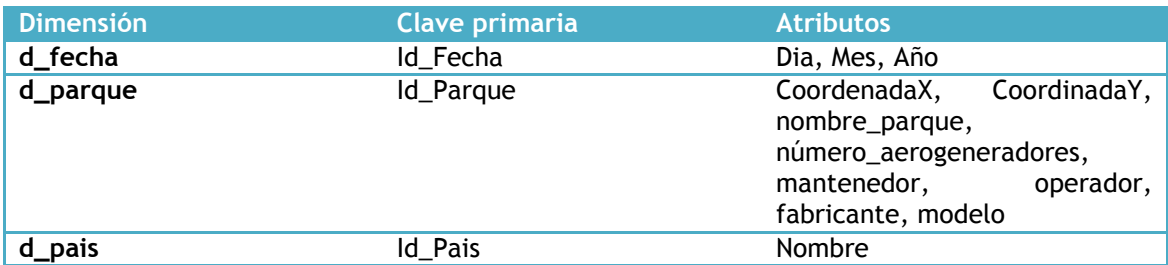

### 2.2.5. Diseño físico inicial del data warehouse

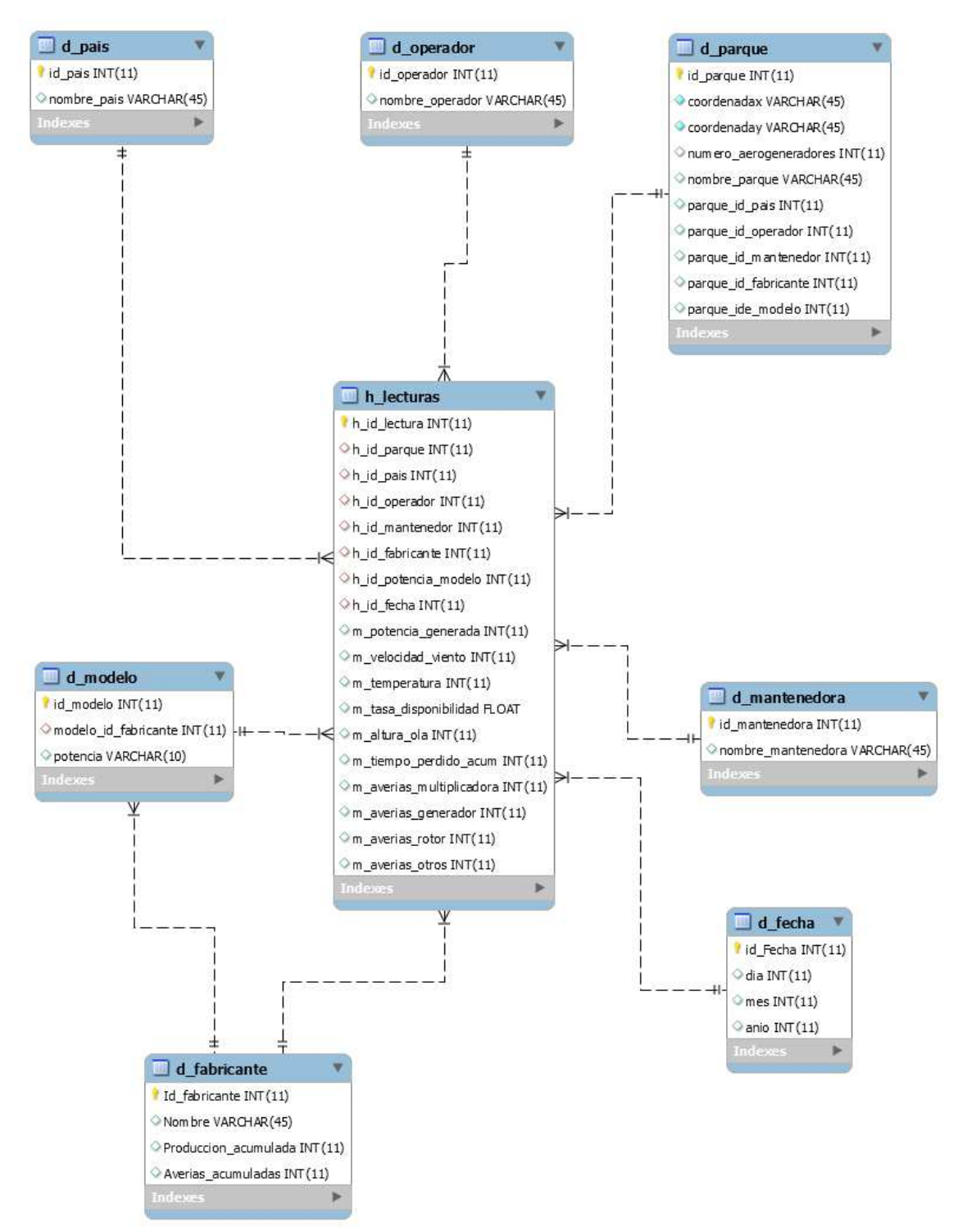

*5 Diagrama del modelo físico inicialmente planteado elaborado con herramientas de MySQL* 

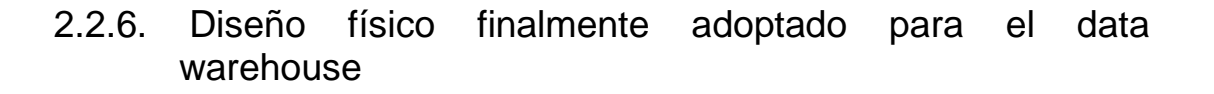

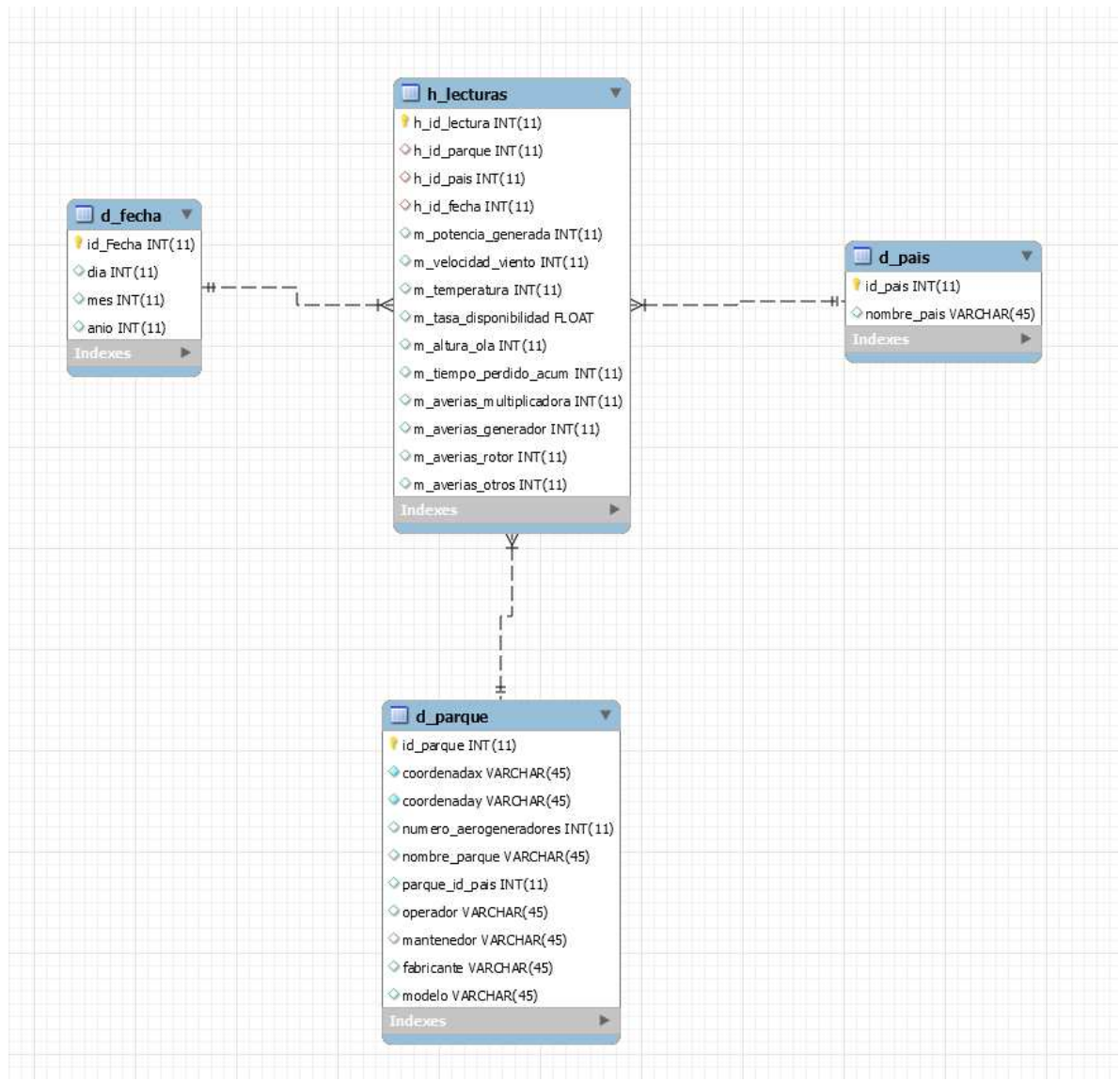

*6 Diagrama del modelo físico ejecutado elaborado con herramientas de MySQL* 

## 2.3. Construcción de artefactos ETL

Se han diseñado dos transformaciones, una para la carga de los datos maestros, incluidos en la hoja OFFSHORE WIND FARM de DATAOFFSHORE.xls y otra para la carga de todas las lecturas, y que comprende todos los registros del resto de hojas del fichero Excel.

En el curso del proyecto, tras el planteamiento de un primer diseño del data warehouse, se optó por una segunda alternativa que facilitaría y simplificaría el resto del proyecto, como así ha sido. Dicha decisión se adoptó cuando ya se contaba con los procesos ETL adecuados a al modelado inicial del data warehouse.

Se han querido conservar los procesos antiguos (implementación y diseño), porque aunque desde la perspectiva del proyecto no han sido los que han generado el data warehouse con el que el mismo se ha continuado y finalizado, desde la perspectiva del conocimiento de la herramienta Pentaho PDI, responden a una casuística mayor, más compleja, y pueden resultar una ayuda de valor en el uso de la misma.

Los antiguos se han recogido en el Anexo I de la memoria, quedando aquí solo los posteriores.

#### 1.1.1. Diseño ETL para la carga de datos maestros

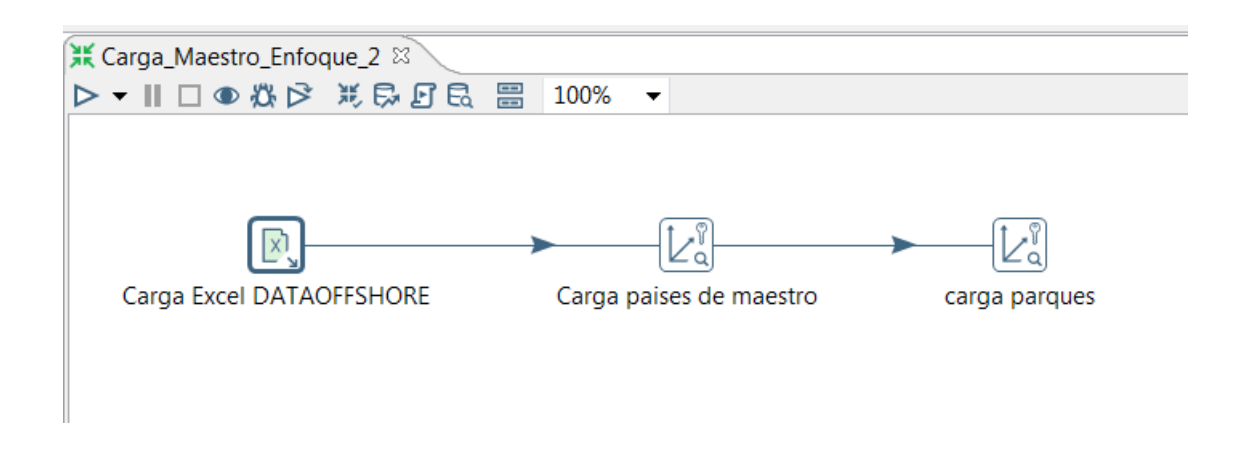

*7 Imagen del diseño del proceso de carga de datos maestro* 

## a. Carga Excel DATAOFFSHORE

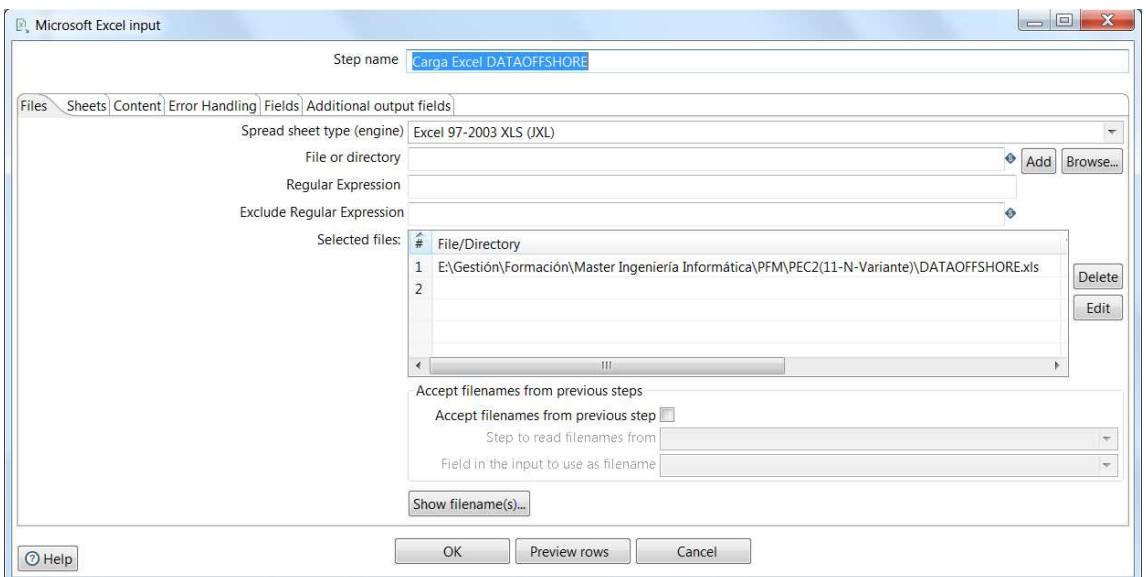

*8 Imagen del detalle de configuración de la tarea de lectura del Excel de entrada de datos* 

|           |                                            |        | Step name                | Carga Excel DATAOFFSHORE |                            |        |        |          |         |          |
|-----------|--------------------------------------------|--------|--------------------------|--------------------------|----------------------------|--------|--------|----------|---------|----------|
|           | Files Sheets Content Error Handling Fields |        | Additional output fields |                          |                            |        |        |          |         |          |
| $\hat{+}$ | Name                                       | Type   | Length                   | Precision                | Trim type                  | Repeat | Format | Currency | Decimal | Grouping |
| 1         | <b>NAME</b>                                | String | $-1$                     | $-1$                     | none                       | N      |        |          |         |          |
| 2         | <b>COUNTRY</b>                             | String | $-1$                     | $-1$                     | none                       | N      |        |          |         |          |
| 3         | <b>AEROGEN</b>                             | String | $-1$                     | $-1$                     | none                       | N      |        |          |         |          |
| 4         | <b>POWER</b>                               | String | $-1$                     | $-1$                     | none                       | N      |        |          |         |          |
| 5         | <b>NUMBER</b>                              | Number | $-1$                     | $-1$                     | none                       | N      |        |          |         |          |
| 6         | OPERATOR                                   | String | $-1$                     | $-1$                     | none                       | N      |        |          |         |          |
| 7         | <b>MAINTAINER</b>                          | String | $-1$                     | $-1$                     | none                       | N      |        |          |         |          |
| 8         | X                                          | Number | $-1$                     | $-1$                     | none                       | N      |        |          |         |          |
| 9         | Y                                          | Number | $-1$                     | $-1$                     | none                       | N      |        |          |         |          |
|           | 1. DATE                                    | Date   | $-1$                     | $-1$                     | none                       | N      |        |          |         |          |
|           | 1. POWER (KW/H)                            | Number | $-1$                     | $-1$                     | none                       | N      |        |          |         |          |
|           | 1. WIND SPEED                              | Number | $-1$                     | $-1$                     | none                       | N      |        |          |         |          |
|           | 1. TEMP                                    | Number | $-1$                     | $-1$                     | none                       | N      |        |          |         |          |
|           | 1. AVAILABILITY                            | Number | $-1$                     | $-1$                     | none                       | N      |        |          |         |          |
|           | 1. WAVE HIGHT                              | Number | $-1$                     | $-1$                     | none                       | N      |        |          |         |          |
|           | 1. REPARATION TIME (H)                     | Number | $-1$                     | $-1$                     | none                       | N      |        |          |         |          |
|           | 1. ALARMS GEARBOX                          | Number | $-1$                     | $-1$                     | none                       | N      |        |          |         |          |
|           | 1. ALARM GENERATOR                         | Number | $-1$                     | $-1$                     | none                       | N      |        |          |         |          |
|           | 1. ALARM ROTOR                             | Number | $-1$                     | $-1$                     | none                       | N      |        |          |         |          |
|           | 2. ALARM OTHER                             | Number | $-1$                     | $-1$                     | none                       | N      |        |          |         |          |
|           |                                            |        |                          |                          | Get fields from header row |        |        |          |         |          |

*9 Imagen del detalle de configuración de los campos de entrada* 

## b. Carga países de maestro

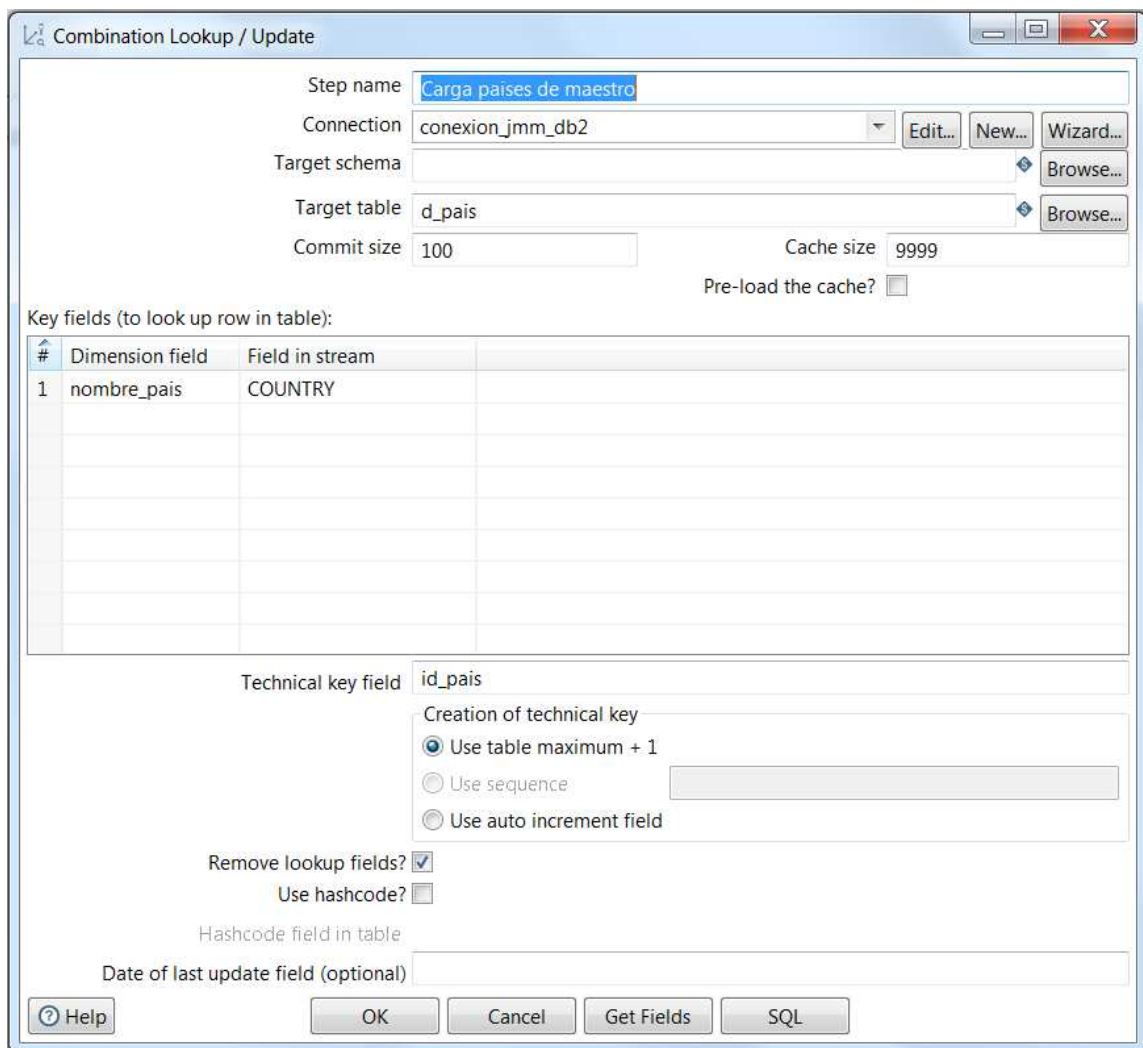

*10 Imagen del detalle de configuración de tarea de búsqueda y actualización*
# c. Carga parques

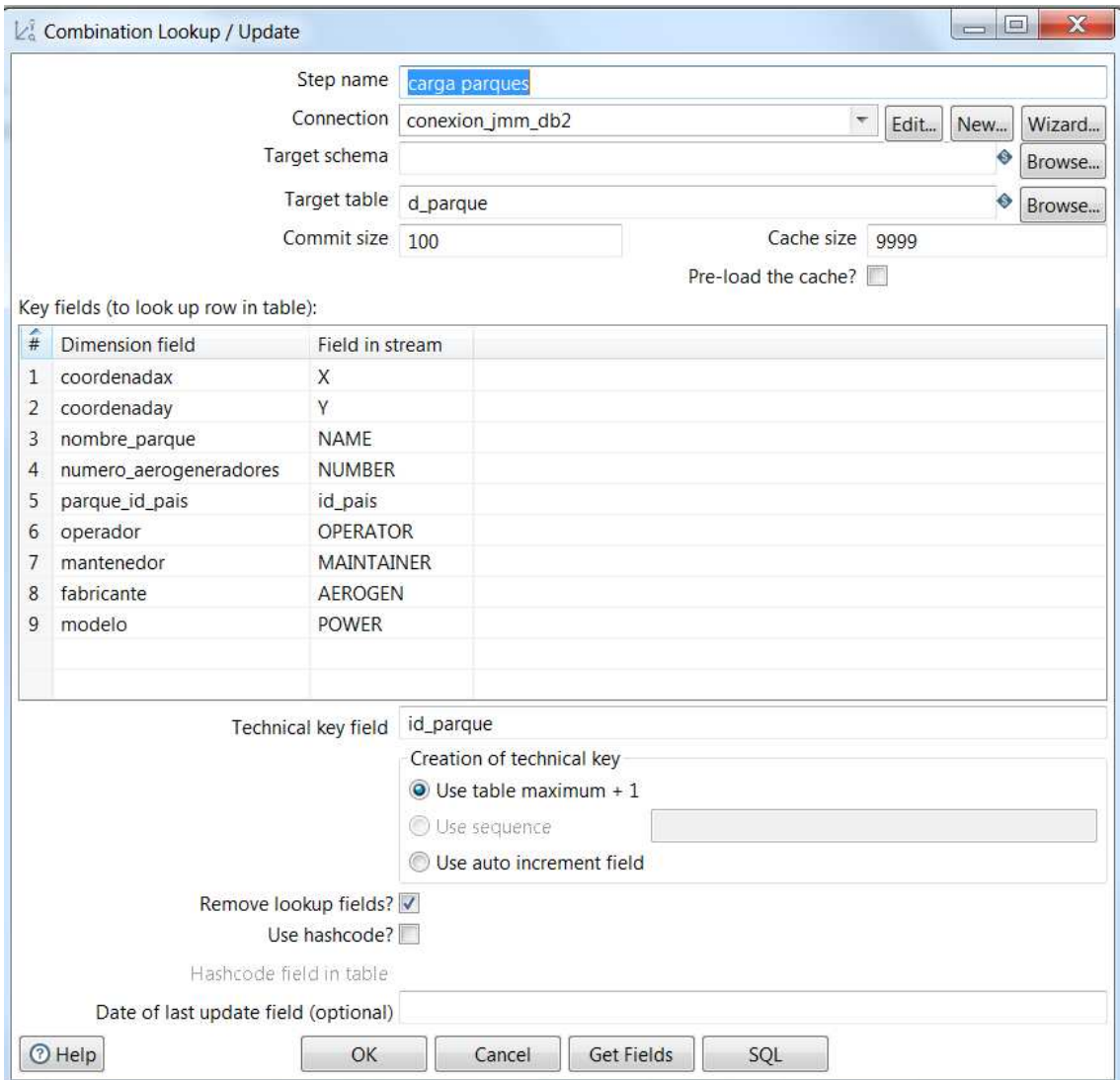

*11 Imagen del detalle de configuración de tarea de búsqueda y actualización* 

# 1.1.2. Implementación ETL para la carga de datos maestros

El fichero de formato XML, Carga\_datos\_maestros\_v10.ktr, entregable del proyecto, alberga los metadatos resultantes de la implementación. Dicha información es interpretable por el motor PDI en la ejecución de las tareas, así como por la aplicación Spoon, capaz de construir el diagrama correspondiente con los objetos parametrizados, a partir de dicho fichero.

1.1.3. Diseño ETL para la carga de lecturas de todos los parques

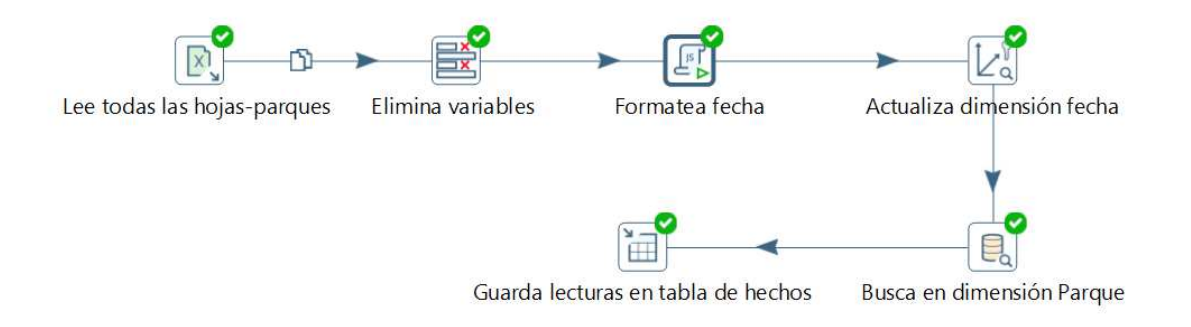

*12 Imagen del diseño del proceso de caraga de las lecturas* 

### a. Lee las hojas-parques

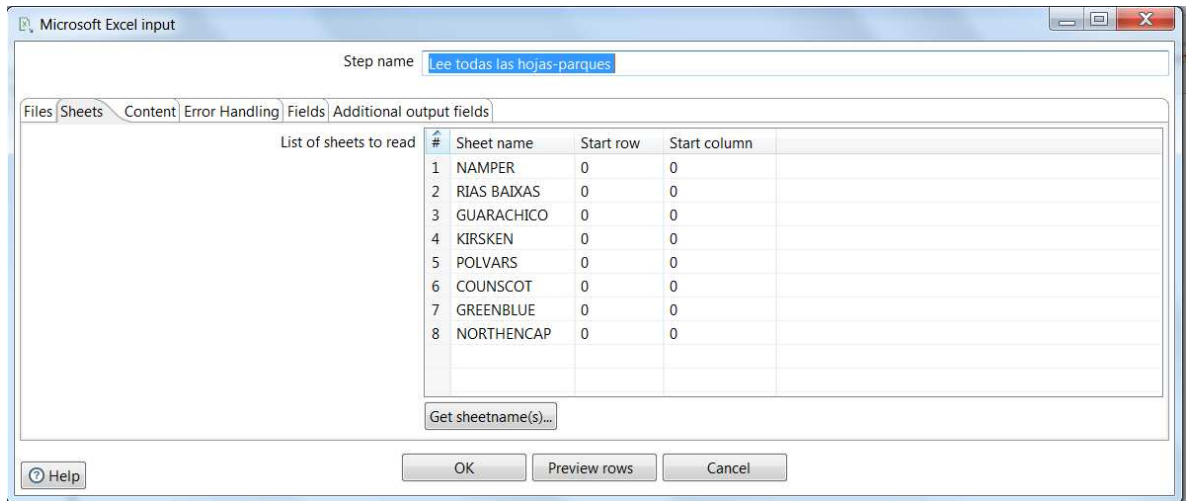

*13 Imagen con detalle de configuración de mapeo entre Excel de entrada y modelo* 

### b. Elimina variables

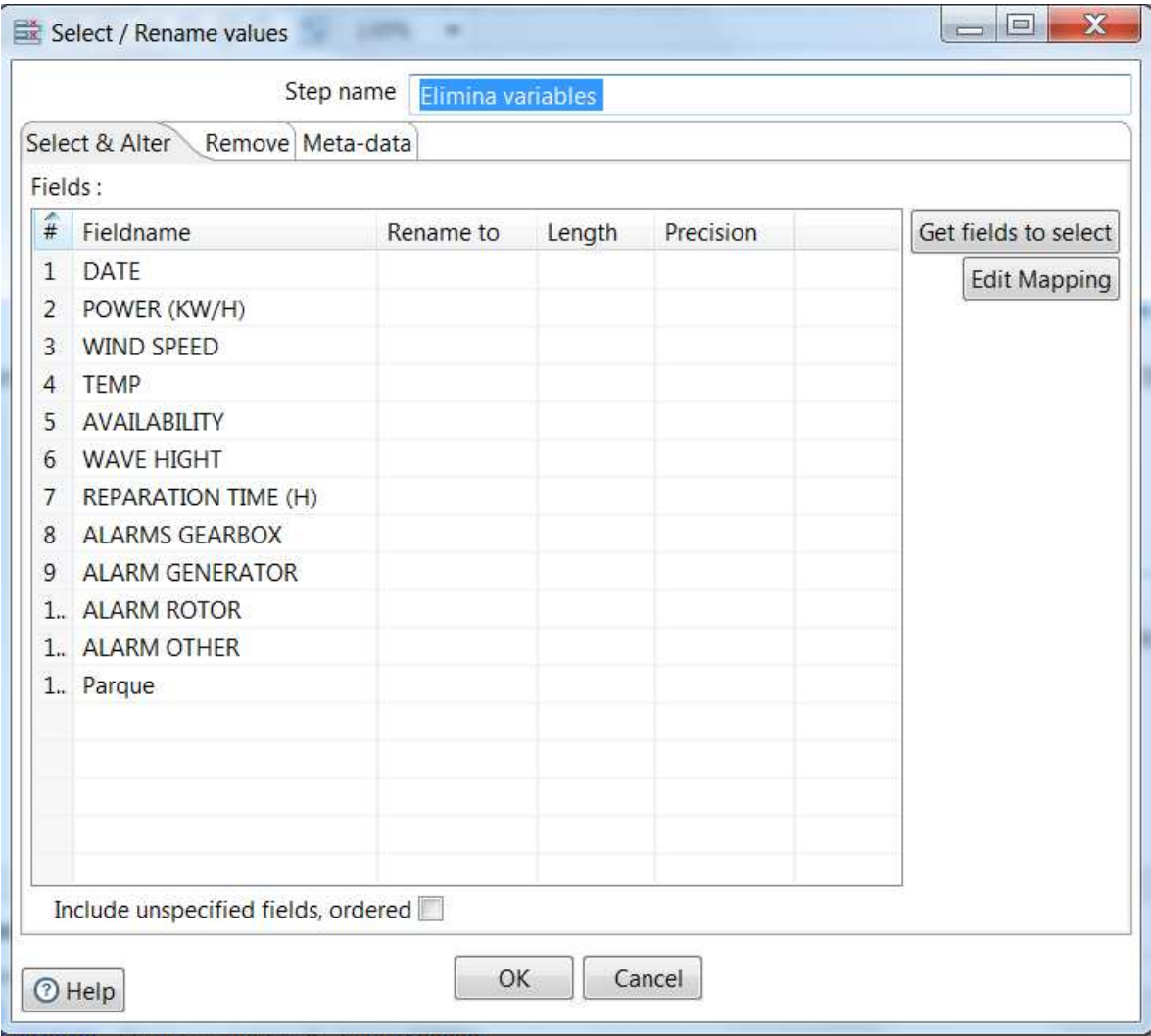

*14 Imagen detallada de limpieza de varibles, quedando solo las válidas* 

### c. Formatea fecha

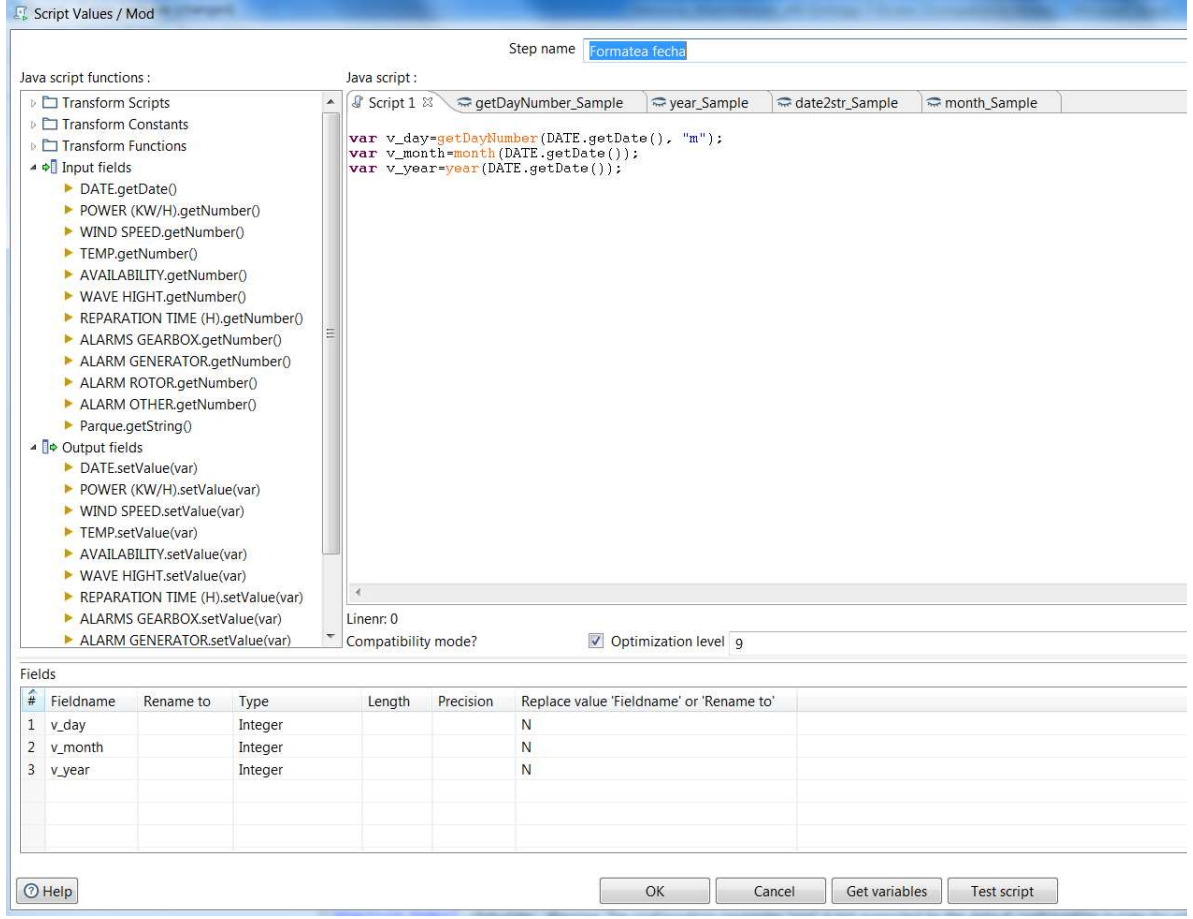

*15 Imagen de detalle de tarea de formateo de fechas, estableciendo nuevas variables del flujo* 

# d. Actualiza dimensión fecha

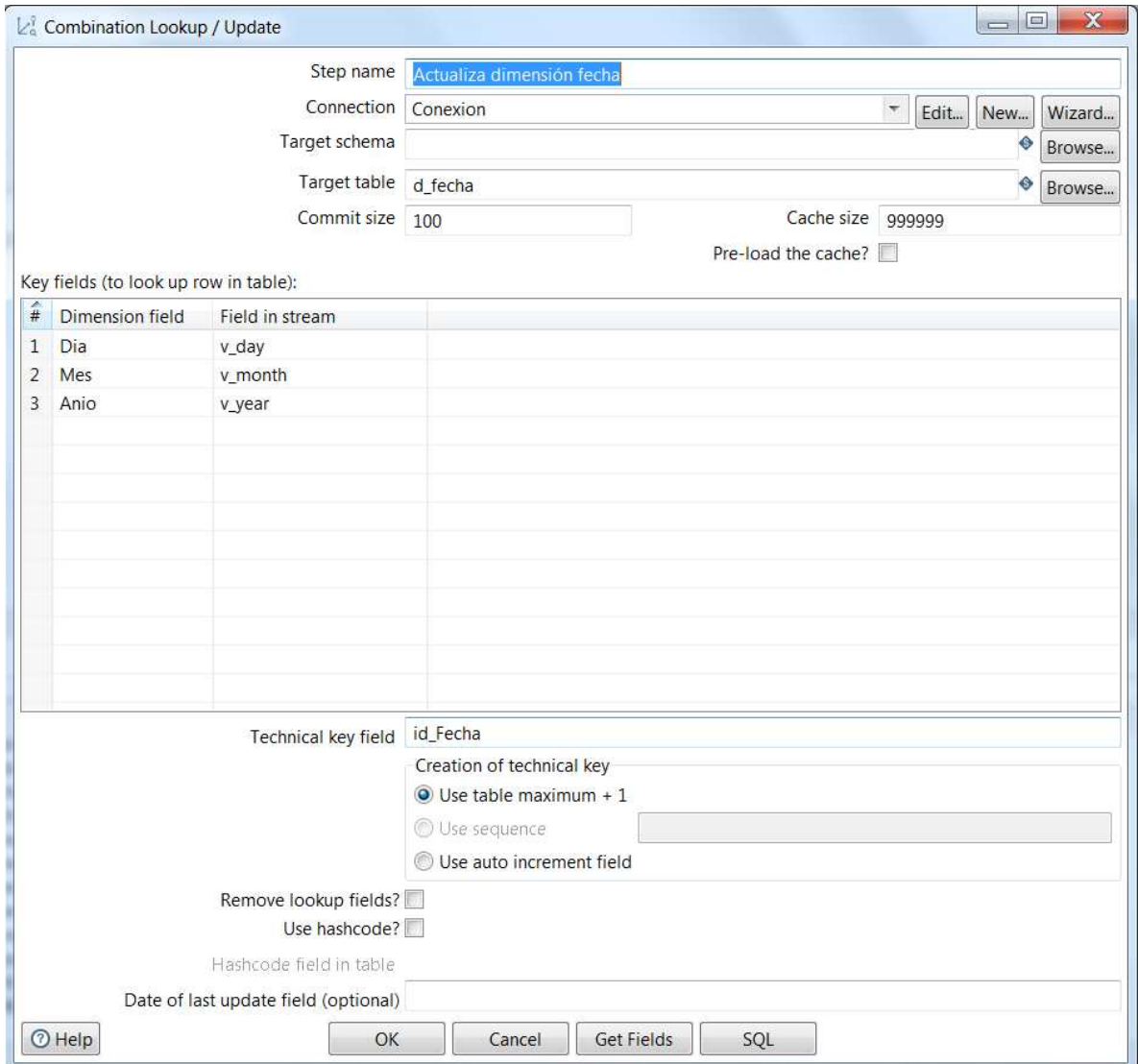

*16 Detalle de configuración de la carga de dimensión fecha mediante búsqueda y actualización* 

# e. Busca en dimensión Parque

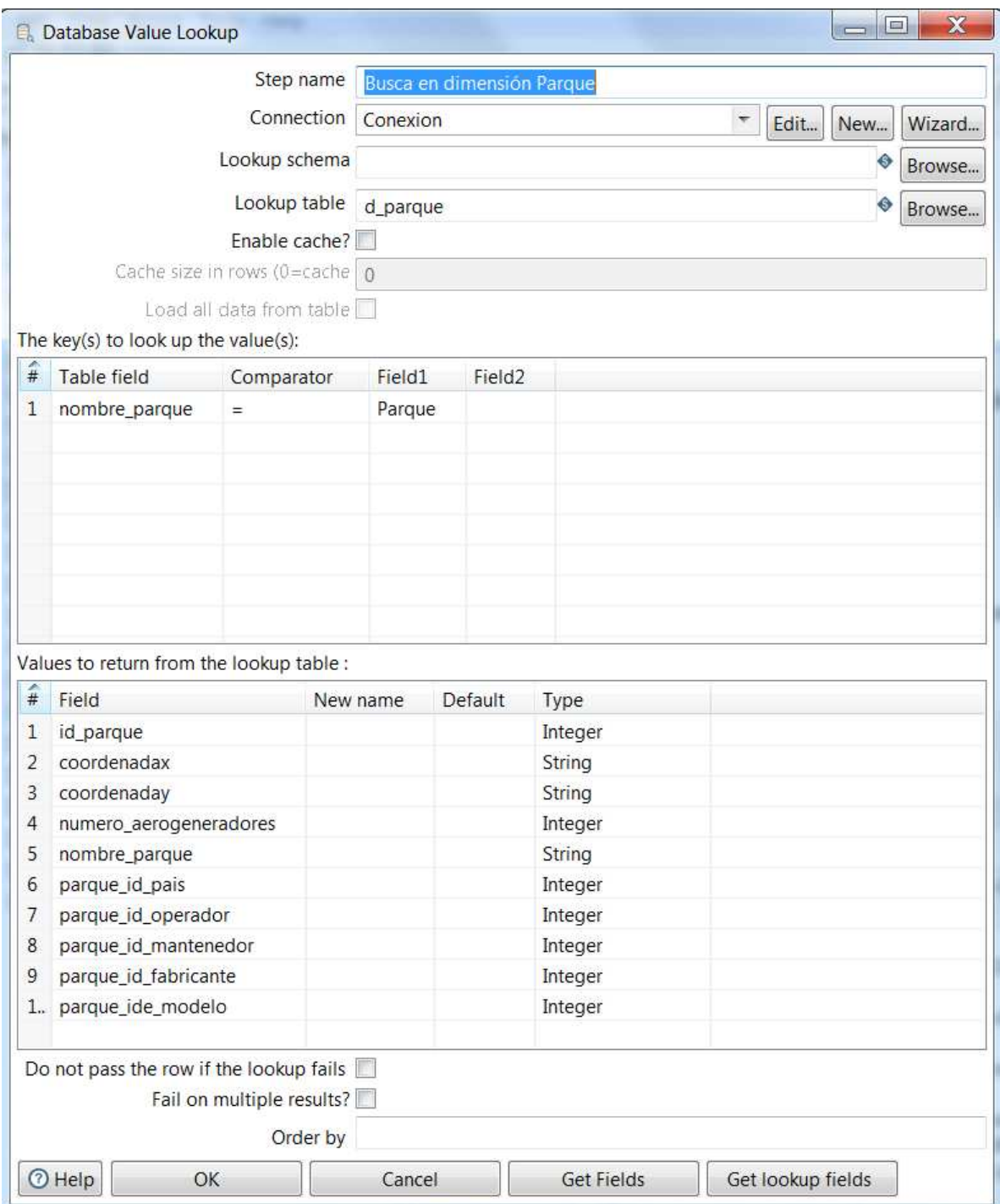

*17 Imagen con detalle de configuración de la tarea* 

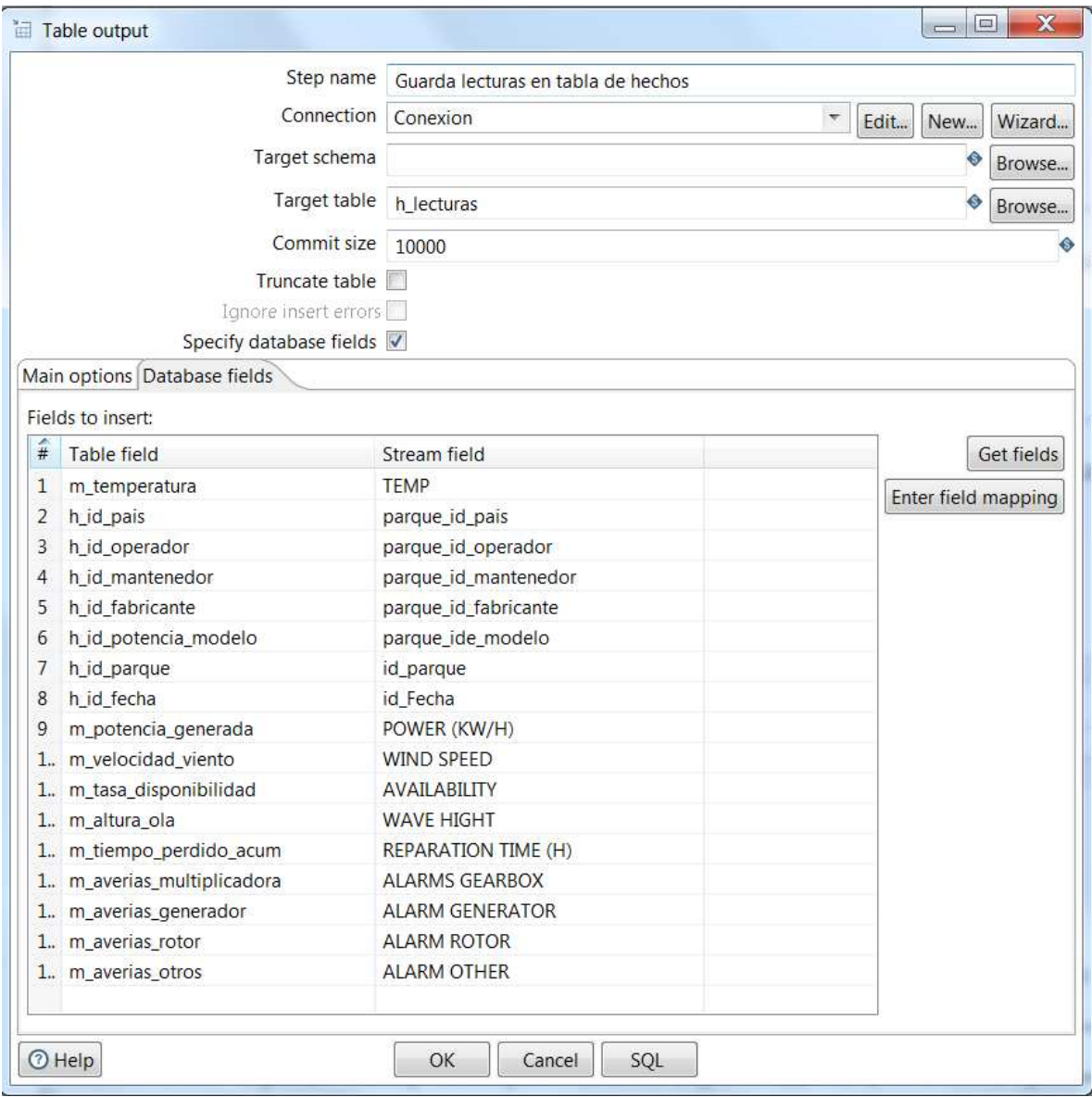

### f. Guarda lecturas en tabla de hechos

*18 Imagen de tarea de carga de datos en tabla de hechos* 

### 1.1.4. Implementación ETL de carga de lecturas de todos los parques

El fichero de formato XML, Carga\_lecturas.ktr, entregable del proyecto, alberga los metadatos resultantes de la implementación de los procesos ETL que cargan y procesan los registros de todos los parques.

# 2.4. Construcción de artefactos OLAP

# 1.1.5. Diseño de artefactos OLAP

La versión Community de Pentho, ofrece dos herramientas para el diseño de cubos o recursos OLAP:

- Schema Workbench: Es una aplicación de cliente pesado (aplicación de escritorio), desarrollada en Java, y es la opción más completa para el diseño de cubos OLAP. Cuenta con un interfaz gráfico drag and drop y con un editor de MDX. Para una plena capacidad de diseño de cubos, es es la herramienta más adecuada dentro de la versión community.
- Desde el propio (PUC) Pentaho User Console, es posible también definir orígenes de datos y cubos, si bien presente más limitaciones. Es desde esta aplicación web donde se integra el visor OLAP JPivot.

### 1.1.6. Schema Workbench

La aplicación de escritorio requiere la configuración de una conexión a la base de datos del data warehouse, definida la cual, se está en disposición de crear un esquema sobre el que construir las correspondientes jerarquías en base a cubos y a sus dimensiones y métricas.

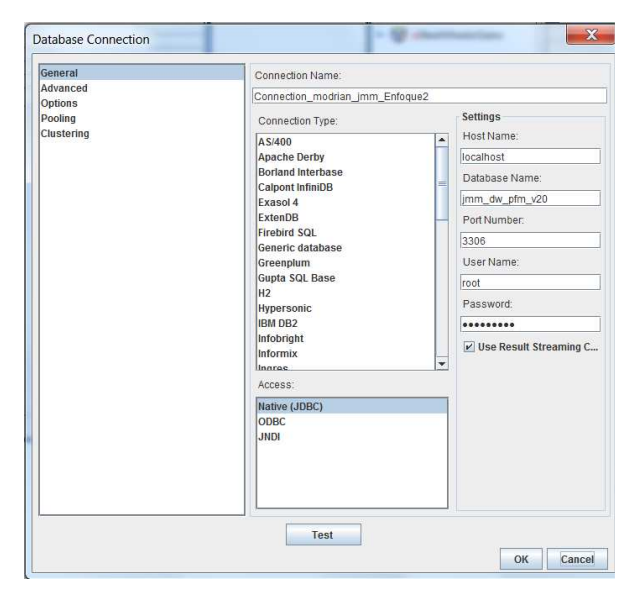

*19 Imagen con configuración de conexión al data warehouse del proyecto* 

| File Edit View Options Windows Help<br>$\frac{1}{2}$<br>⊕<br>D. -<br>G<br>$\oplus$ |                                                  |                         |  |  |  |  |  |  |
|------------------------------------------------------------------------------------|--------------------------------------------------|-------------------------|--|--|--|--|--|--|
|                                                                                    |                                                  |                         |  |  |  |  |  |  |
| Schema - Analisis_Productividad (Analisis_Productividad_Meteorologia.xml)*         |                                                  |                         |  |  |  |  |  |  |
| ِ⊙<br>UDF<br>CM<br>п'n<br><b>NS</b><br>ogler.                                      | CM<br>0.005                                      | X<br>心<br>61            |  |  |  |  |  |  |
| e<br>xSchema                                                                       | <b>Measure for 'Analisis Productividad' Cube</b> |                         |  |  |  |  |  |  |
| xAnalisis_Productividad                                                            | Attribute                                        | Value                   |  |  |  |  |  |  |
| Table: h_lecturas                                                                  | name                                             | Altura Minima           |  |  |  |  |  |  |
|                                                                                    | description                                      |                         |  |  |  |  |  |  |
| xPagues                                                                            | aggregator<br>column                             | min<br>m_altura_ola     |  |  |  |  |  |  |
| $\overrightarrow{AB}$ xdefault                                                     | formatString                                     |                         |  |  |  |  |  |  |
| <b>ATA</b> Nombre parque                                                           | datatype                                         |                         |  |  |  |  |  |  |
|                                                                                    | formatter                                        |                         |  |  |  |  |  |  |
| saan Operadora                                                                     | caption                                          |                         |  |  |  |  |  |  |
| <b>Mantenedor</b>                                                                  | visible                                          | $\overline{\mathbf{v}}$ |  |  |  |  |  |  |
| <b>Can Fabricante</b>                                                              |                                                  |                         |  |  |  |  |  |  |
| <b>Can Modelo</b>                                                                  |                                                  |                         |  |  |  |  |  |  |
| fitte Numero de generadores                                                        |                                                  |                         |  |  |  |  |  |  |
| Table: d_parque                                                                    |                                                  |                         |  |  |  |  |  |  |
| Produccion                                                                         |                                                  |                         |  |  |  |  |  |  |
| Viento Medio                                                                       |                                                  |                         |  |  |  |  |  |  |
| Viento Máximo                                                                      |                                                  |                         |  |  |  |  |  |  |
| Temperatura Media                                                                  |                                                  |                         |  |  |  |  |  |  |
| Temperatura Máxima                                                                 |                                                  |                         |  |  |  |  |  |  |
| Temperatura Minima                                                                 |                                                  |                         |  |  |  |  |  |  |
| Ola Media                                                                          |                                                  |                         |  |  |  |  |  |  |
|                                                                                    |                                                  |                         |  |  |  |  |  |  |
| Ola Máxima                                                                         |                                                  |                         |  |  |  |  |  |  |
| Altura Mínima                                                                      |                                                  |                         |  |  |  |  |  |  |
|                                                                                    |                                                  |                         |  |  |  |  |  |  |
|                                                                                    |                                                  |                         |  |  |  |  |  |  |

*20 Imagen de un momento del diseño del cubo Análisis\_Productividad\_Meteorología*

Todo cubo requiere al menos de una tabla de hechos (en este caso h lecturas), de al menos una dimensión (Parque) y de las métricas a estudiar.

El trabajo realizado se alberga en un fichero xml (en este caso el artefacto generado es

Análisis\_Productividad\_Meteorología.

xml) que puede ser trabajado de diversas formas.

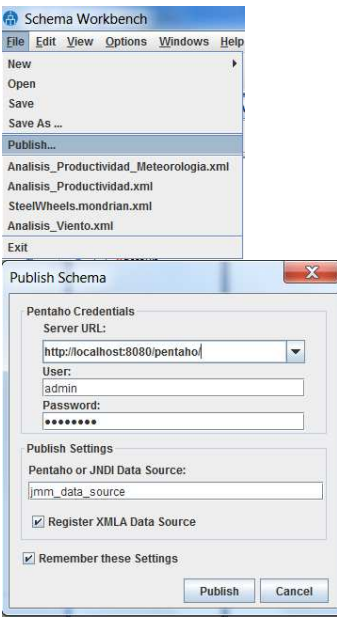

La opción de publicación, crea en el portal Pentaho el origen de datos correspondiente, con oportunidad de practicar alguna modificación.

*21 Opción de publicación y detalle de cuenta en (PUC) Pentaho User Console*

En caso de que el cubo sea correcto, se logra la publicación del mismo

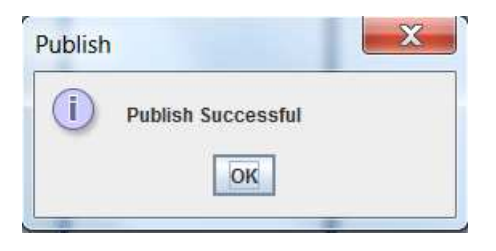

*22 Mensaje de publicación realizada*

### 1.1.7. (PUC) Pentaho User Console

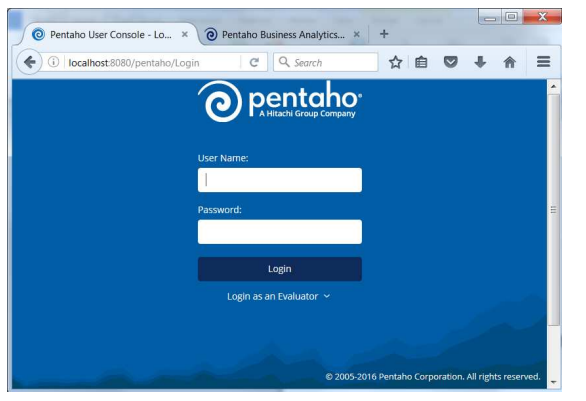

*23 Imagen de login en PUC* 

Se trata de una aplicación Internet que requiere del uso de un servidor web, que es proporcionado en el propio paquete de instalación (se proporciona Tomcat), si bien en un entorno de producción se podría hacer uso de otro producto.

Cuenta con una gestión de usuarios que lo hace ideal para su uso en Intranet de corporaciones, como punto de acceso de los diferentes recursos y análisis en los que se vaya trabajando.

El foco fundamental de la aplicación es la gestión e los orígenes de datos, que se pueden definir desde este portal o importar procedentes de las herramientas de escritorio como Schema Workbench.

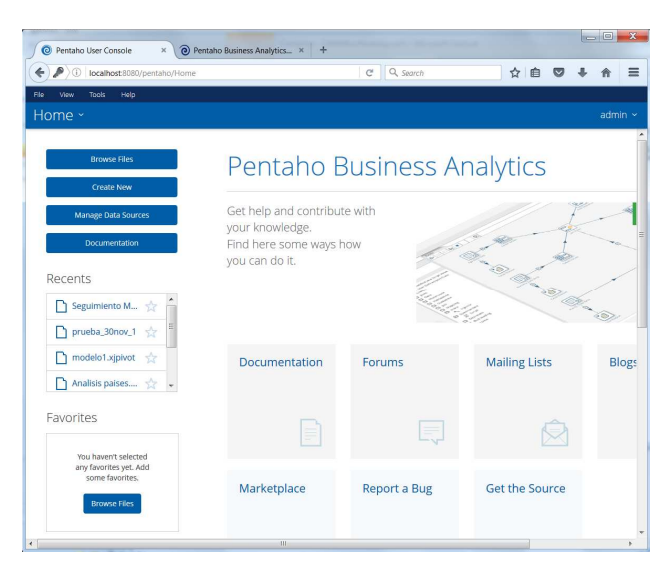

*24 Menú principal PUC* 

El primer uso que haremos del PUC será visualizar el cubo antes creado con Schema Workbench, para lo que desde el menú principal, seleccionaremos File/New/JPivot view, dando lugar a la visualización del mismo.

#### ONA HOOFO JEJA ON SA X

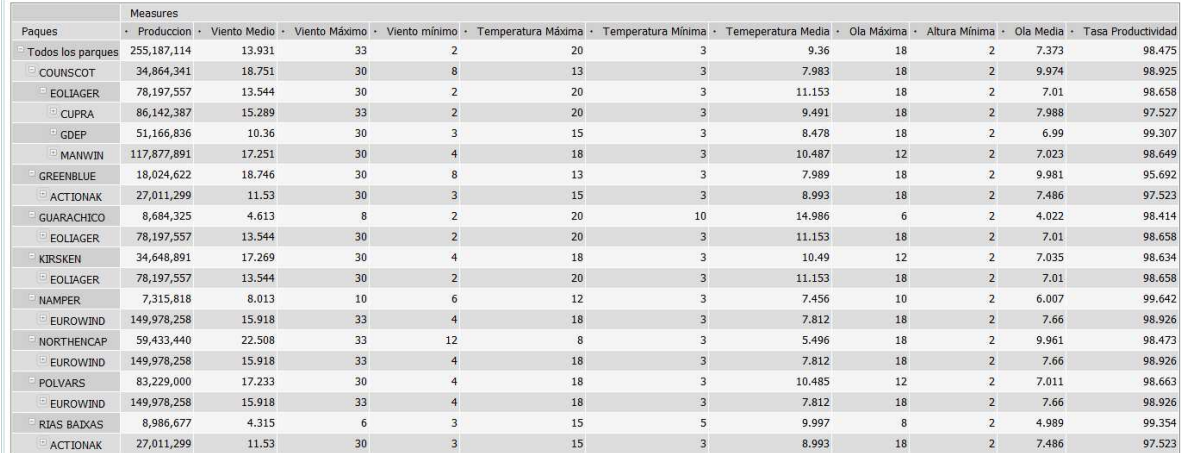

#### *25 Visualización de cubo*

Otros cubos creados para obtener una visión global del modelo han sido, por ejemplo, el de Productividad Ampliada:

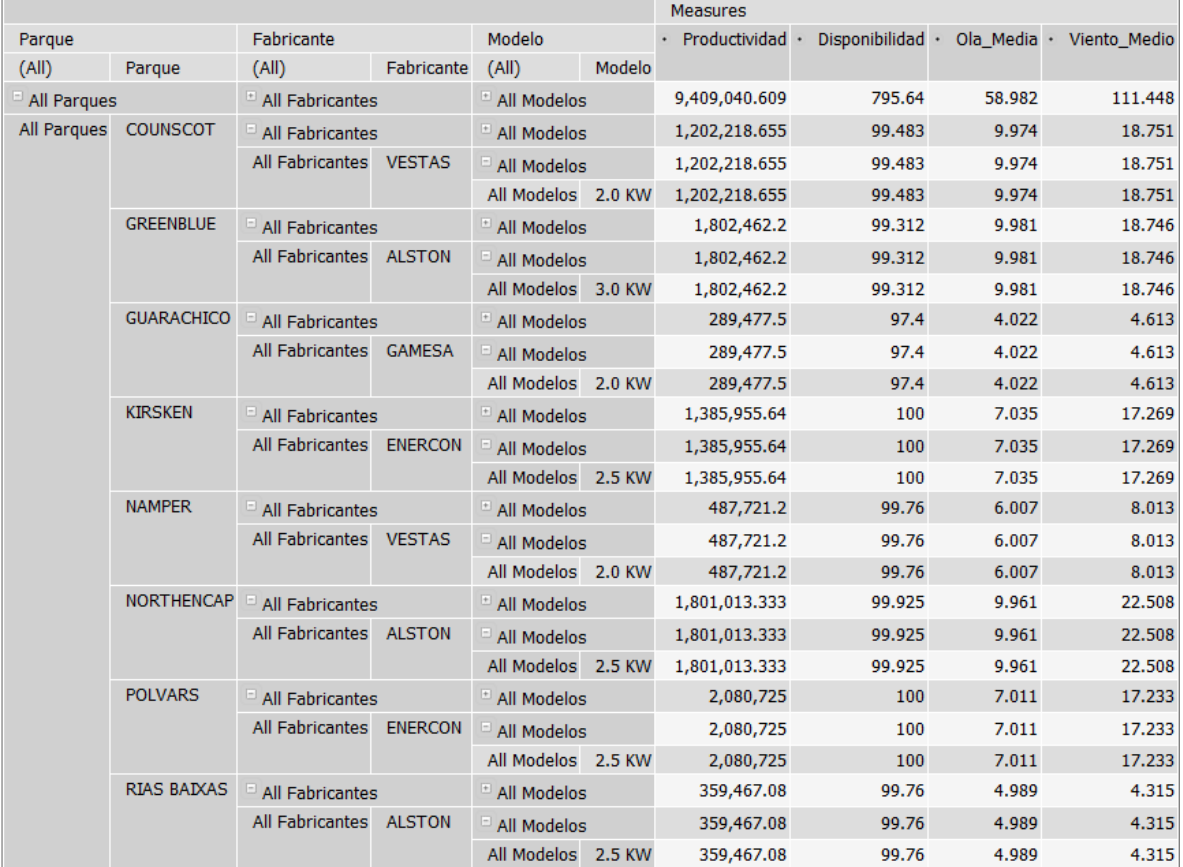

*26 Visualización de cubo Productividad* 

# 2.5. Obtención de informes

Para la generación de informes se ha hecho uso de la aplicación de escritorio Pentaho Report Designer, que al igual que el resto de utilidades requiere de la correspondiente configuración para su conexión con la base de datos que implementa el modelo dimensional que implementa el data warehouse.

Adicionalmente puede trabajar con los metadados resultantes de los diseños obtenidos tanto con Schema Workbench como como con Pentaho Metada Editor.

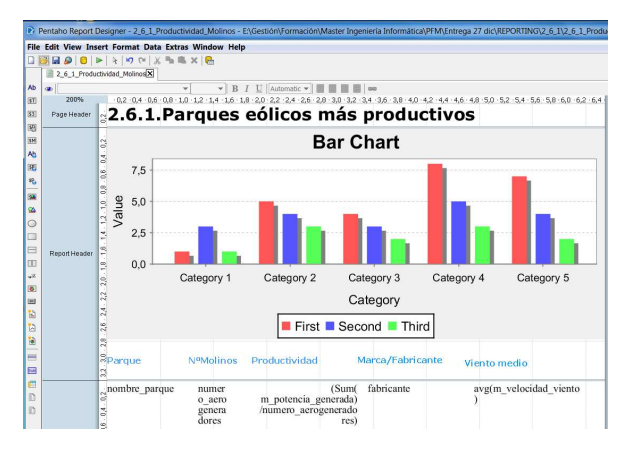

*27 Pantalla principal con un documento en edición* 

Un paso esencial es la conexión con una fuente de datos, permitiendo tanto el acceso de directo a la base de datos del data warehouse o bien restringiendo el mismo a los datos resultantes de un cubo OLAP, o bien utilizar como origen de datos ficheros XML o conexiones con otros repositorios.

Report Desigener, cuenta con un canvas en el que construir los informes. Para ello se puede arrastrar bien objetos desde la paleta que por defecto aparece en la banda izquierda o elementos de datos.

Los objetos son desde cuadro de texto convencionales hasta un amplio abanico de gráficos que permiten la confección de informes emulando cuadros de mando.

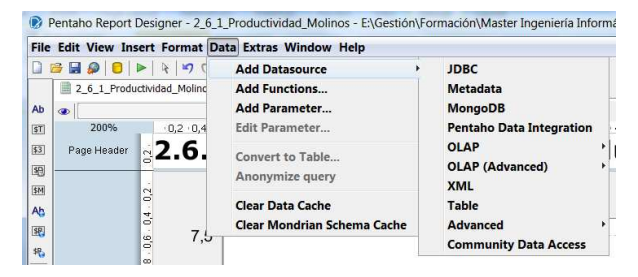

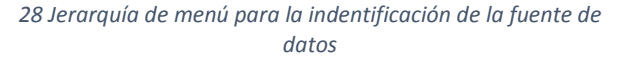

| General<br><b>Options</b> | Connection Name:                                                                          |                        |                            |  |  |
|---------------------------|-------------------------------------------------------------------------------------------|------------------------|----------------------------|--|--|
|                           | <b>Connection Type:</b>                                                                   | Settings<br>Host Name: |                            |  |  |
|                           | AS/400<br>Apache Derby<br><b>Borland Interbase</b><br>Calpont InfiniDB<br>Cloudera Impala | ۸<br>Ĕ                 | Database Name:             |  |  |
|                           | Exasol 4<br>ExtenDB<br>Firebird SQL<br>Generic database                                   |                        | Port Number:<br>User Name: |  |  |
|                           | Greenplum<br>Gupta SQL Base<br>H <sub>2</sub><br><b>Hadoop Hive</b>                       |                        | Password:                  |  |  |
|                           | Hadoop Hive 2<br>Hypersonic                                                               | ٠                      |                            |  |  |
|                           | Access:                                                                                   | Native (JDBC)          |                            |  |  |
|                           | <b>ODBC</b><br><b>JNDI</b>                                                                |                        |                            |  |  |
|                           | Test                                                                                      |                        |                            |  |  |

*29 Configuración de conexión JDBC* 

Para poder definir fuentes de datos basadas en el propio sistema de gestión de base de datos, se debe crear previamente una conexión a base de datos, donde especificar el producto correspondiente (MySQL, Oracle, Postgre, SQL Server y un largo abanico de opciones) y los datos de la conexión y del esquema o base de datos.

Es necesario proporcionar el driver del fabricante en el directorio correspondiente de la aplicación.

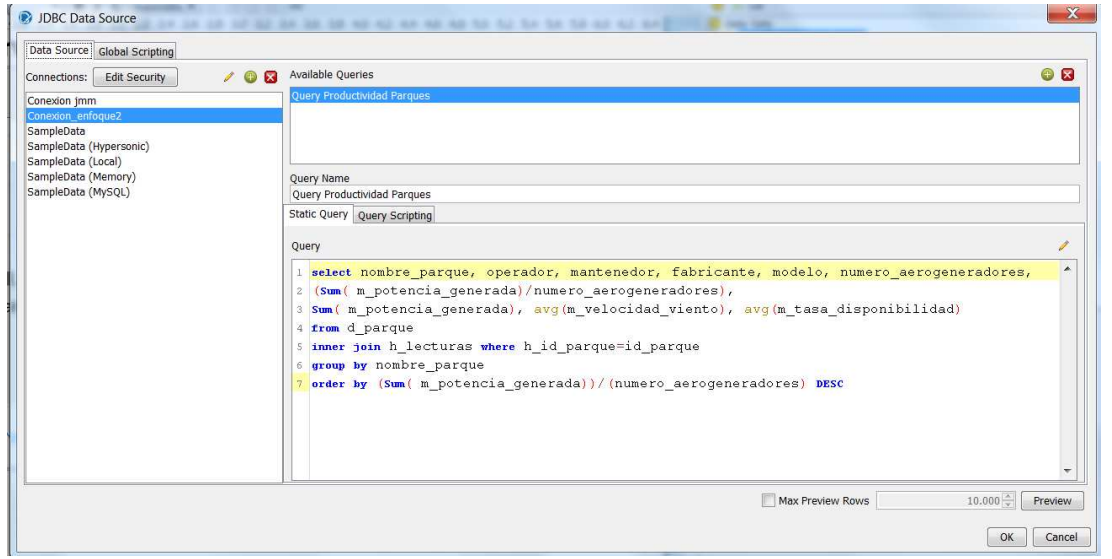

*30 Ejemplo de configuración de fuente de datos basada en una conexión directa l data warehouse,en base a la consulta SQL que se puede observar* 

Una fuente de datos basada en una conexión JDBC a una base de datos, se define en base a una consulta concreta a la misma.

Los elementos resultantes de la consulta, son tratados visualmente como objetos a arrastrar al canvas o están disponibles, por ejemplo, al definir un gráfico. Definir los datos, es en cualquier caso una labor previa a la confección del informe.

| Data<br>Structure                                                 |
|-------------------------------------------------------------------|
| $f_x =$                                                           |
| Data Sets                                                         |
| JDBC: Conexion enfoque2                                           |
| <b>E</b> No Query Productividad Parques                           |
| → nombre_parque (String)                                          |
| $\bullet$ operador (String)                                       |
| → mantenedor (String)                                             |
| $\bullet$ fabricante (String)                                     |
| $\bullet$ modelo (String)                                         |
| numero aerogeneradores (Integer)                                  |
| → (Sum( m_potencia_generada)/numero_aerogeneradores) (BigDecimal) |
| Sum(m_potencia_generada)(BigDecimal)                              |
| - avg(m velocidad viento) (BigDecimal)                            |
| → avg(m_tasa_disponibilidad) (Double)                             |

*31 Visualización de caja de objetos de datos para su arrastre (drag and drop) al documento en edición* 

# 2.6. Resolución de los problemas que originaron el proyecto

Los artefactos obtenidos en las etapas anteriores, nos permiten satisfacer las necesidades de información que originaron el proyecto, buscándose el mayor uso posible de los diferentes recursos que la herramienta dispone.

### 2.6.1. Parques eólicos más productivos

Para obtener la productividad, recurrimos al cociente de producción del parque entre los aerogeneradores instalados, accediendo así al término productividad por molino, como elemento representativo de la productividad del parque.

Mediante el uso de los cubos y su visualización con JPivot, logramos una aproximación a la realidad existente que nos adelanta las respuestas buscadas:

- De acuerdo al último fichero de lecturas, el parque más productivo es Northencap con una producción por molino de 3.171.090 MW.
- Dicha productividad guarda una relación directa con la media de viento, pues este parque tiene la mejor media de viento de todos los estudiados.
- Se observa como el fabricante de Northencap, que es Alston, cuenta con la mejor producción por molino, en el total de los parques. Podría plantearse que debe dicha posición a ser el producto de Northencap donde se dan las mejores condiciones de viento, pero su promedio productivo por molino en el conjunto de parques es aun mejor que el que obtiene de forma individual en Northencap.
- En cubos e informe, se incluye la tasa de disponibilidad, verificándose que nuevamente Alston, cuenta con el mejor ratio en el total de parques.

Para una formalización y entrega de todas las conclusiones anteriores, se ha construido el artefacto de reporting (2\_6\_1\_Productividad\_Molinos.prpt), fichero de metadatos Pentaho que forma parte de los entregables del proyecto y cuya información se incluye en la imagen posterior.

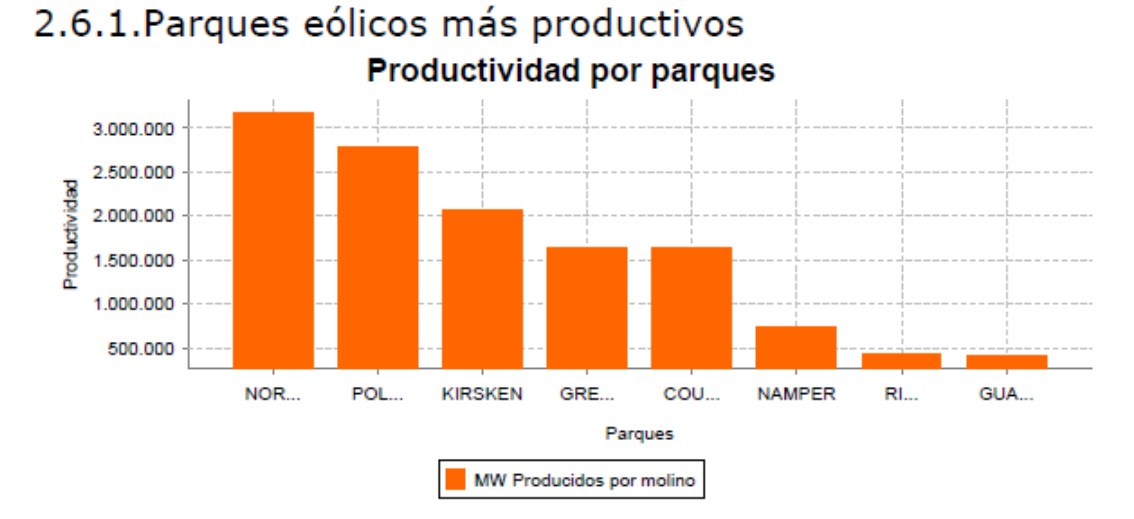

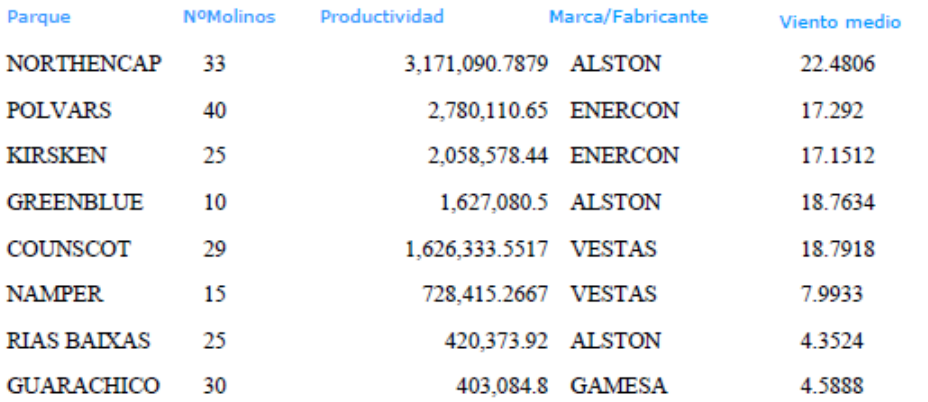

Productividad por fabricante

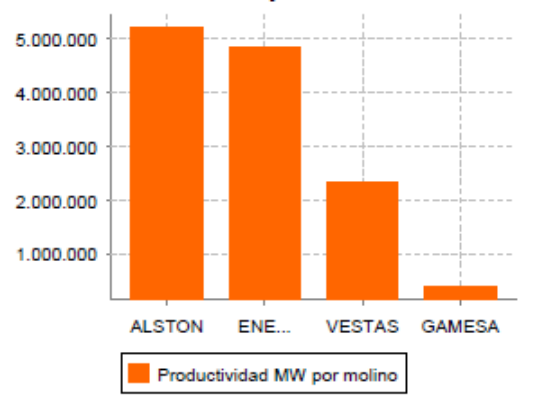

#### Disponibilidad por fabricante

![](_page_54_Figure_6.jpeg)

*32 Imagen de informe sobre productividad elaborado con Pentaho Report* 

# 2.6.2. Incidencia de los hechos meteorológicos sobre la producción

Para atender a esta petición, creamos en primer término con Workbench el cubo Analisis\_Productividad\_Meteorologia, tal y como refleja la siguiente figura:

![](_page_55_Picture_2.jpeg)

*33 Imagen de confección de cubo mediante Schema Workbench* 

Para cada una de las variables meteorológicas con las que contamos, hemos tomado la mínima, la media y la máxima, además de otras características del parque, como norma general, que nos permita identificar hechos laterales.

La visualización de cubo OLAP con JPivot, nos ofrece la siguiente imagen, sobre las que orientamos las conclusiones posteriores y el diseño del reporting que proporciona datos concluyentes.

|                                                          | <b>Measures</b>                        |          |                         |                |    |                                                                                                    |        |                  |                |       |        |
|----------------------------------------------------------|----------------------------------------|----------|-------------------------|----------------|----|----------------------------------------------------------------------------------------------------|--------|------------------|----------------|-------|--------|
| Pagues                                                   |                                        |          |                         |                |    | · Produccion · Viento Medio · Viento Máximo · Viento mínimo · Temperatura Máxima · Temperatura Mínima · Temeperatura Media · Ola Máxima · Altura Mínima · Ola Media · Tasa disponibilidad |        |                  |                |       |        |
| Todos los parques                                        | 255, 187, 114                          | 13.931   | 33                      | $\overline{2}$ | 20 | 3                                                                                                    | 9.36   | 18               | $\overline{2}$ | 7.373 | 98.475 |
| <sup>-</sup> COUNSCOT                                    | 34,864,341                             | 18.751   | 30                      | $\overline{8}$ | 13 | 3                                                                                                    | 7.983  | 18               | $\overline{2}$ | 9.974 | 98.925 |
| <b>GREENBLUE</b>                                         | 18,024,622                             | 18.746   | 30 <sup>°</sup>         | 8              | 13 | 3                                                                                                    | 7.989  | 18               | $\overline{2}$ | 9.981 | 95.692 |
| <b>GUARACHICO</b>                                        | 8,684,325                              | 4.613    | $\bf{8}$                | $\overline{2}$ | 20 | 10                                                                                                    | 14,986 | 6                | $\overline{2}$ | 4.022 | 98,414 |
| <b>KIRSKEN</b>                                           | 34,648,891                             | 17.269   | 30                      | $\overline{4}$ | 18 | 3                                                                                                    | 10.49  | 12               | $\overline{2}$ | 7.035 | 98.634 |
| * NAMPER                                                 | 7,315,818                              | 8.013    | 10                      | 6              | 12 | $\sqrt{3}$                                                                                                    | 7.456  | 10               | $\overline{2}$ | 6.007 | 99.642 |
| NORTHENCAP                                               | 59,433,440                             | 22,508   | 33                      | 12             | 8  | 3                                                                                                    | 5.496  | 18               | $\overline{2}$ | 9.961 | 98.473 |
| · POLVARS                                                | 83,229,000                             | 17.233   | 30                      | $\overline{4}$ | 18 | 3                                                                                                    | 10.485 | 12               | $\overline{2}$ | 7.011 | 98,663 |
| <b>RIAS BAIXAS</b>                                       | 8,986,677                              | 4.315    | 6                       | 3              | 15 | 5                                                                                                    | 9.997  | $\boldsymbol{8}$ | $\overline{2}$ | 4.989 | 99.354 |
| 250.000.000<br>200.000.000<br>150,000,000<br>100.000.000 |                                        |          |                         |                |    |                                                                                                    |        |                  |                |       |        |
| 50.000.000<br>$\theta$<br>Todos los parques.             | COUNSCOT.<br>GREENBLUE.<br>GUARACHICO. | KIRSKEN. | NAMPER<br>POLVARS BANAS |                |    |                                                                                                    |        |                  |                |       |        |

*34 Imagen de uso de cubo y gráfico con JPivot* 

La respuesta se reduce a un problema de identificación de dependencia entre variables, cuya resolución más sencilla es obtener los gráficos correspondientes. El artefacto 2 6 2 Meteo Produccion.prpt proporciona dichos gráficos, permitiendo las siguientes conclusiones:

- Más viento, más productividad.
- Hasta olas de 7 metros de altura media, la producción crece con las olas. Hay que considerar aquí que a su vez, las olas son una consecuencia del viento, por tanto más viento, más olas, más producción, pero a partir de cierta cantidad de olas, la producción cae, sin duda por la incidencia de estas sobre la disponibilidad.
- La temperatura vuelve a ser una variable afectada por el viento, y a su vez por tramos horarios. No es fácil interpretar sin la información técnica suficiente (termodinámica, meteorología, mecánica de fluidos) la información que se obtiene, sin embargo se observan tendencias que relacionan productividad y temperatura.

![](_page_57_Figure_0.jpeg)

2.6.2. Incidencia de la meteorología sobre la producción

*35 Imagen de análisis gráfico mediante Pentaho Report sobre la relación entre Meteorología y Productividad* 

### 2.6.3. Zonas con mejor relación viento potencia

Para analizar esta relación, debemos buscar una variable que iguale condiciones entre los diferentes parques, que responden a volúmenes de molinos instalados diferentes.

También hay diferencias entre las potencias nominales de los molinos de unas y otras zonas, pero entiendo que las mismas no tienen un impacto tan determinante, por lo que este aspecto, aunque lo observaremos no lo integraremos en los cálculos.

Para igualar las condiciones de todas las zonas o parques en estudio, haremos uso de la tasa de productividad antes ya utilizada y la relacionaremos con la suma de lecturas de viento obtenidas.

Es decir, Relación viento-potencia = Productividad por molino / suma de mediciones de viento.

Para este análisis, haremos uso del diseño de vistas desde el propio Pentaho User Console, como origen de datos del cuadro JPivot sobre el que realizaremos el análisis.

Para todo lo anterior seguiremos los siguientes pasos:

**Paso 1:** Implementación de la vista bajo la denominación Análisis Zona Viento Potencia como origen de datos, mediante la sentencia SQL siguiente que ataca el data warehouse.

52

![](_page_59_Picture_21.jpeg)

*36 Imagen de creación de origen de datos basado en una vista* 

**Paso 2:** Definición del cubo, que esta vez realizaremos desde el interfaz al efecto de Pentaho User Console (como alternativa a Schema Workbench)

![](_page_59_Picture_22.jpeg)

*37 Imagen de modelado de cubo OLAP desde PUC* 

### **Paso 3:** Visualización mediante JPivot

![](_page_60_Picture_37.jpeg)

#### *38 Visualización de cubo desde JPivot*

En esta ocasión la visualización del cubo nos permite concluir directamente:

- Northencap constituye la zona con mejor relación viento-potencia y por consiguiente es el candidato ideal para incrementar su parque instalado de aerogeneradores.
- Adicionalmente, los equipos de 2,5 MW son los que presentan mejor relación viento-potencia.

### 2.6.4. Incidencia de los hechos meteorológicos sobre las alarmas técnicas

Se ha enfocado este análisis con una granularidad diaria, analizando por separado cada tipo de incidencia y hecho meteorológico, y estudiado a nivel de parque.

Se ha creado para ello un artecfacto de reporting Pentaho por parque.

Las conclusiones generales que se pueden extraer al respecto son las siguientes:

- Existen unos valores meteorológicos para las diferentes variables, a partir de los cuales las probabilidades de fallos en los diferentes componentes del sistema se consolidan, o lo que es lo mismo, más allá de ciertos valores hay incidencias seguras.
- Lo patrones generales se mantienen entre los parques, si bien, los umbrales varían de unos a otros. Así, a modo de ejemplo, en Namper para entrar en la zona de riesgo viento-multiplicadora, hay que alcanzar los 7,7 kms/h y en Rias Baixas con 4,5 las incidencias son muy elevadas.
- La tendencia más constante de crecimiento-incidencia, la marcan las olas respecto de la multiplicadora.
- En general, se puede diseñar un sistema que anticipe incidencias partiendo de los valores meteorológicos, si bien, resultaría de interés extender este análisis en relación a los modelos y fabricantes, aunque se entiende que ese esfuerzo queda fuera del alcance del presente proyecto.

55

![](_page_62_Figure_0.jpeg)

2.6.4.1. Análisis meteorología&alarmas NAMPER

*39 Visualización de análisis gráfico desde Pentaho Report* 

![](_page_63_Figure_0.jpeg)

2.6.4.1. Análisis meteorología&alarmas NAMPER

*40 Visualización de análisis gráfico desde Pentaho Report* 

![](_page_64_Figure_0.jpeg)

*41 Visualización de análisis gráfico desde Pentaho Report* 

![](_page_65_Figure_0.jpeg)

2.6.4.2. Análisis meteorología&alarmas RIAS BAIXAS

*42 Visualización de análisis gráfico desde Pentaho Report* 

![](_page_66_Figure_0.jpeg)

*43 Visualización de análisis gráfico desde Pentaho Report* 

![](_page_67_Figure_0.jpeg)

2.6.4.3. Análisis meteorología&alarmas GUARACHICO

*44 Visualización de análisis gráfico desde Pentaho Report* 

![](_page_68_Figure_0.jpeg)

2.6.4.4. Análisis meteorología&alarmas KIRSKEN

*45 Visualización de análisis gráfico desde Pentaho Report* 

![](_page_69_Figure_0.jpeg)

2.6.4.4. Análisis meteorología&alarmas KIRSKEN

*46 Visualización de análisis gráfico desde Pentaho Report* 

![](_page_70_Figure_0.jpeg)

2.6.4.5. Análisis meteorología&alarmas POLVARS

*47 Visualización de análisis gráfico desde Pentaho Report* 

![](_page_71_Figure_0.jpeg)

2.6.4.5. Análisis meteorología&alarmas POLVARS

*48 Visualización de análisis gráfico desde Pentaho Report*
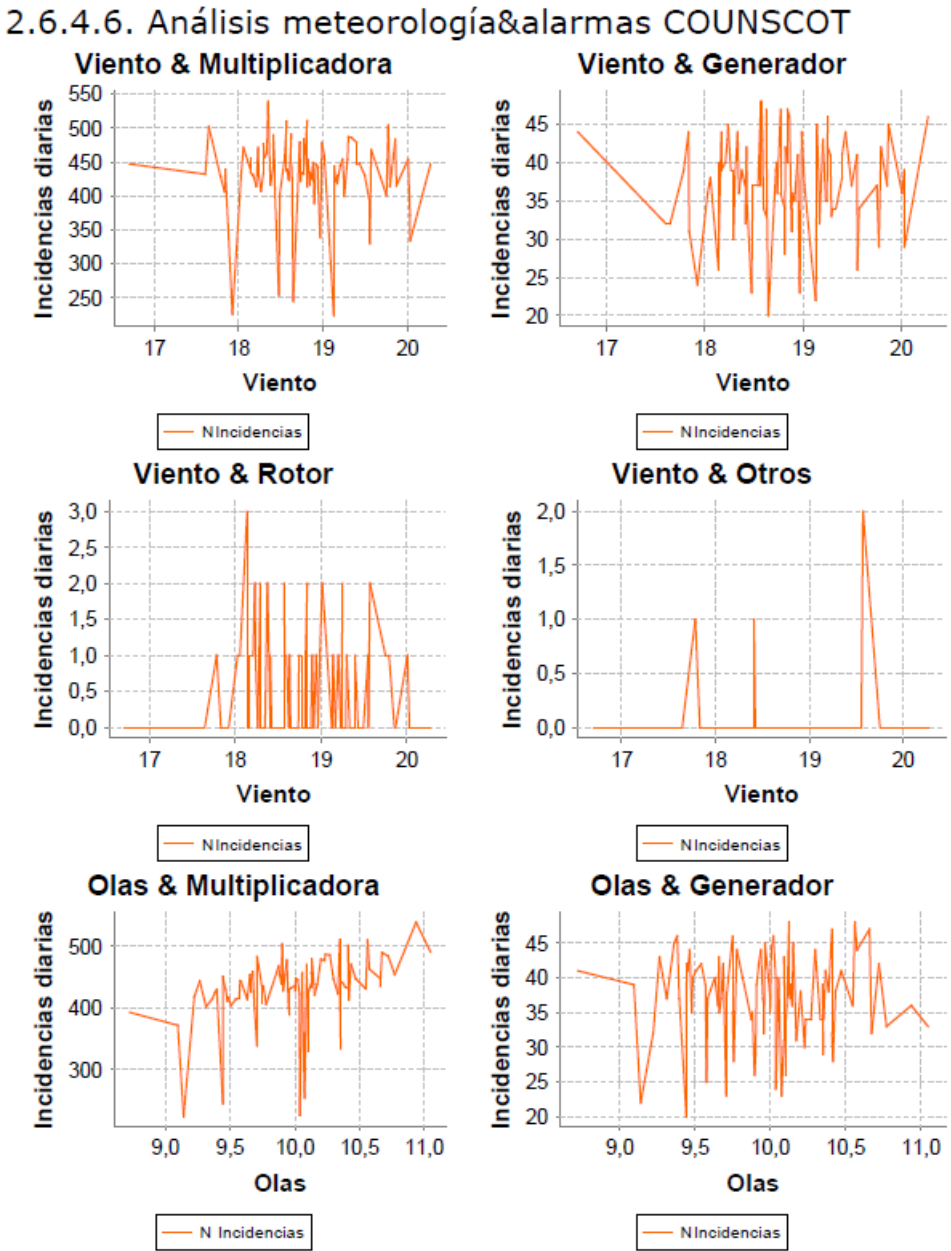

*49 Visualización de análisis gráfico desde Pentaho Report* 

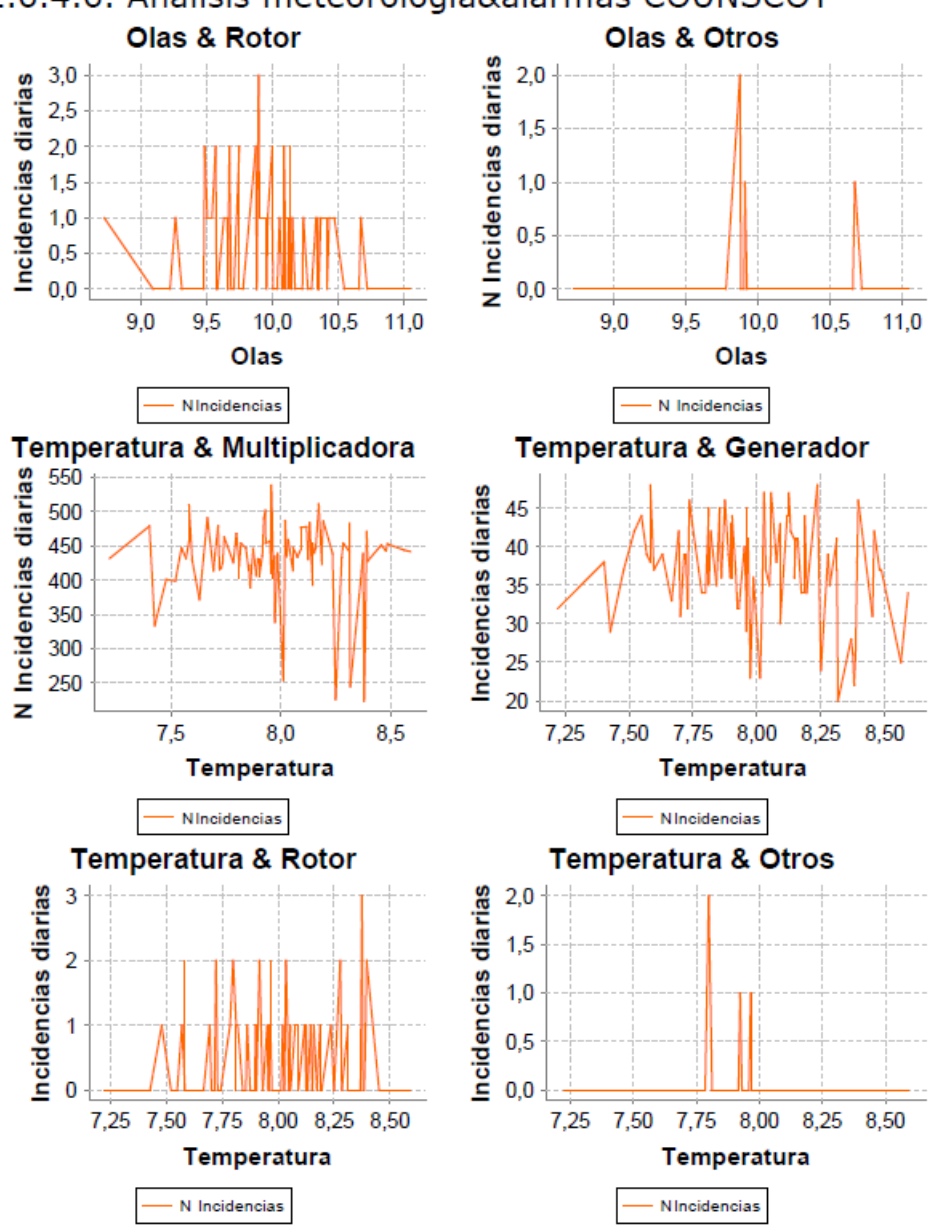

2.6.4.6. Análisis meteorología&alarmas COUNSCOT

*50 Visualización de análisis gráfico desde Pentaho Report* 

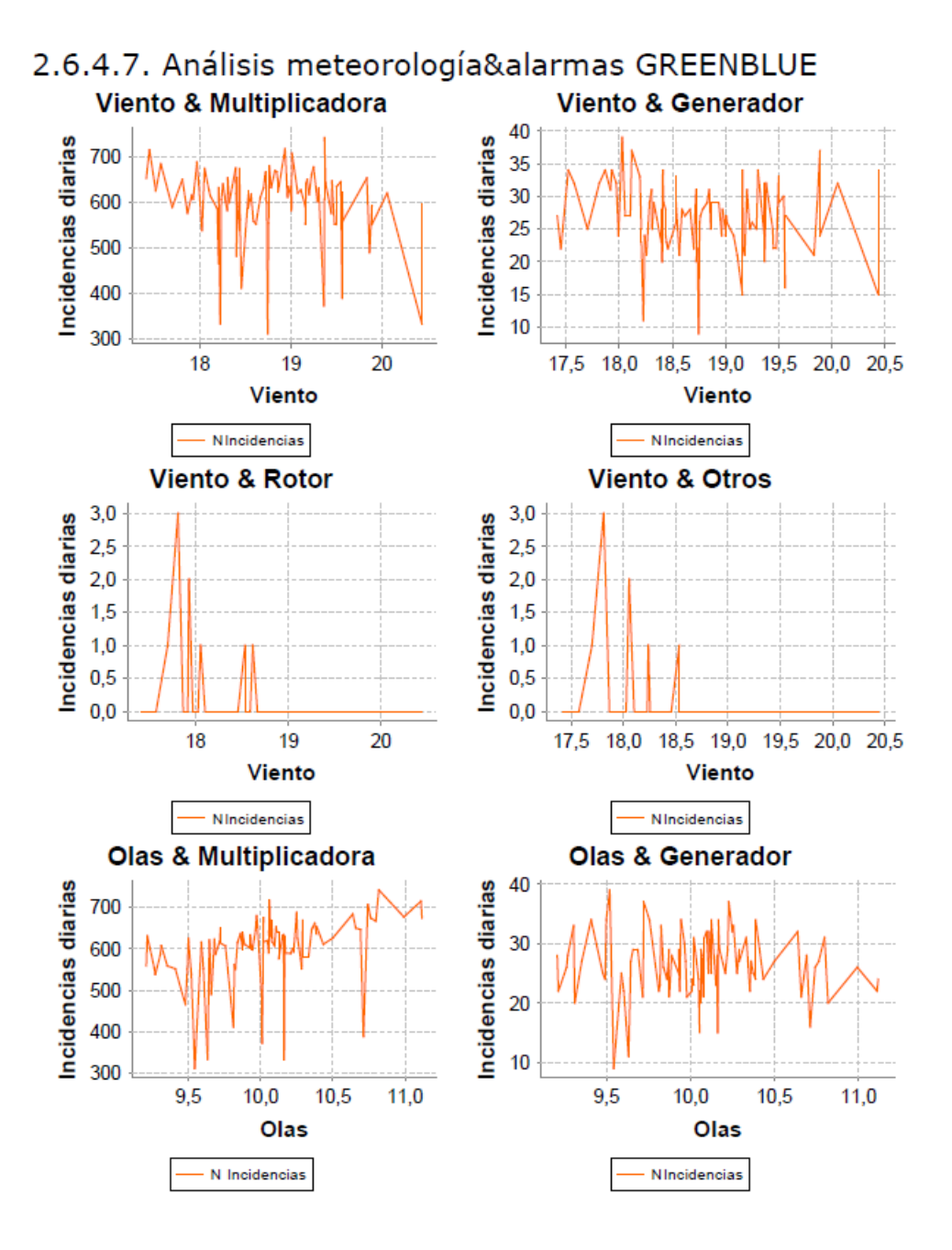

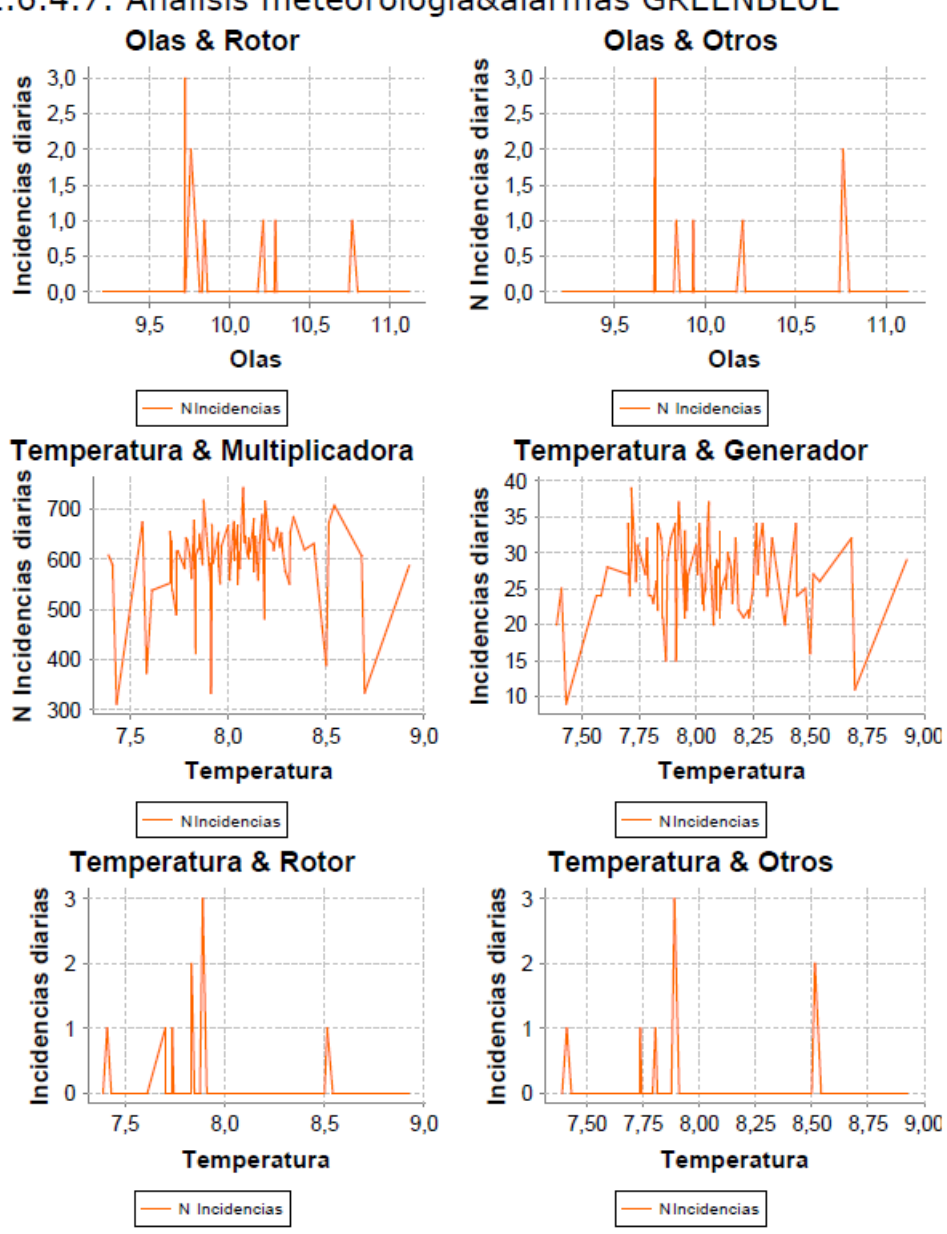

2.6.4.7. Análisis meteorología&alarmas GREENBLUE

*52 Visualización de análisis gráfico desde Pentaho Report* 

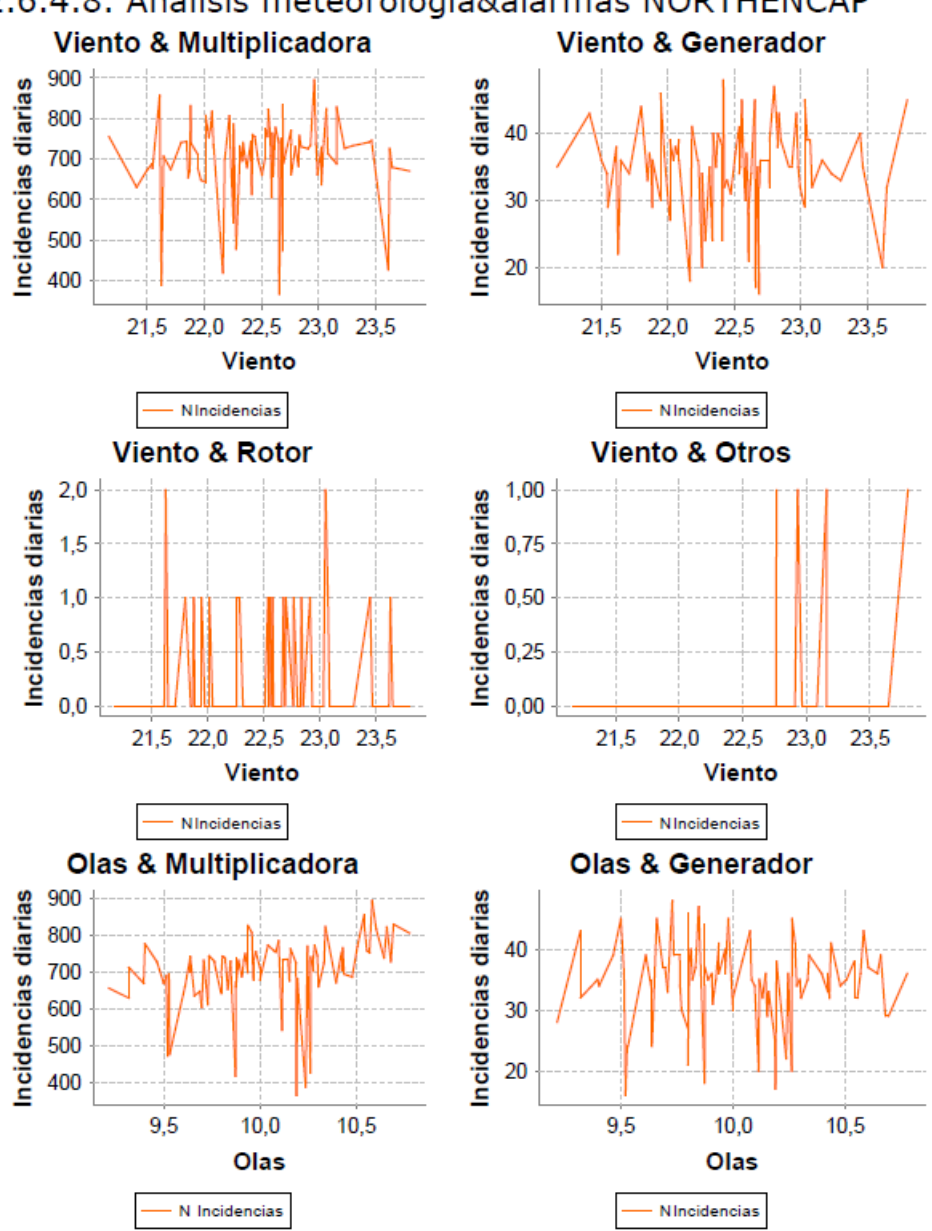

2.6.4.8. Análisis meteorología&alarmas NORTHENCAP

*53 Visualización de análisis gráfico desde Pentaho Report* 

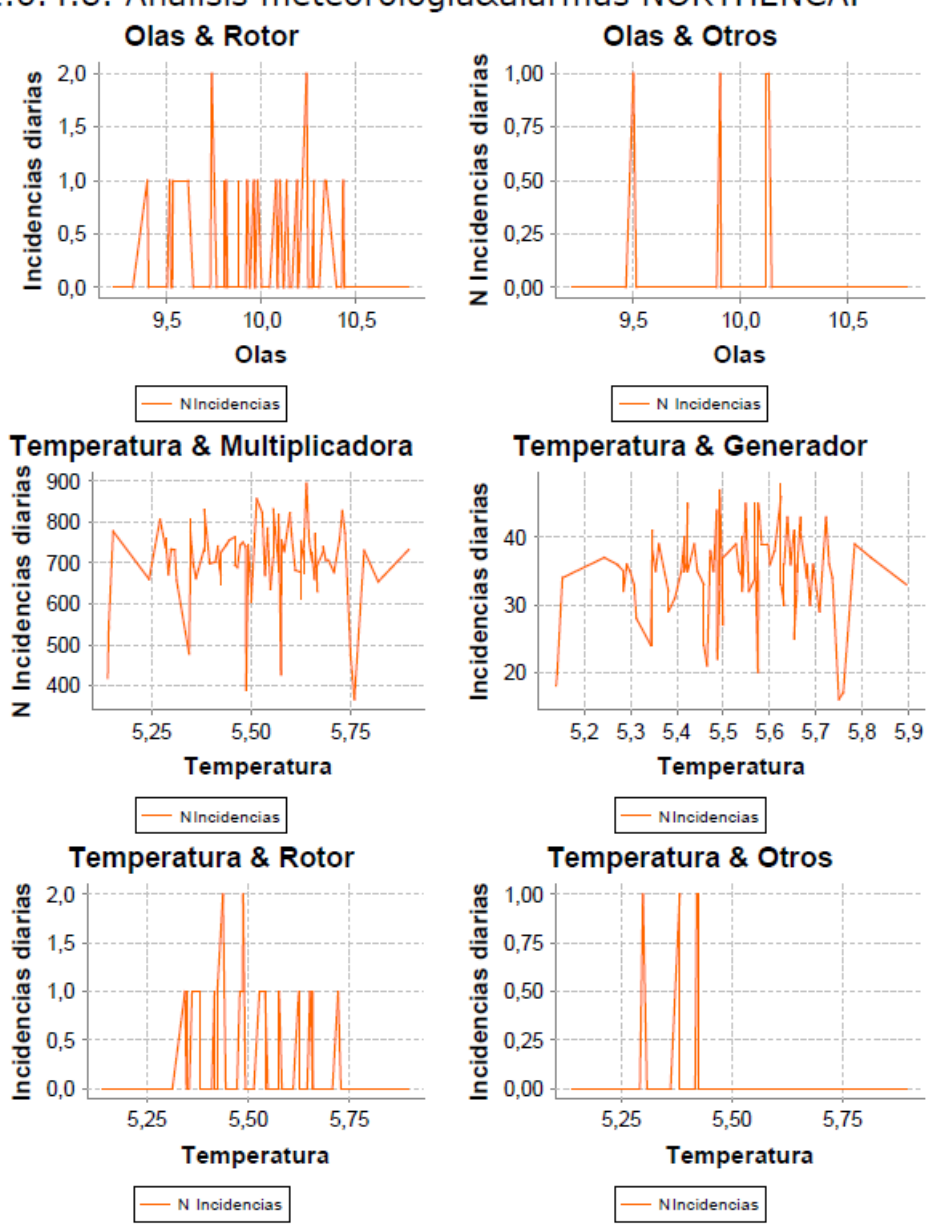

2.6.4.8. Análisis meteorología&alarmas NORTHENCAP

*54 Visualización de análisis gráfico desde Pentaho Report* 

#### 2.6.5. Análisis de las empresas de mantenimiento

Mediante el artefacto de reporting Análisis\_Mantenedoras.prpt, se da respuesta a los resultados obtenidos por cada una de las empresas mantenedoras.

GDEP es la empresa mantenedora que tienes los ratios más satisfactorios.

#### 2.6.5. Análisis de empresas mantenedoras

El presente informe ordena de mejor a peor los resultados acumulados de las diferentes mantenedoras de todos los parques, tomando como elemento de ordenación la media de su tasa de disponibilidad e informando de forma complementaria la suma de tiempos de<br>improductividad alcanzado entre todos los parques a los que cada empresa da servicio.

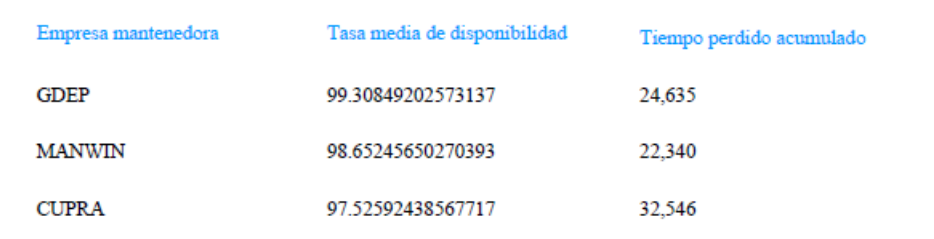

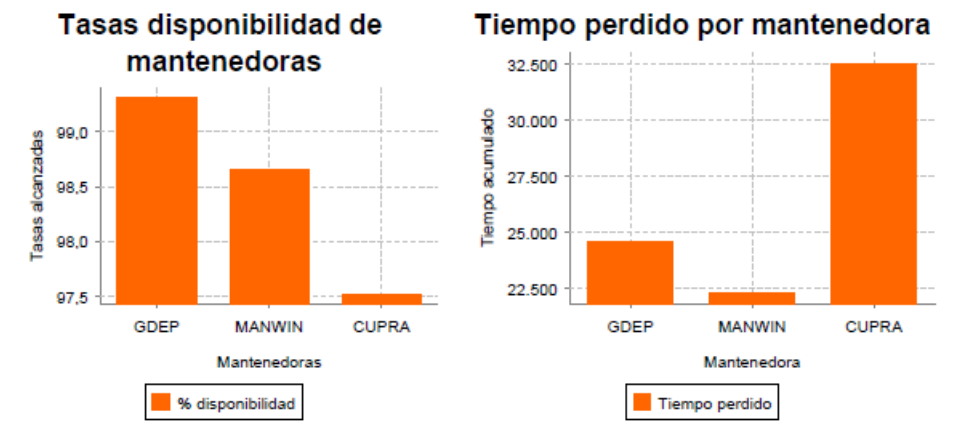

*55 Visualización de informe desde Pentaho Report* 

#### 2.6.6. Relación entre las variables productivas y meteorológicas

Finalmente y obtenida en este punto una visión general de la información residente en el data warehouse mediante los recursos OLAP con los que se ha ido obteniendo una primera aproximación y los correspondientes informes con los que concretar las conclusiones, recurriremos aquí a un último informe Pentaho, que basado en diagramas de barras, proporciona las siguientes conclusiones sobre el conjunto de la actividad analizada, a nivel individualizado por parque y con una granularidad diaria, restringiendo al mes de Marzo el periodo de análisis:

- Hay una relación directa entre viento y producción. Si el viento cae, en igual proporción lo hace la producción.
- En la medida en la que existe una relación entre el viento y las restantes variable meteorológicas, existe entre estas y la producción, pero dicha relación no se puede considerar como una relación causa – efecto entre estas y la producción.
- En todo caso, la relación residual que puede existir entre las variables meteorológicas distintas al viento y la producción, se da por la relación que estas pueden tener con la generación de averías y por consiguiente con el impacto de ese hecho en la tasa de disponibilidad, si bien los en gráficos, no se manifiesta esa relación entre disponibilidad y esas variables. Para poner esta de manifiesto, habría que disponer gráficos de mayor escala centrados exclusivamente en esa relación.
- Adicionalmente, se observan días muy concretos, en los que la caída de la producción no se justifica con la caída del viento ni con la de la disponibilidad. Habría que profundizar en esos casos (días) la evolución de las incidencias, que en caso de confirmarse, pondría en discusión la corrección del dato de tasa de disponibilidad.

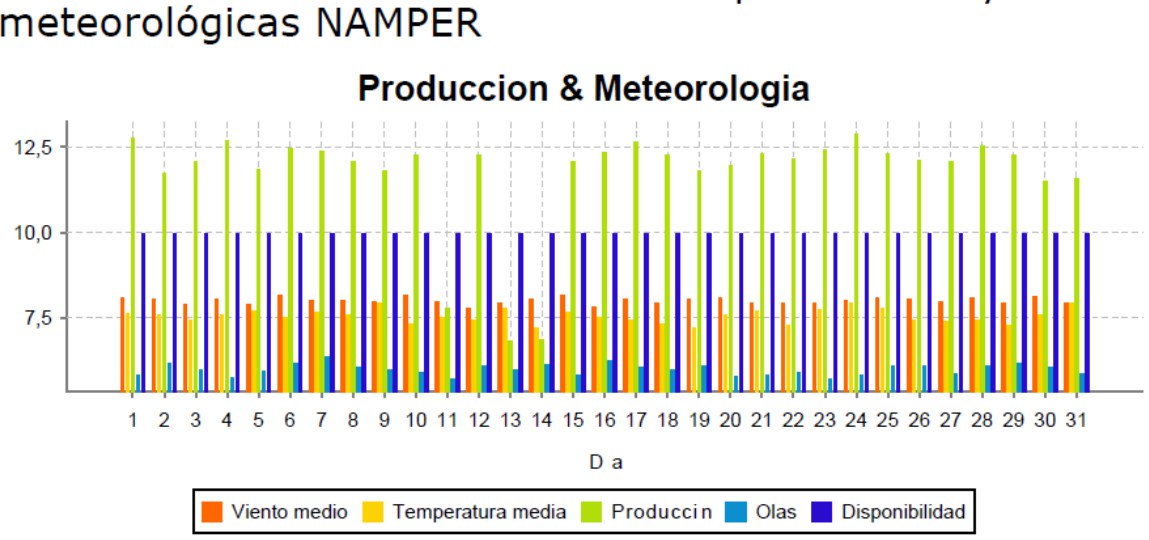

2.6.6.1. Relación entre las variables productivas y meteorológicas NAMPER

*56 Visualización de análisis gráfico desde Pentaho Report* 

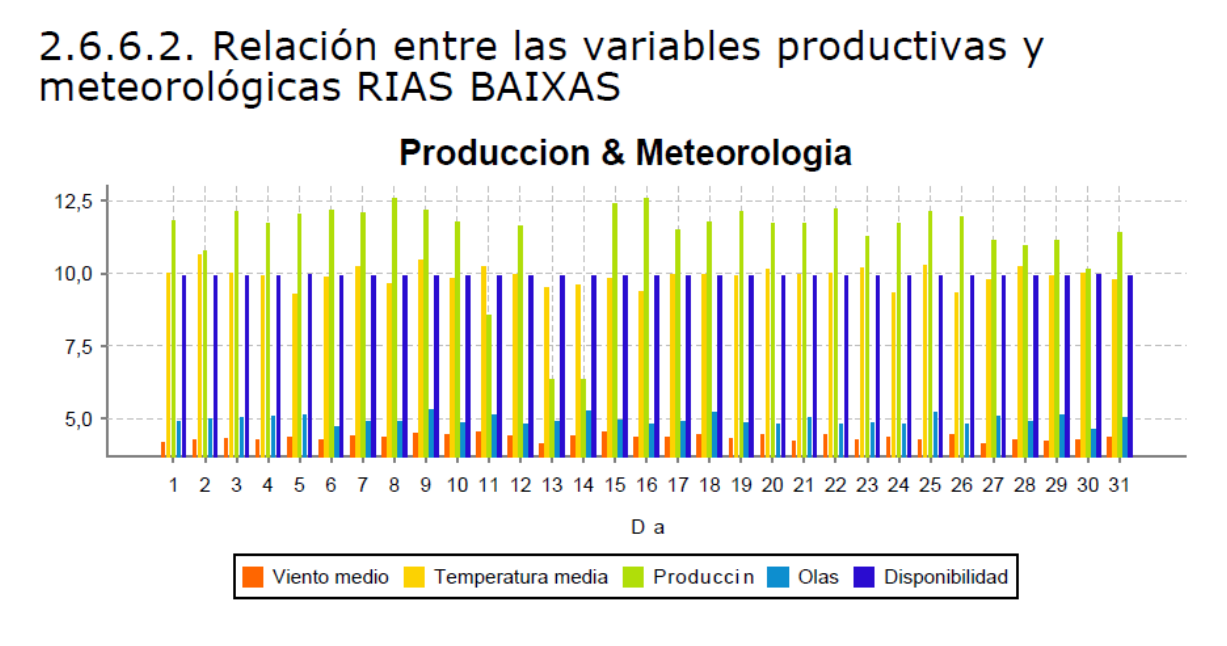

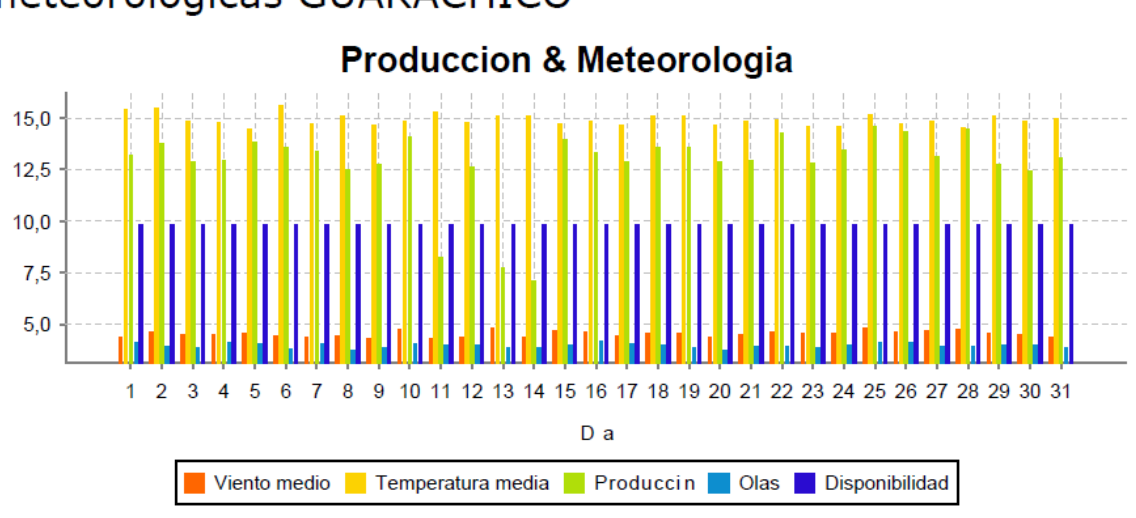

# 2.6.6.3. Relación entre las variables productivas y<br>meteorológicas GUARACHICO

*58 Visualización de análisis gráfico desde Pentaho Report* 

#### 2.6.6.4. Relación entre las variables productivas y meteorológicas KIRSKEN

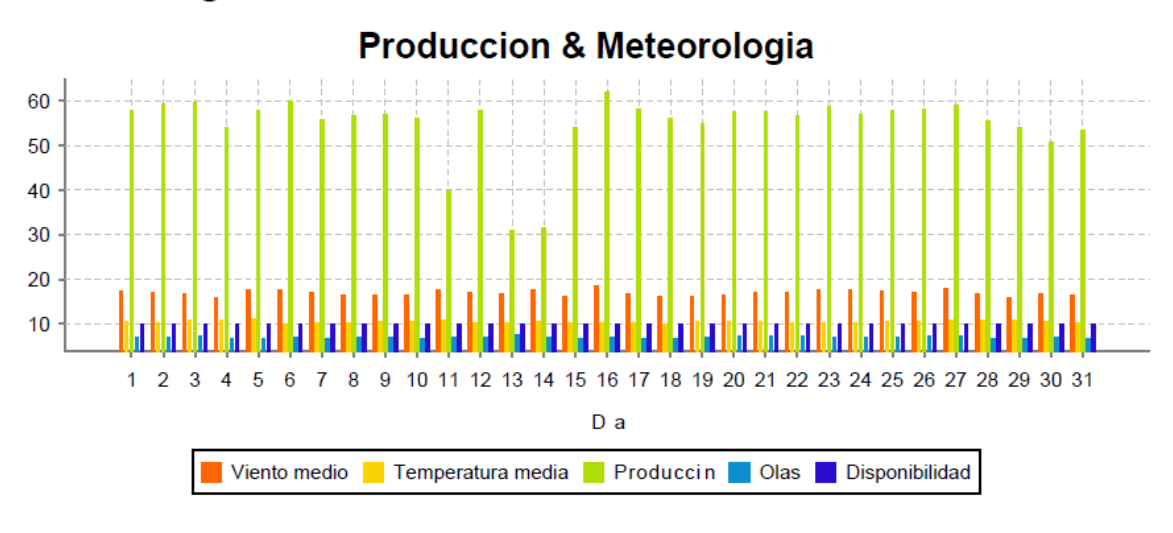

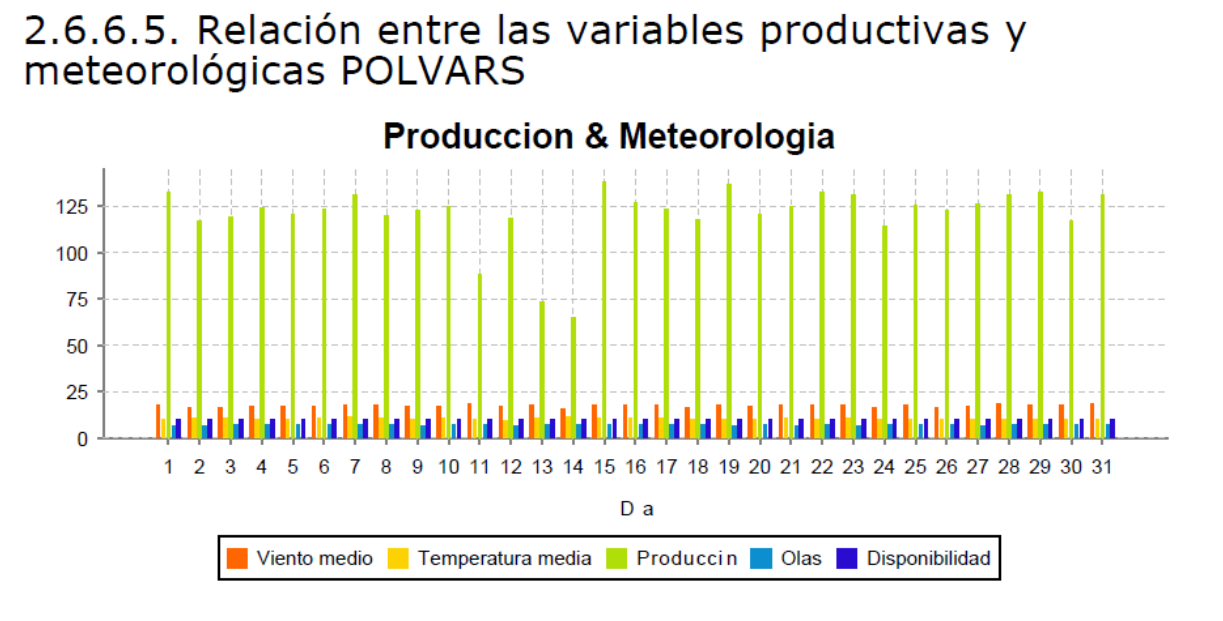

*60 Visualización de análisis gráfico desde Pentaho Report* 

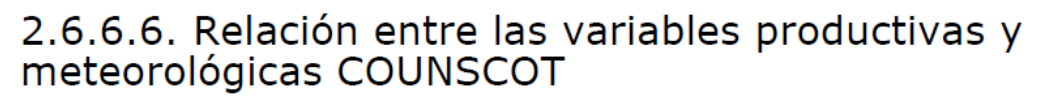

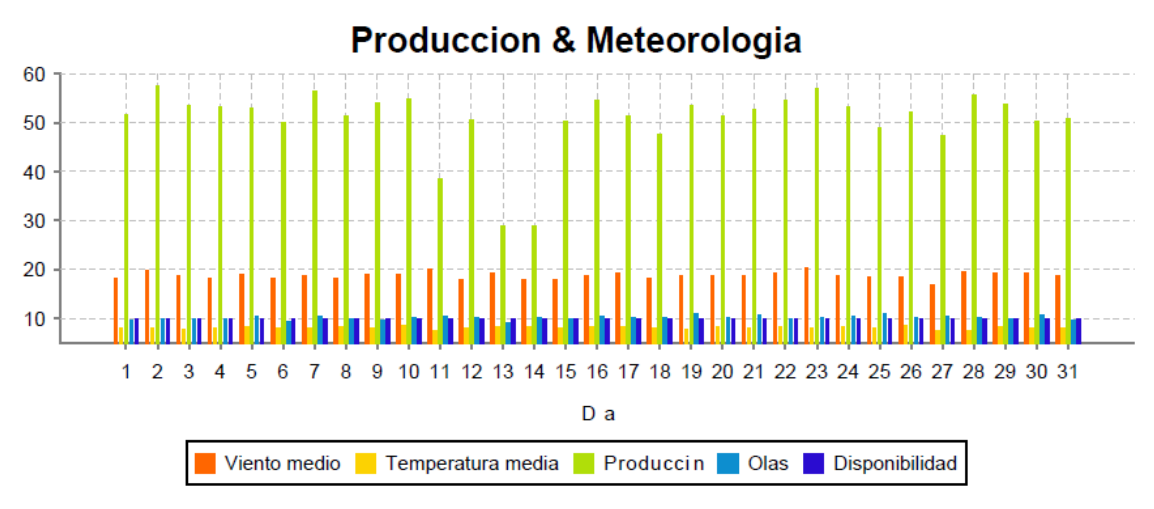

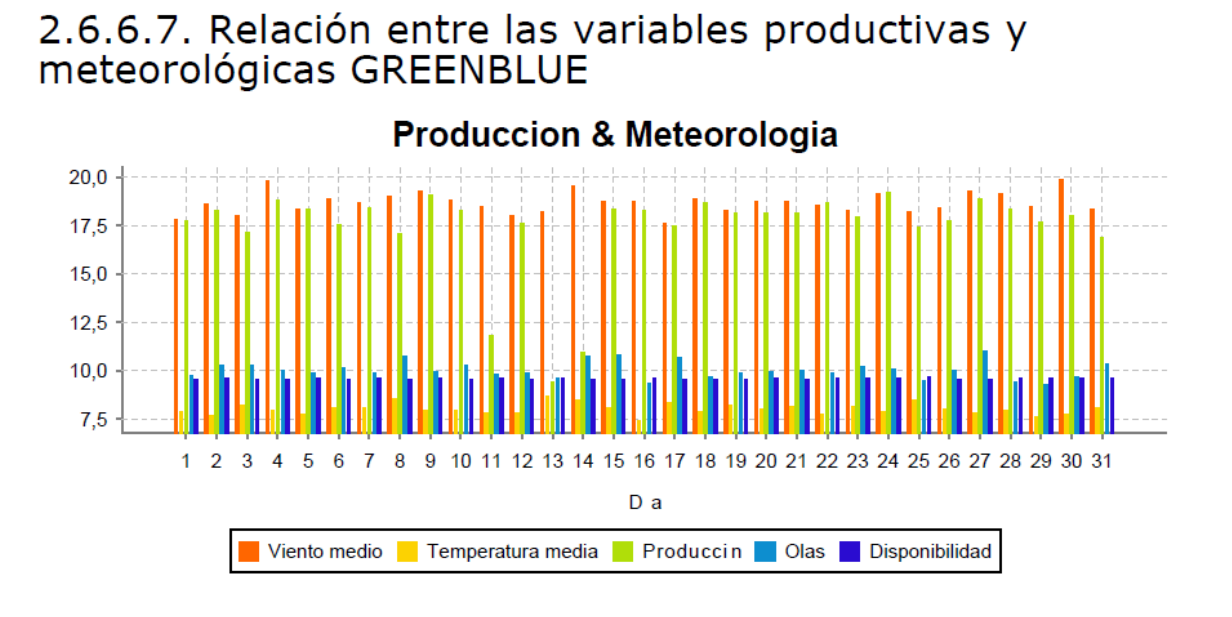

*62 Visualización de análisis gráfico desde Pentaho Report* 

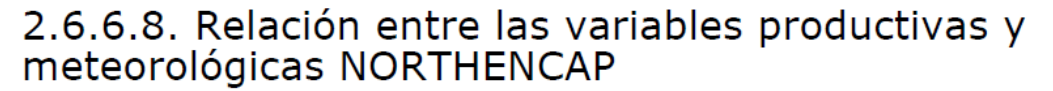

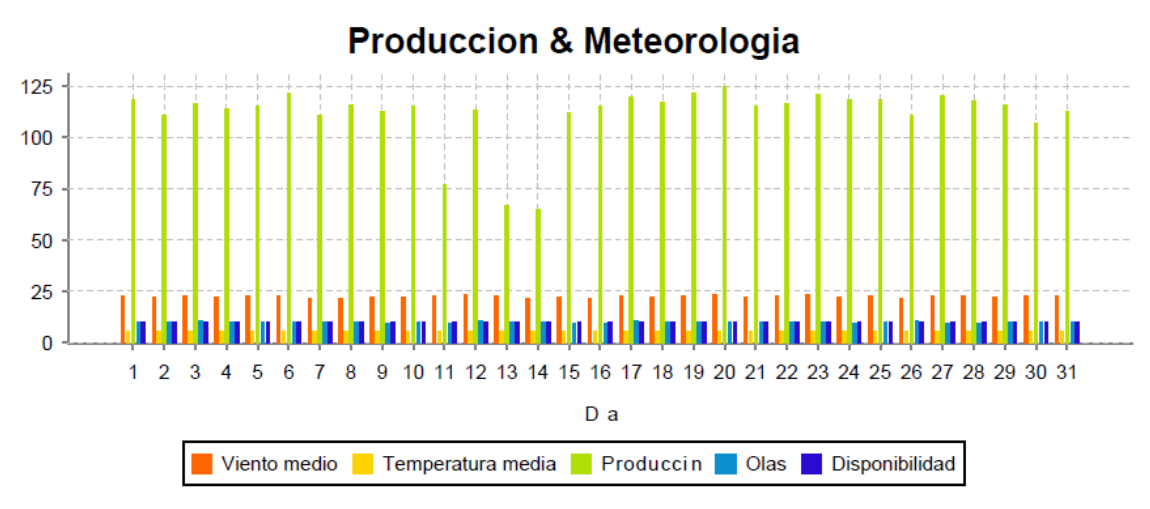

## 3. Conclusiones

El resultado del proyecto, junto al software de código abierto utilizado, conforma una primera versión de una framework que puede resultar bastante útil para la ejecución de proyectos de business intelligent.

La propia memoria como parte del framework para proporcionar el enfoque metodológico, junto con los detalles sobre el uso general de las aplicaciones utilizadas, ausentes en la documentación de las mismas, sirve de elemento de unión del conjunto.

El software de Pentaho, ofrece en muchos momentos una imagen de conjunto de aplicaciones sin relación. Aunque al final la integración de la información acaba estando resuelta, en la medida que los metadatos de unos y otros son aprovechables, existiendo alguna opción de publicación desde aplicaciones como Pentaho Report o Workbench en el servidor.

Por otra parte y en algunos casos, la usabilidad de las aplicaciones no está integrada, debiéndose aprender formas distintas de hacer las cosas, según la aplicación.

Los procesos de instalación, recogen también problemas. Son menores, tales como ausencia de drivers básicos de JDBC, pero acaba consumiendo un tiempo adicional, no habiendo una documentación de conjunto que permita una visión global.

El aspecto positivo, de cara al contexto metodológico de un proyecto de business intelligent, es que cada parte del mismo, queda claramente separada del resto, lo que proporciona una modularidad mayor a la que se acaba configurando con el uso de ciertas suites comerciales. Esto permite libertad, a la hora de elegir los diferentes componentes software con los que se puede acometer el proyecto. Incluso este proyecto, podría haber incorporado más de un software libre, si bien hubiera demandado indiscutiblemente un mayor número de horas de trabajo.

Dentro de las diferentes aplicaciones de Pentaho que se han utilizado, se invirtió tiempo tratando de usar la aplicación Saiku, para añadir un elemento

más en el análisis de información, como complemento a Report Designer. Los problemas surgidos en la configuración de esta aplicación y el hecho de que los objetivos del proyecto estaban satisfechos, hizo desistir de incorporar algún recursos de análisis con esta aplicación en lugar de hacerlo con Report, así como lo ajustado de la planificación, desaconsejaron esa opción.

En cualquier caso Pentaho, es una plataforma en evolución, en la que se advierte el paso hacía convertirse en una plataforma de publicación, combinando así sus capacidades funcionales originales con una potencia y facilidad nueva en cuanto a la gestión de los contenidos obtenidos en los análisis.

Por otra parte, han sido varios los bugs que en el curso del trabajo realizado se han localizado en las aplicaciones, especialmente en Workbench. Dichos fallos no han quedado documentados, pues finalmente ese capítulo del proyecto, el de la documentación, ha estado muy justo de recursos de tiempo. A pesar de que de acuerdo al plan del proyecto se estableció como metodología la confección de la memoria de forma totalmente paralela, resultaría un aspecto de mejorar, lograr incorporar a la misma, aspectos y reflexiones que finalmente han quedado fuera por falta de tiempo.

El enfoque metodológico de la planificación del proyecto en cascada, se ha encontrado en la realidad con diferentes procesos iterativos, planteando la idoneidad de las conocidas como metodologías ágiles, como una buena alternativa metodológica para proyectos BI.

Por otra parte, dichas iteraciones, han puesto a prueba, la capacidad del conjunto para maniobrar y rehacer diferentes partes del proyecto.

En el plano del análisis del negocio tratado, se ha obtenido una buena base, que podría proporcionar muy buenos resultados, con un trabajo de estudio y cruce de información entre las diferentes líneas trabajadas (marcadas por las cuestiones planteadas que sirvieron de motivación del proyecto). En este aspecto con unas pocas jornadas más de trabajo, se podrían definir las decisiones estratégicas del negocio con bastantes garantías.

79

## 4. Glosario

- **Aerogenerador** Término del negocio analizado. Equipo generador de electricidad a partir del viento existente.
- **Artefacto** Producto individual de un proyecto de software, que puede ser un programa o un fichero.
- **Business Intelligence**  Anglicismo con el que es identificado la disciplina encargada del análisis de la información y su asistencia en la toma de decisiones.
- **Data warehouse** Anglicismo con el que se identifica el repositorio de datos histórico, generalmente diseñado bajo un enfoque dimensional, orientado a la consulta y el análisis.
- **Diseño conceptual** Primera representación de un modelo de datos de la realidad.
- **Diseño físico** Detalle de las entidades de datos y sus relaciones implementadas sobre un sistema gestor de base de datos específico.
- **Diseño lógico** Evolución de un diseño conceptual concretando detalles y aplicando criterios técnicos de diseño de bases de datos.
- **ETL** Acrónimo de Extract, Trasform, Load o lectura , extracción y trasformación de datos, usado en el contexto de Business Intelligence para las tareas de carga de datos del data warehouse con datos procedentes de diversas fuentes.
- **Molino** Término del negocio analizado. Término sinónimo de aerogenerador, utilizado en el curso de la memoria.
- **Mondrian** Motor de ejecución de cubos OLAP incluido en el conjunto de aplicaciones Pentaho.
- **OLAP Acrónimo de On-Line Analytical Processing**
- **Parque** Término del negocio analizado. Conjunto de aerogeradores o molinos en una ubicación geográfica concreta.
- **PDI PDI Acrónimo de Pentaho Data Integration**
- **PUC Acrónimo de Pentaho User Console**
- **Reporting** Anglicismo utilizado para hacer referencia a la actividad con consulta y presentación de datos, generalmente albergados en una o varias bases de datos.
- **Schema Workbench** Aplicación incluido dentro de Pentaho, cuya funcionalidad es el diseño de cubos OLAP.

## 5. Bibliografía

- http://community.pentaho.com/ (Octubre-Noviembre 2016)
- https://www.spagobi.org/homepage/product/business-intelligence/ (Octubre-Noviembre 2016)
- http://community.jaspersoft.com/ (Octubre-Noviembre 2016)
- https://rapidminer.com/
- http://www.pentaho.org
- http://www.eclipse.org/birt/
- http://www.redbooks.ibm.com/redbooks/pdfs/sg242238.pdf
- http://web.mit.edu/profit/pdfs/slaughtera.pdf
- Josep Curto Díaz y Jordi Conesa i Caralt , Introducción al Business Intelligence, publicado por Editorial UOC en Barcelona en Octubre de 2011.
- http://culturacrm.com/business-intelligence/5-herramientas-open-sourcede-business-intelligence/ (Octubre-Noviembre 2016)
- Josh Parenteau, Rita L. Sallam, Cindi Howson, Joao Tapadinhas, Kurt Schlegel, Thomas W. Oestreich , Magic Quadrant for Business Intelligence and Analytics Platforms, publicado el 4 Febrero de 2016 por **Gartner**

# 6. Anexos

• Anexo I: Diseño e implementación de procesos ETL construidos en el enfoque inicial

## **ANEXO I:** Diseño e implementación de procesos ETL construidos en el enfoque inicial

En el curso del proyecto, tras el planteamiento de un primer diseño del data warehouse, se optó por una segunda alternativa que facilitaría y simplificaría el resto del proyecto. Dicha decisión se adoptó cuando ya se contaba con los procesos ETL adecuados a ese modelo del data warehouse.

Se han querido conservar esos procesos, porque aunque desde la perspectiva del proyecto no han sido los que han generado el data warehouse con el que el mismo se ha continuado y finalizado, desde la perspectiva del conocimiento de la herramienta Pentaho PDI, responden a una casuística mayor, más compleja, y pueden resultar una ayuda de valor en el uso de la misma.

## 1.1. Construcción de artefactos ETL

**Se han diseñado dos transformaciones**, una para la carga de los datos maestros, incluidos en la hoja OFFSHORE WIND FARM de DATAOFFSHORE.xls y otra para la carga de todas las lecturas, y que comprende todos los registros del resto de hojas del fichero Excel.

1.1.1. Diseño ETL para la carga de datos maestros

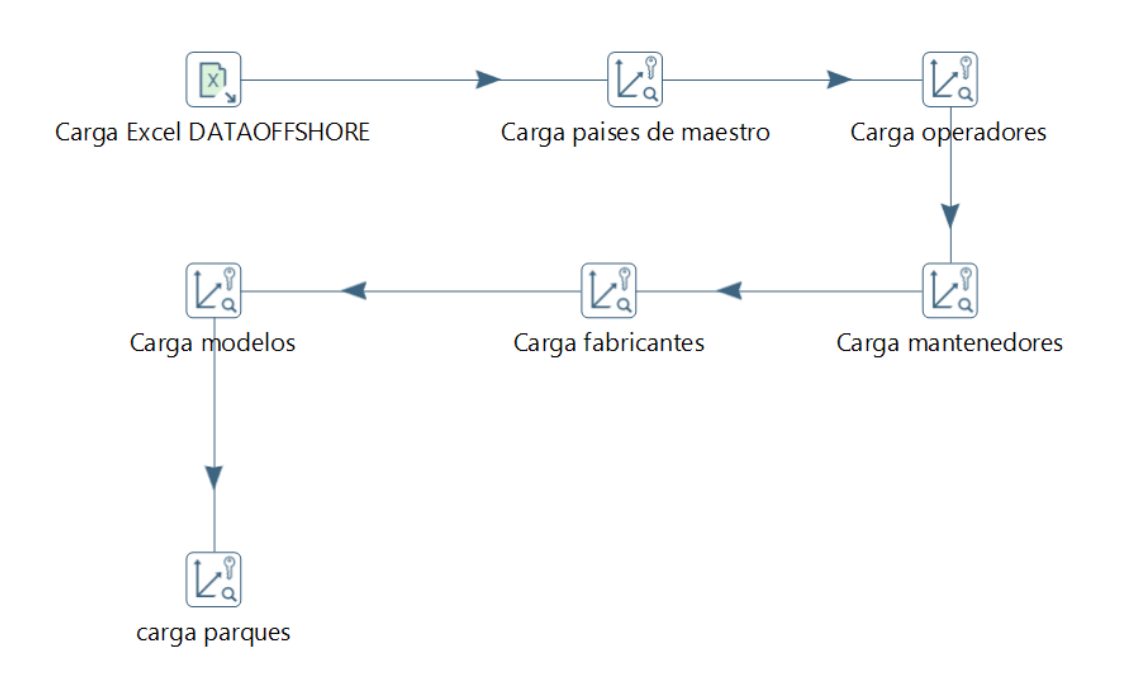

## a. Carga Excel DATAOFFSHORE

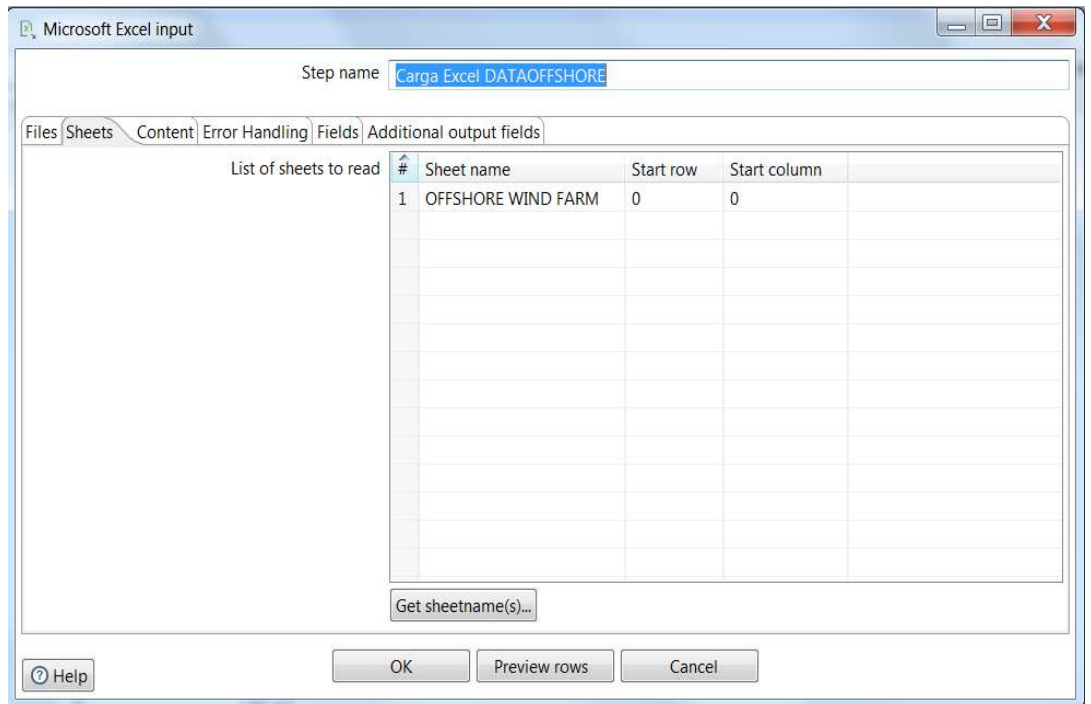

## b. Carga países de maestro

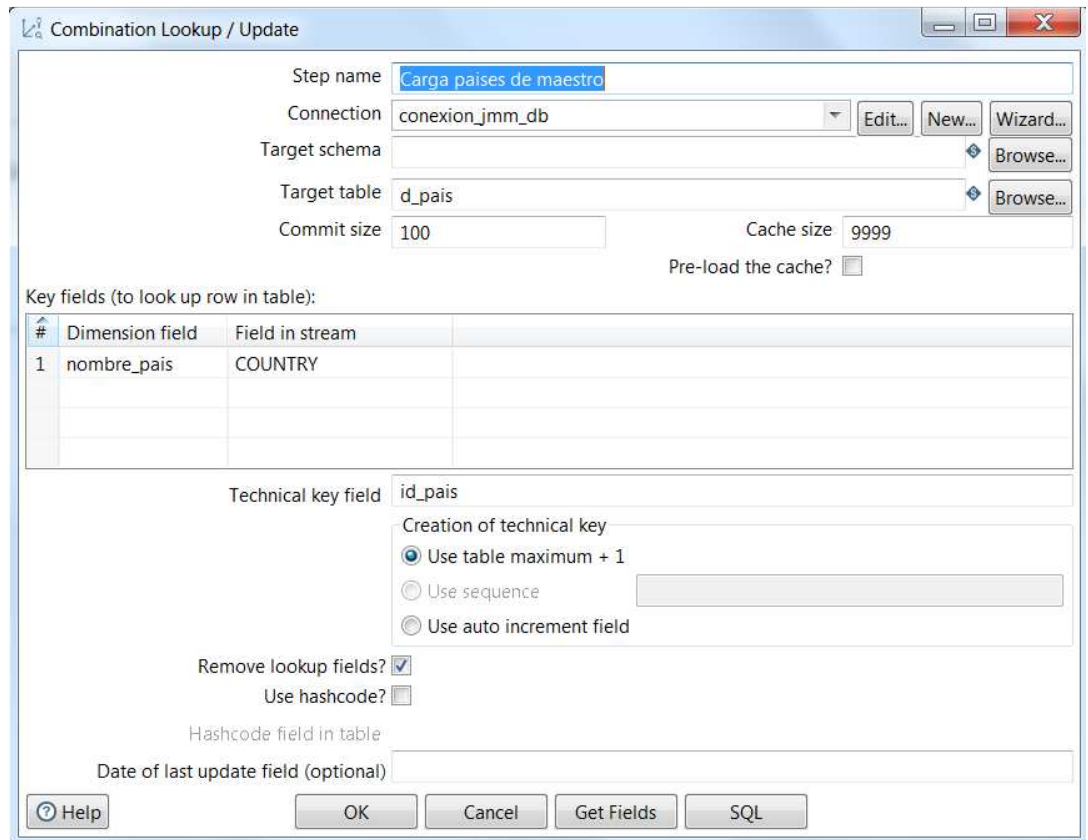

## c. Carga operadores

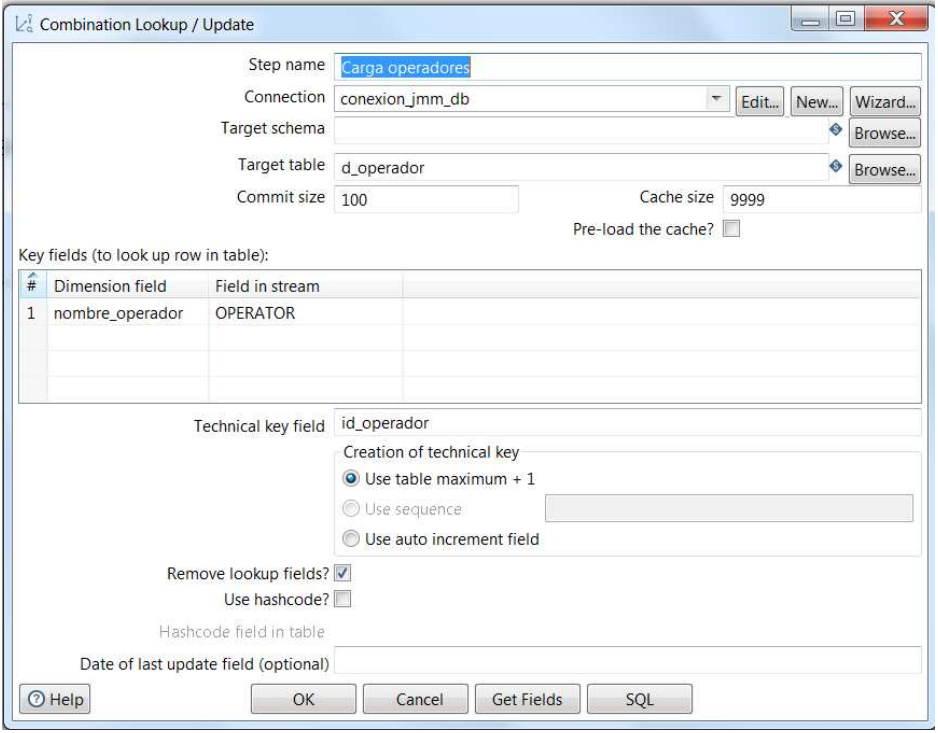

## d. Carga modelos

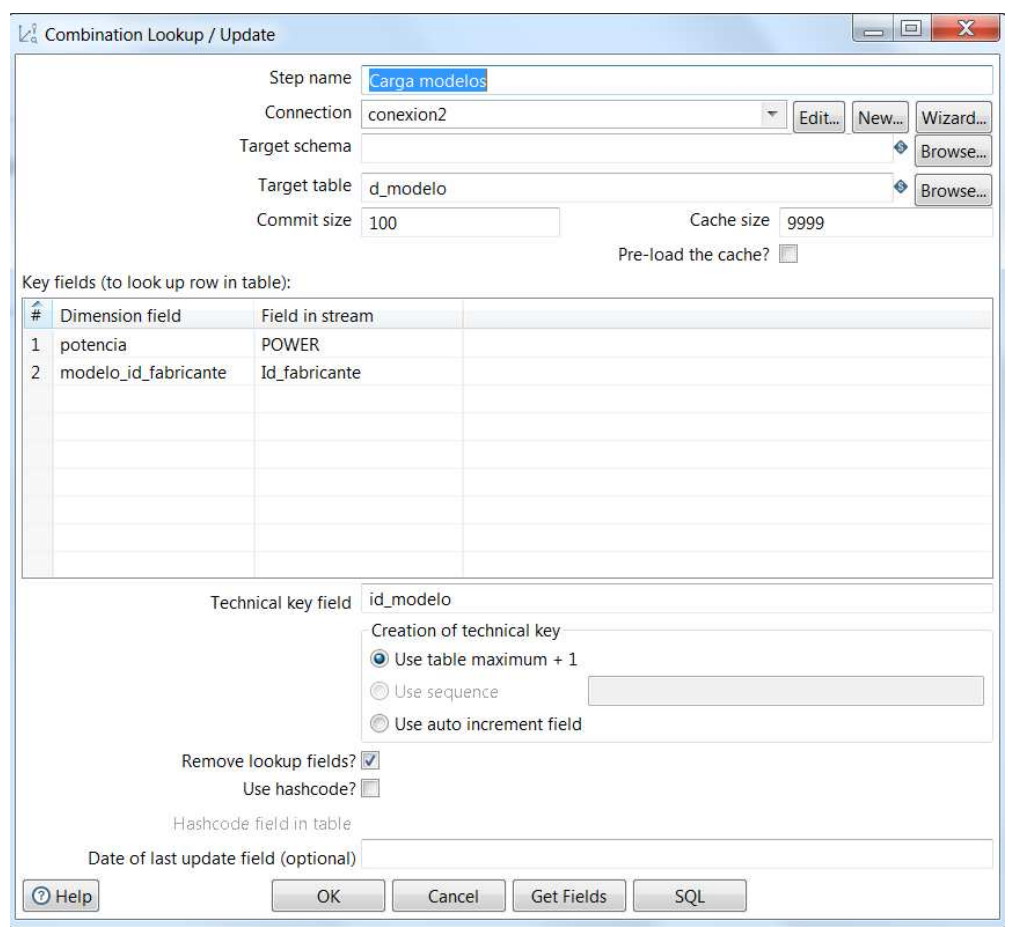

## e. Carga fabricantes

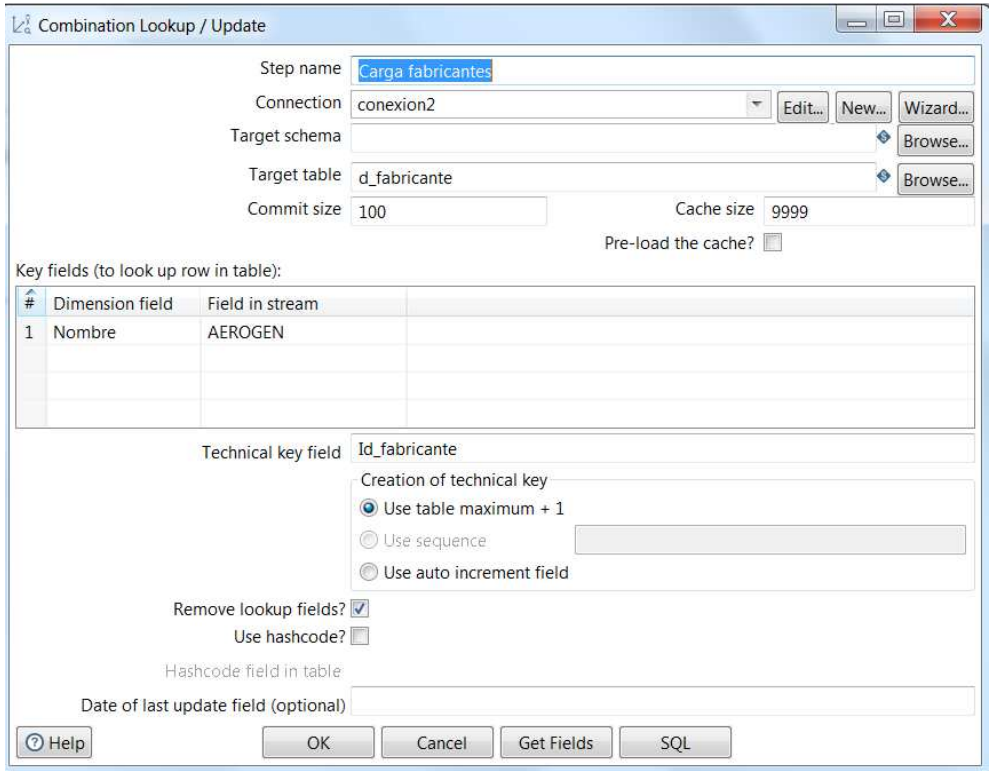

## f. Carga mantenedores

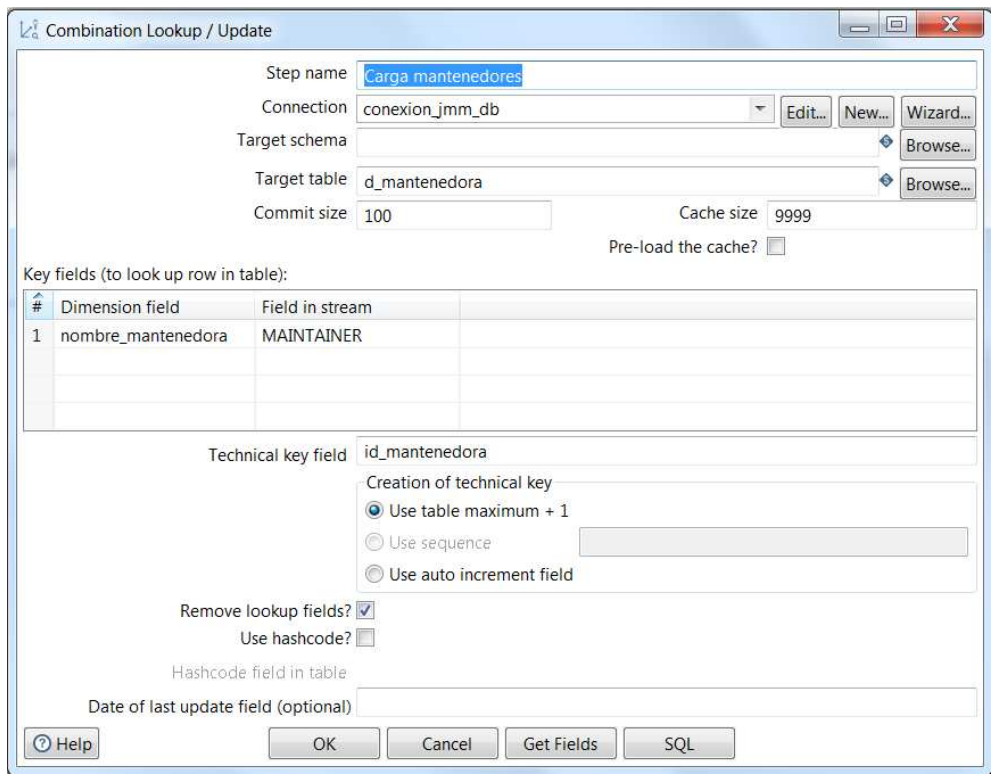

## g. Carga parques

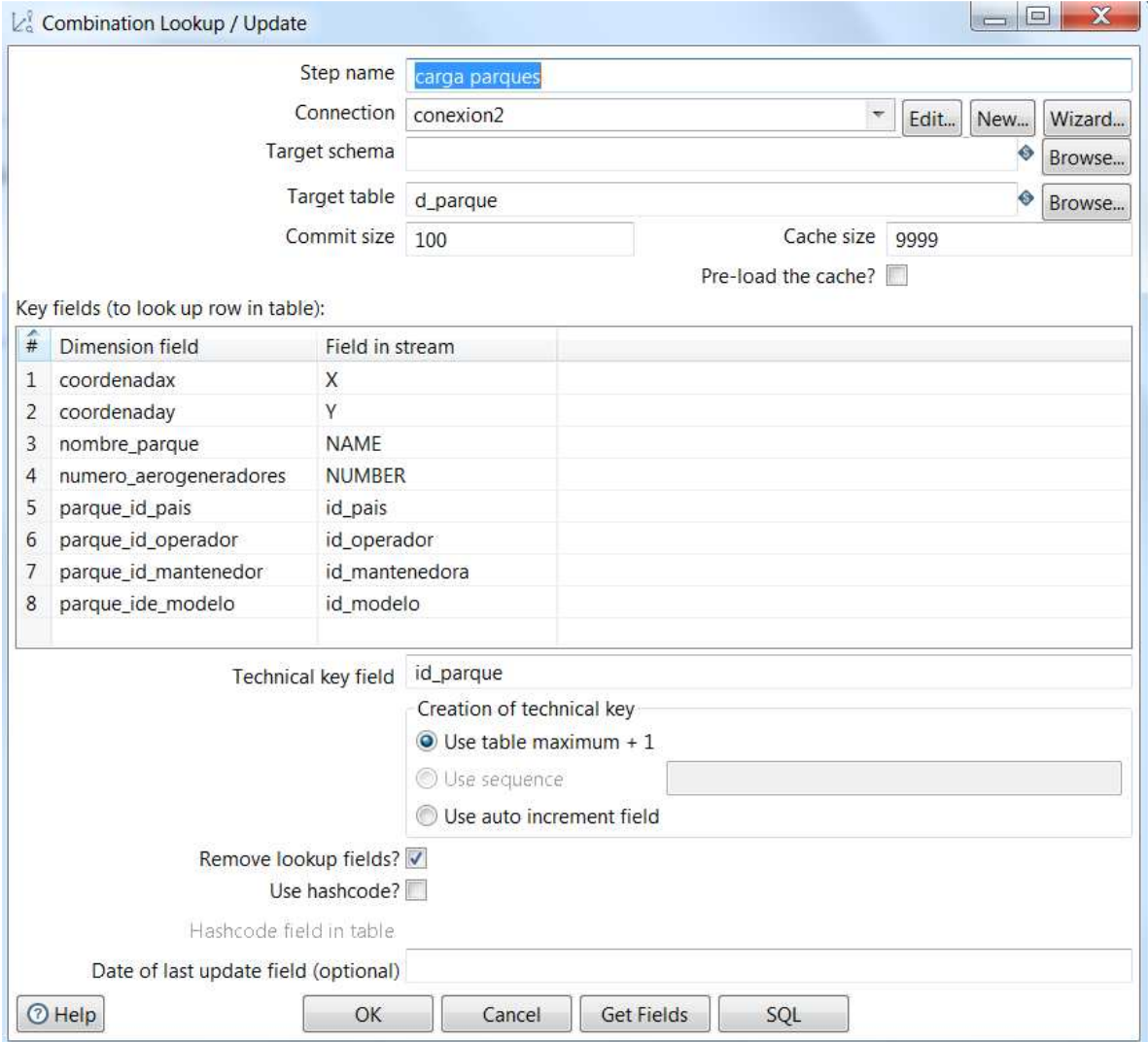

#### 1.1.2. Implementación ETL para la carga de datos maestros

El fichero de formato XML, Carga\_datos\_maestros\_v10.ktr, entregable del proyecto, alberga los metadatos resultantes de la implementación. Dicha información es interpretable por el motor PDI en la ejecución de las tareas, así como por la aplicación Spoon, capaz de construir el diagrama correspondiente con los objetos parametrizados, a partir de dicho fichero.

1.1.3. Diseño ETL para la carga de lecturas de todos los parques

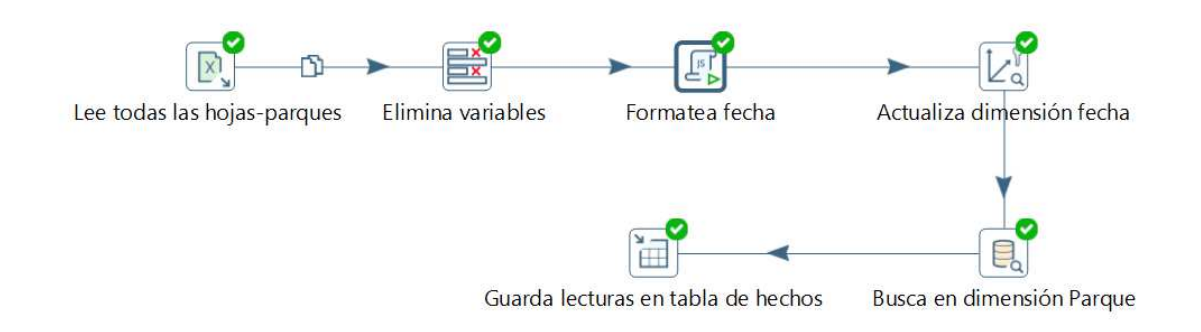

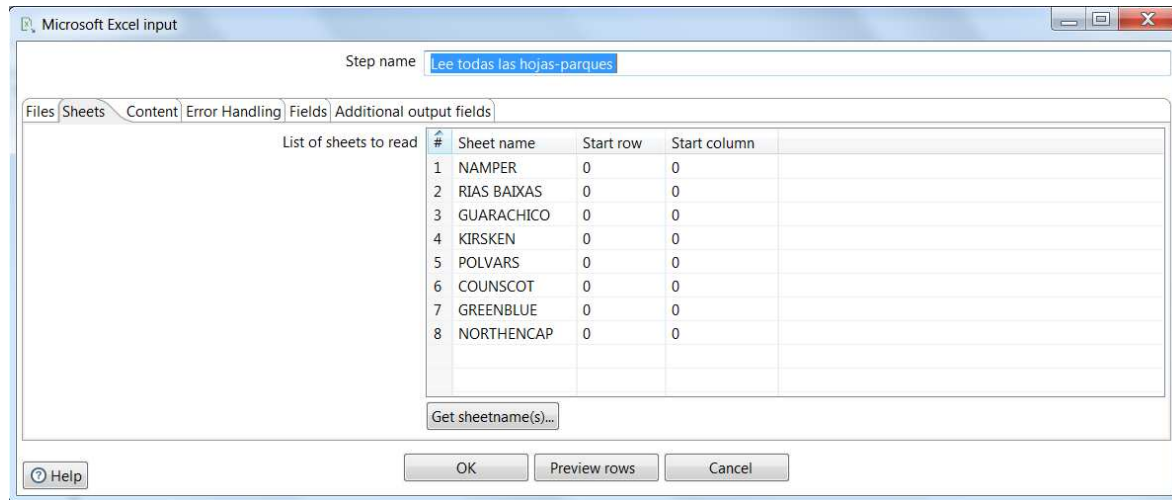

#### a. Lee las hojas-parques

#### b. Elimina variables

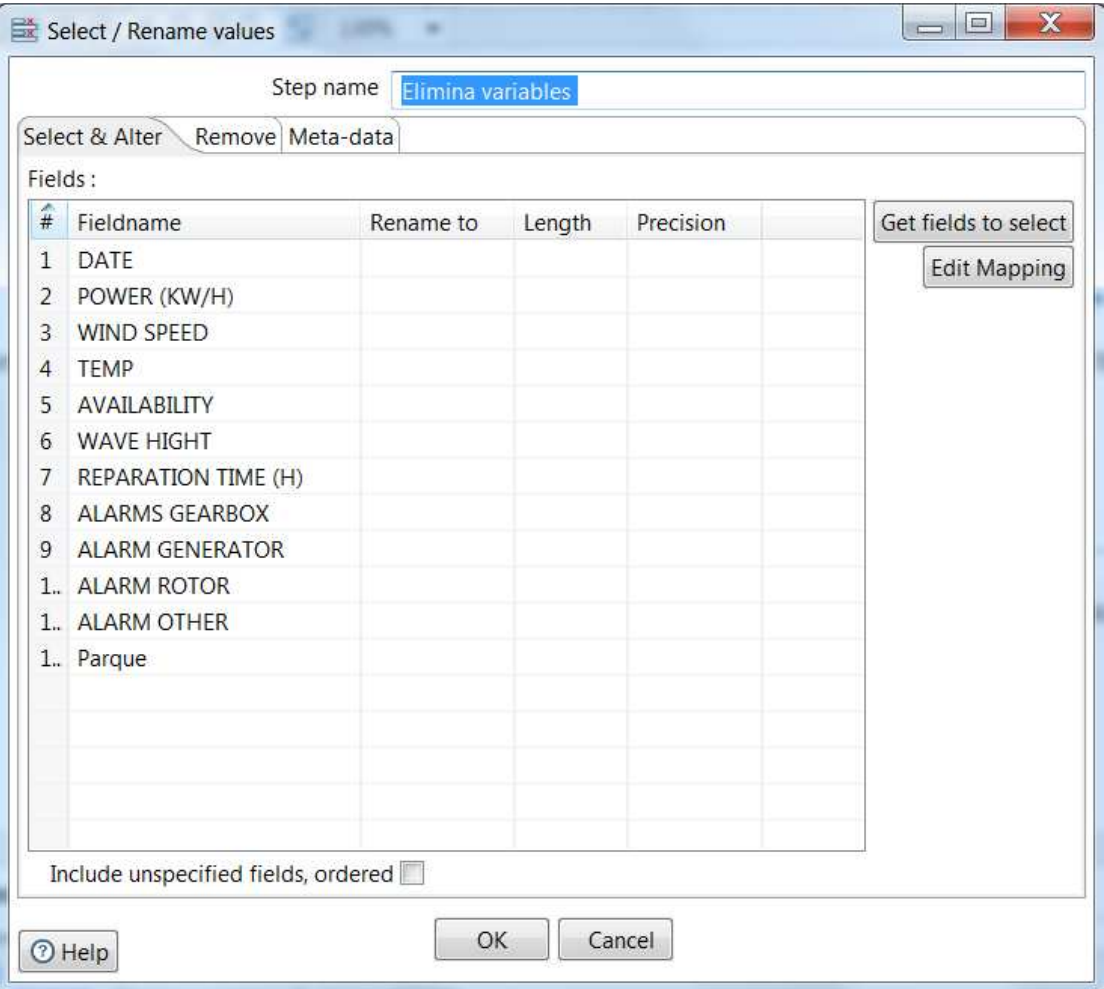

#### c. Formatea fecha

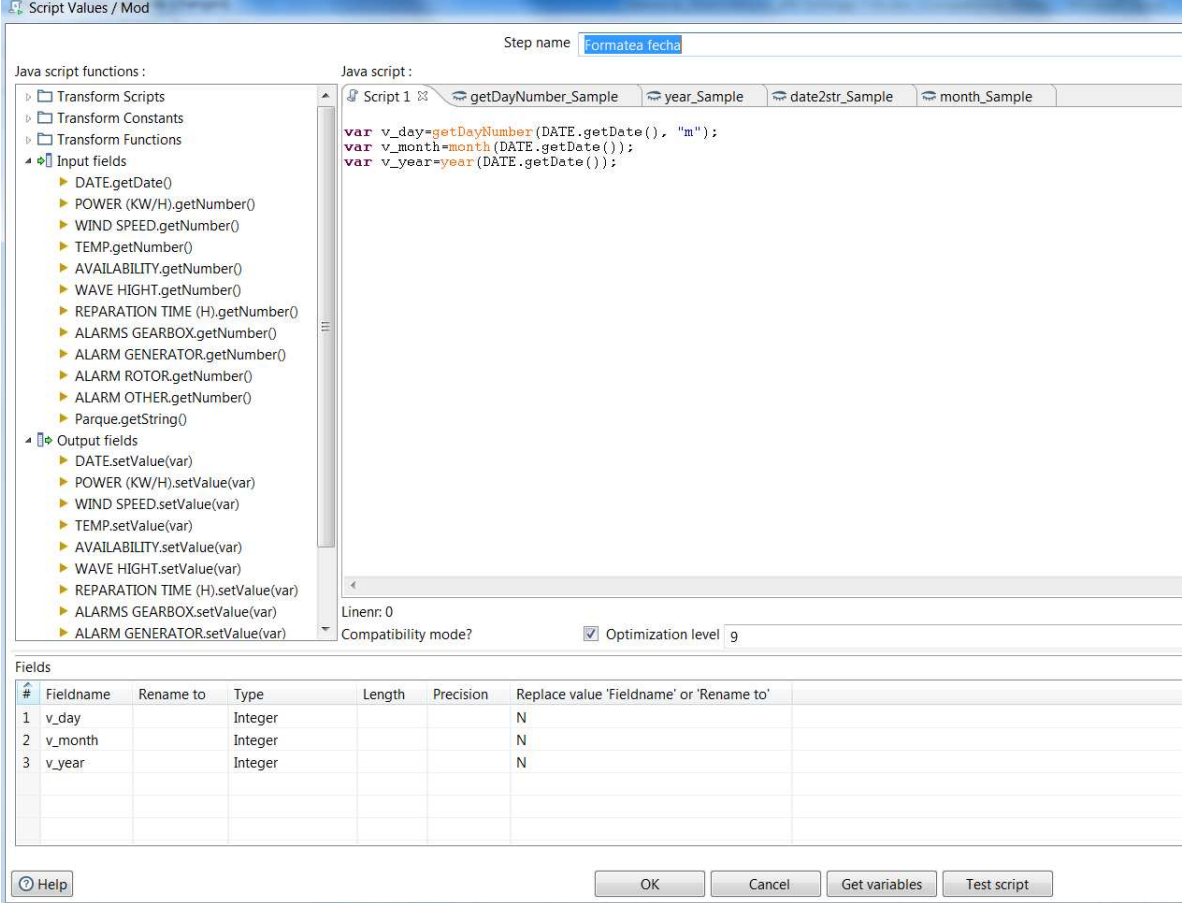

#### d. Actualiza dimensión fecha

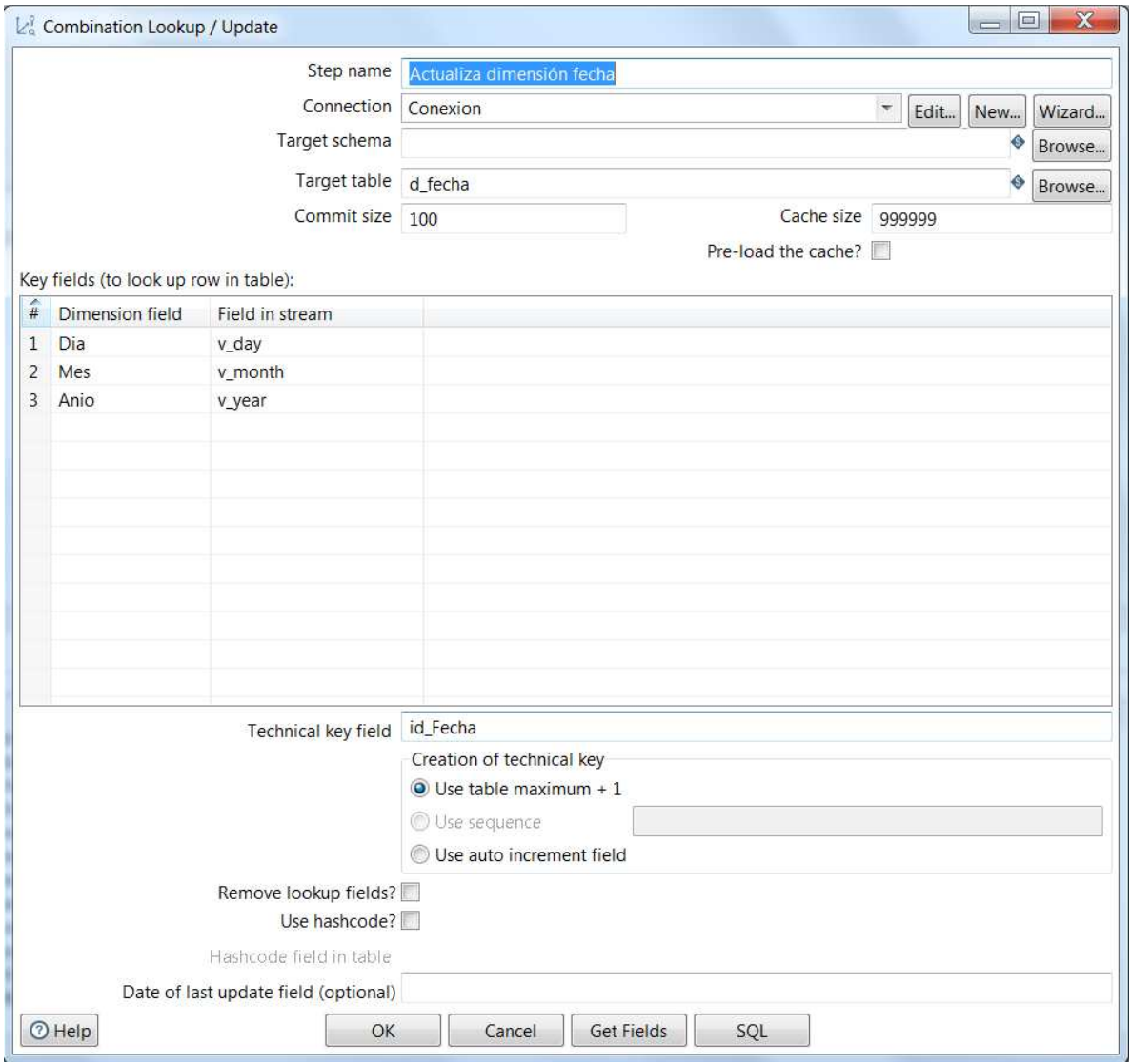

## e. Busca en dimensión Parque

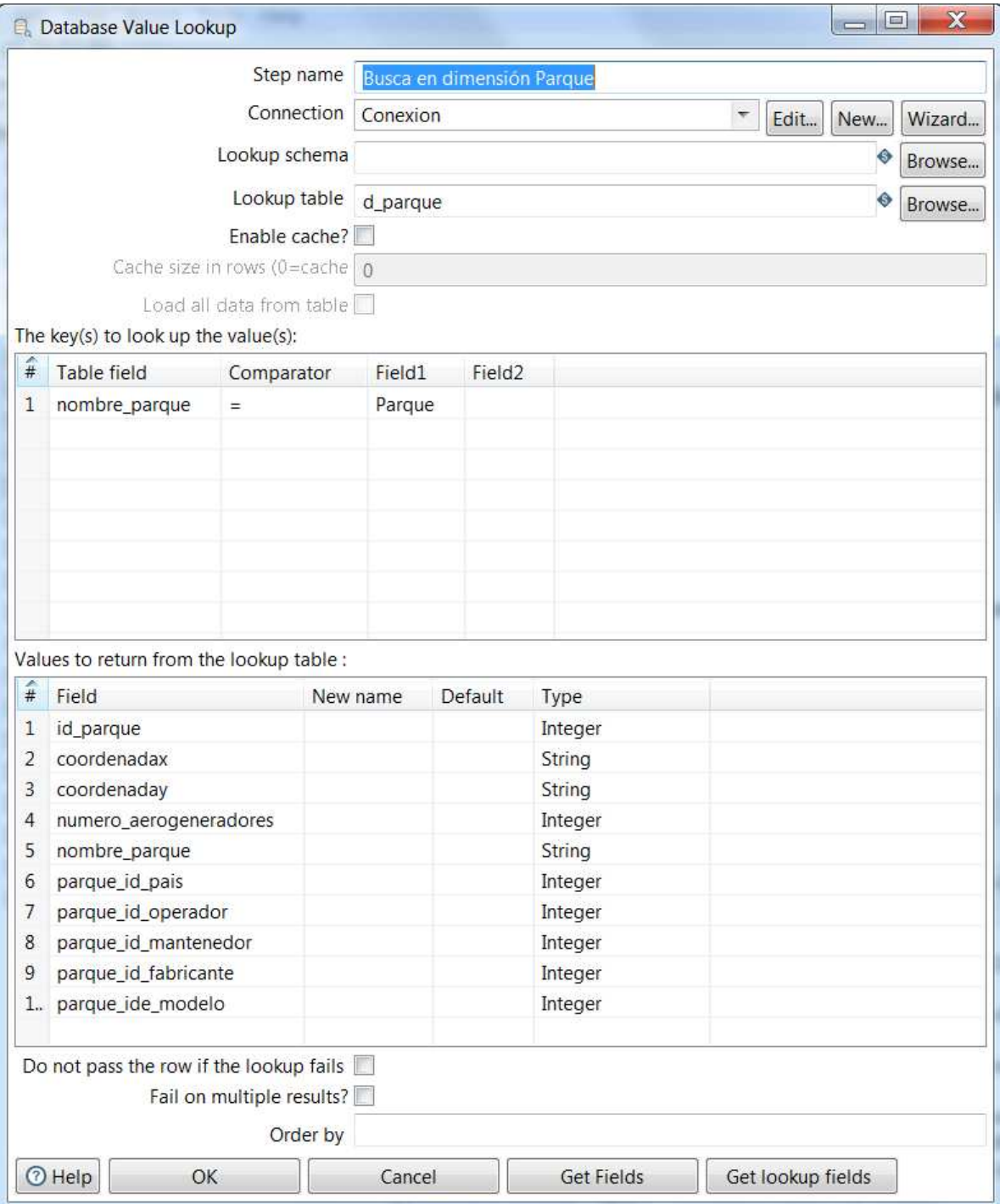

#### f. Guarda lecturas en tabla de hechos

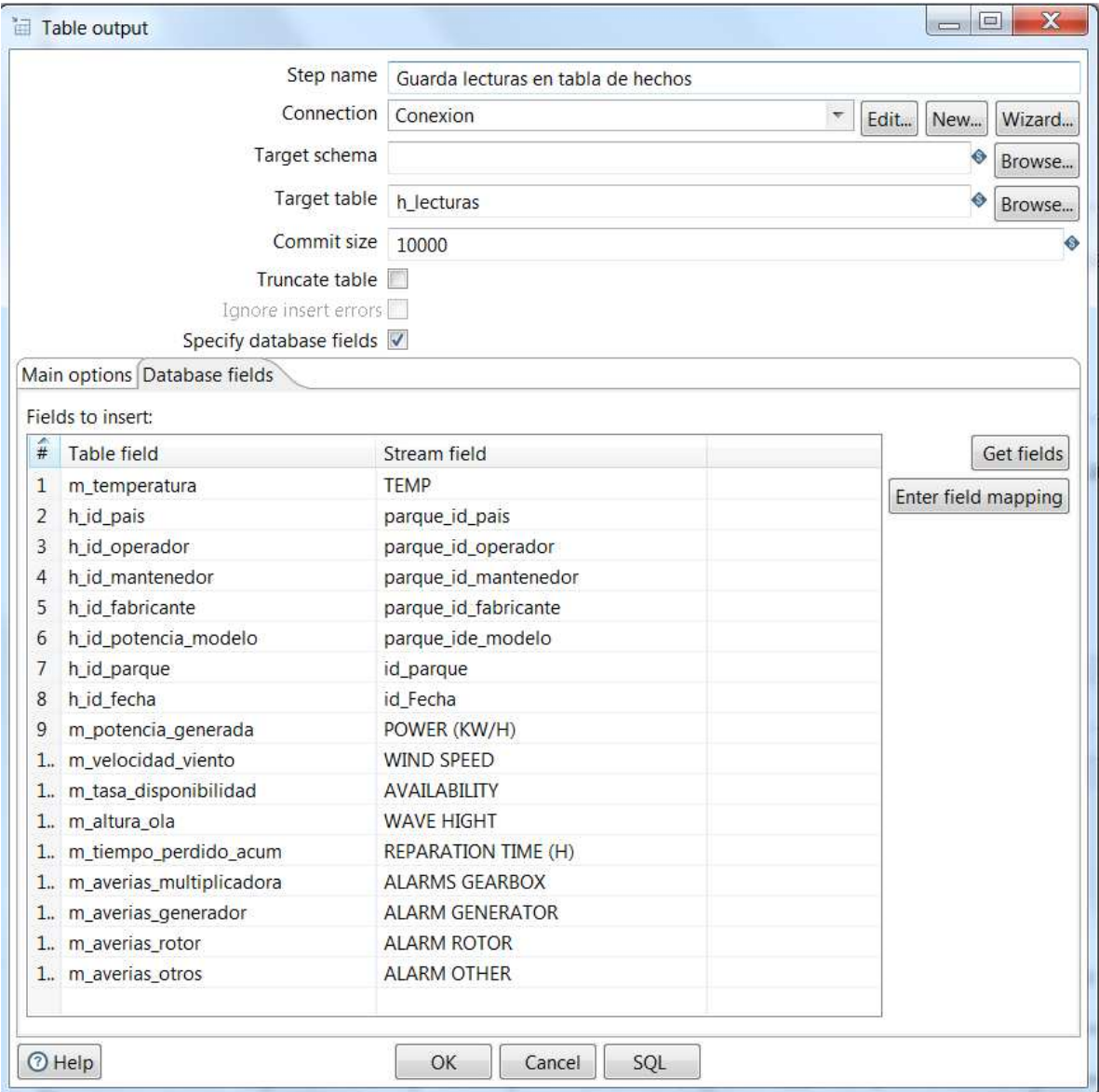

#### 1.1.4. Implementación ETL de carga de lecturas de todos los parques

El fichero de formato XML, Carga\_lecturas.ktr, entregable del proyecto, alberga los metadatos resultantes de la implementación de los procesos ETL que cargan y procesan los registros de todos los parques.